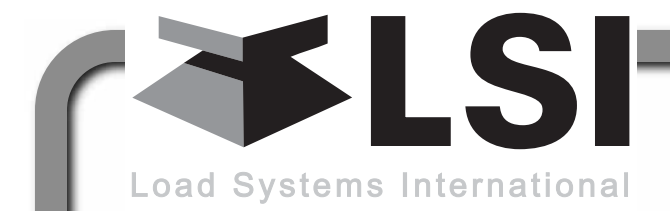

**TECNOLOGÍA INALÁMBRICA E INSTRUMENTACIÓN DE GRÚA DIVISIONES**

# GS820 Pantalla y sensores de la serie GS

### **MANUAL DEL INSTALADOR**

### Y EL USUARIO

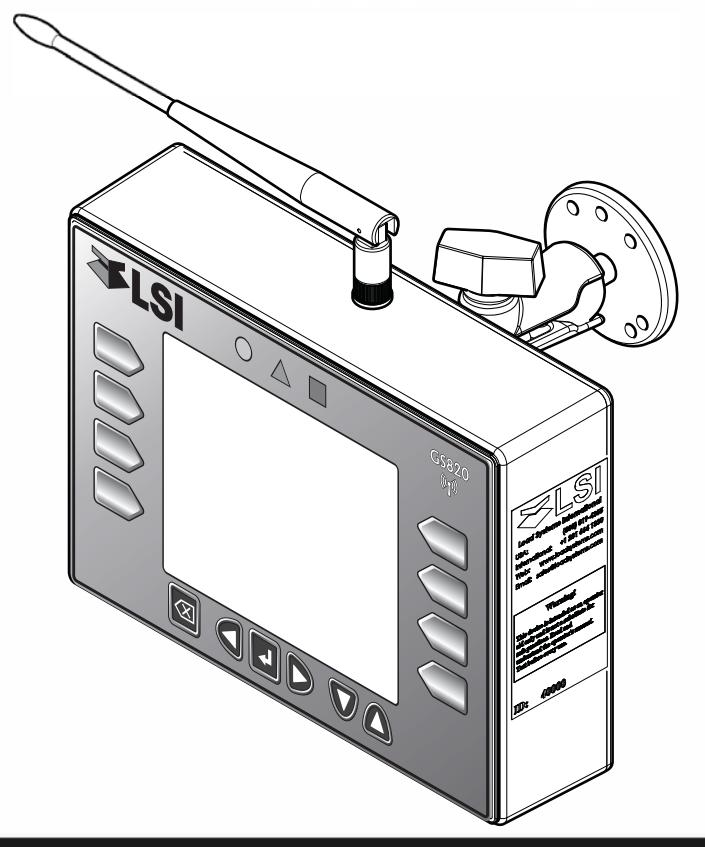

¡ADVERTENCIA! **El sistema GS820 está diseñado como una ayuda al operador y bajo ninguna circunstancia es un sustituto de prácticas operativas seguras.**

¡ADVERTENCIA! **Antes de proceder, lea con atención y cerciórese de haber comprendido este manual.**

*GM820\_SPA\_REV20110516 www.loadsystems.com*

**!**

**!**

### EI C

### **ANTES DE PROCEDER ANTES DE PROCEDER**

#### *Lea y comprenda lo siguiente:*

Para su seguridad y la de las personas que entren en contacto con productos *LSI*, debe comprender el significado de las instrucciones incluidas en esta guía, respetar todas las leyes y regulaciones y cumplir con las normas correspondientes.

Preste atención particular a los elementos con el símbolo de alerta  $\bigtriangleup$  y el mensaje siguiente:

#### ¡ADVERTENCIA! **!**

*Advertencia*: indica una instrucción, cuyo incumplimiento puede provocar lesiones serias o la muerte.

#### ¡ATENCIÓN! **!**

*Atención*: indica una instrucción, cuyo incumplimiento puede provocar fallos del producto y daños a la propiedad.

**!**

**!**

**!**

#### ¡IMPORTANTE!

*Importante*: indica una instrucción, cuyo incumplimiento puede provocar problemas de rendimiento del producto.

¡ADVERTENCIA! **La instalación debe efectuarse de conformidad con las instrucciones de** *LSI* **y utilizando únicamente los componentes suministrados por** *LSI***. La no instalación de todas las piezas o el cambio de piezas y componentes con piezas o componentes no suministrados por** *LSI***, puede provocar la avería del sistema, lesiones graves o la muerte.**

¡IMPORTANTE! **En caso de discrepancias, la versión en Inglés tiene prioridad.**

## **ÍNDICE**

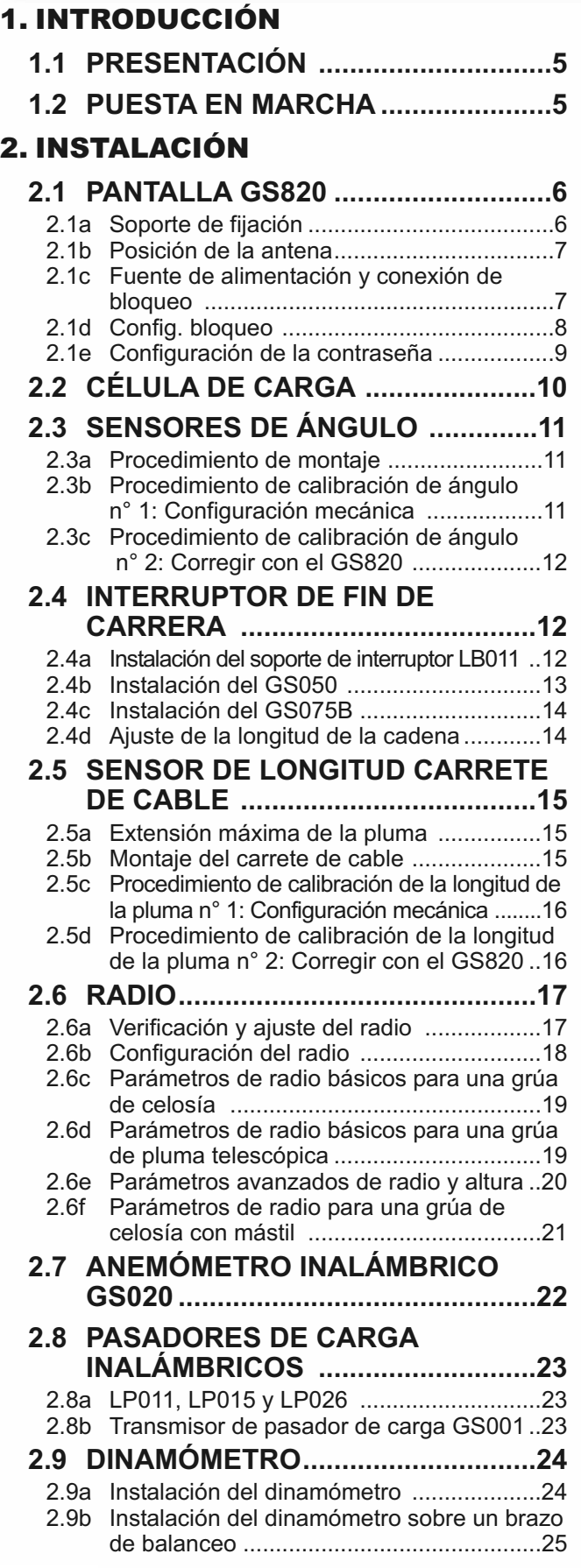

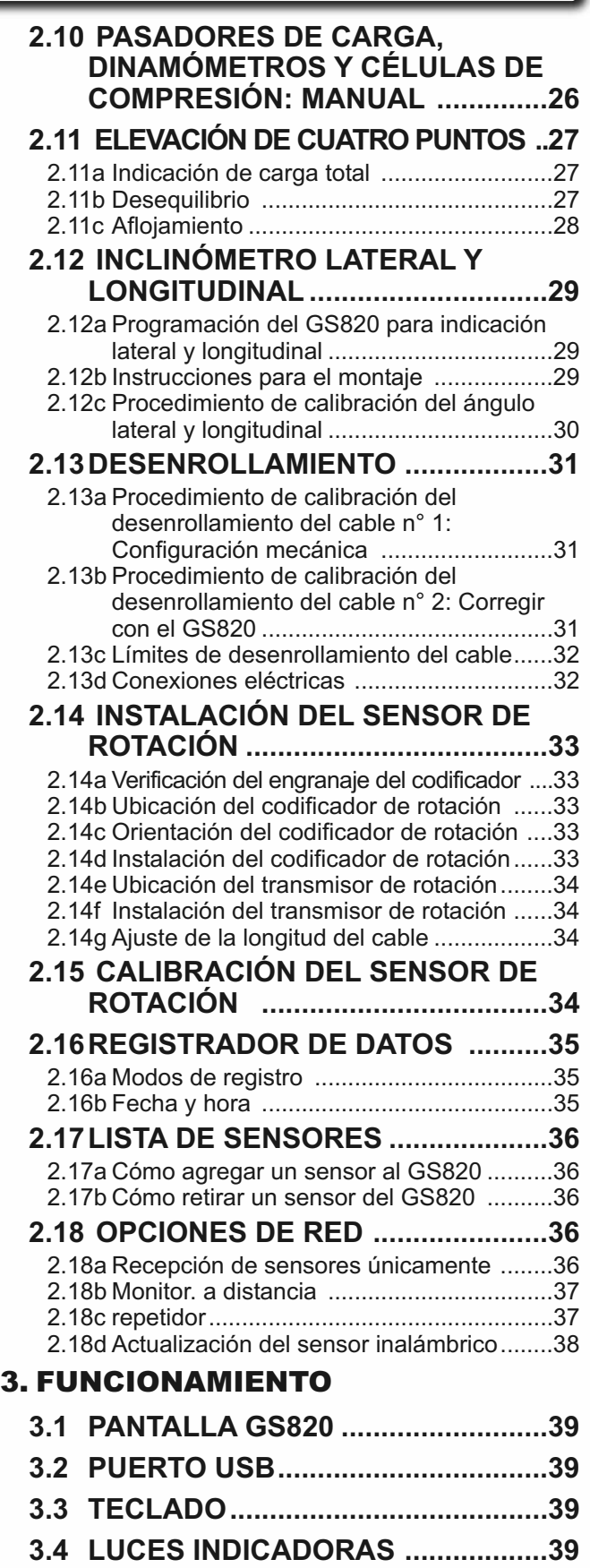

**3.5 MENÚ DE SISTEMA........................40**

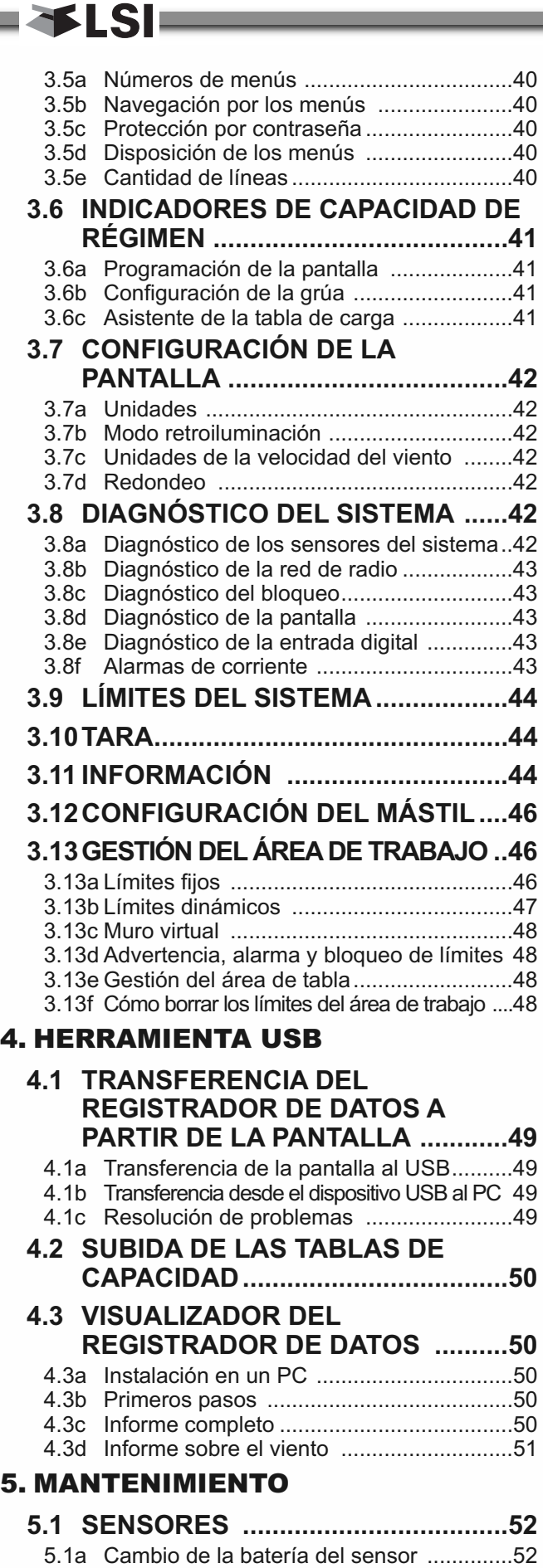

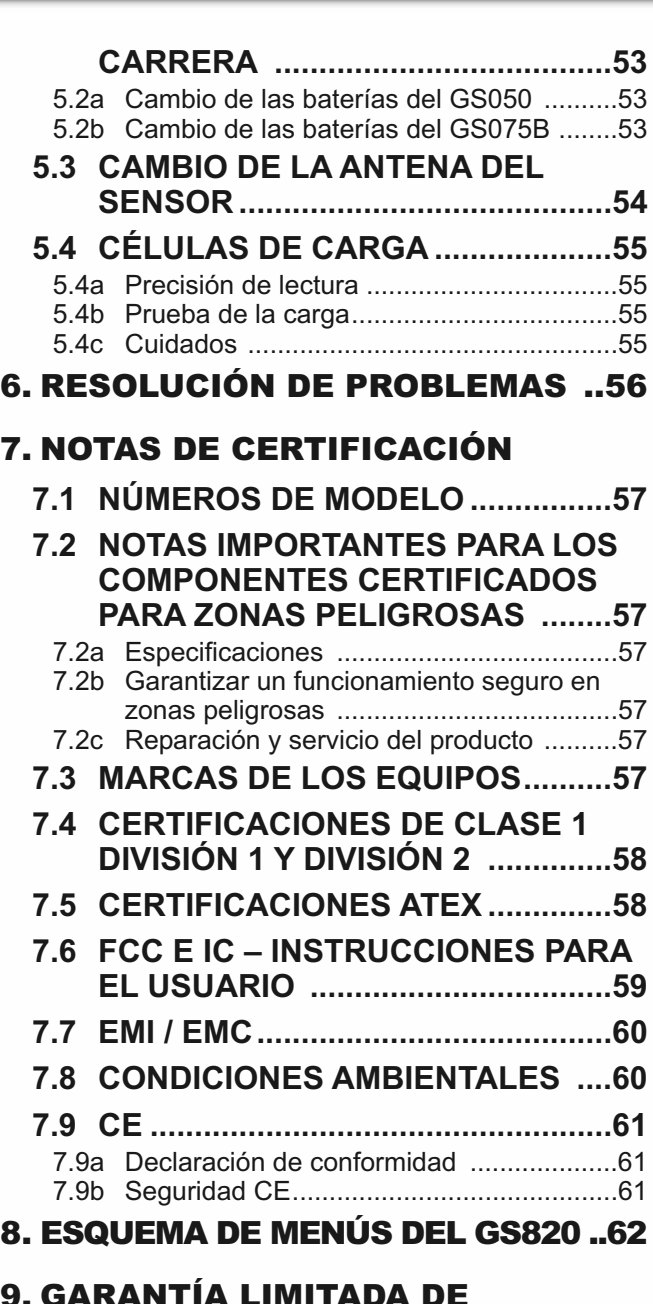

#### 9. GARANTIA LIMITADA DE PRODUCTO LSI - 2009/02/16

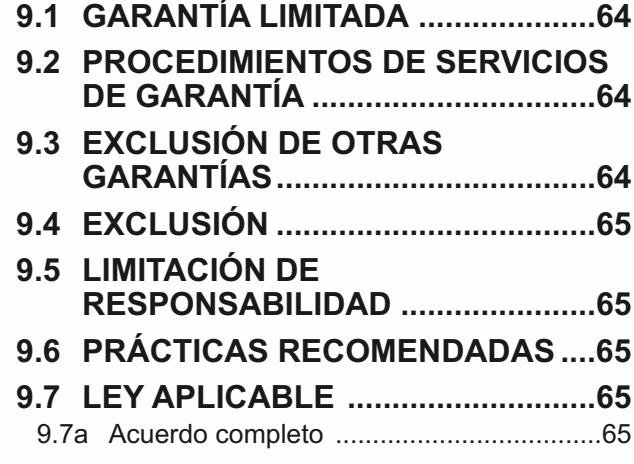

**5.2 INTERRUPTOR DE FIN DE**

### **1. INTRODUCCIÓN INTRODUCCIÓN**

### **1.1 Presentación Presentación**

El sistema GS820 incluye la pantalla de radio GS820 montada en la cabina y sensores compatibles montados sobre grúa. El GS820 crea una red de radio de dos vía con los sensores, para aportar al operador los datos de elevación requeridos. La carga de pluma, ángulos de pluma y aguilón, longitud de pluma, velocidad del viento y fin de carrera pendiente pueden detectarse y luego indicarse al operador, en tiempo real. El radio de carga de trabajo puede calcularse y compararse a la tabla de capacidad nominal (si se ha programado). Además, el GS820 puede programarse para generar advertencias, alarmas y mandos de bloqueo, todos activados mediante umbrales y límites ajustables. Todos estos eventos pueden ser registrados por el registrador de datos, con una marca de tiempo y fecha. El funcionamiento operativo exacto del sistema GS820 depende la configuración del sensor utilizado y de las tablas de capacidad de régimen programados (cuando corresponda). El GS820 incluye un puerto USB, para facilitar las actualizaciones de software y tablas y las subidas del registrador de datos, utilizando un dispositivo de almacenamiento USB (memoria USB).

¡ADVERTENCIA! **El sistema GS820 está diseñado como una ayuda al operador y bajo ninguna circunstancia es un sustituto de prácticas operativas seguras.** 

### **1.2 Puesta en marcha Puesta en marcha**

El GS820 debe programarse correctamente para los sensores de sistema instalados. Una vez establecida una red de comunicación radio fiable, las luces de la pantalla se mantendrán encendidas, sin parpadear. Si un sensor falta o tiene un problema, se visualizará un mensaje en el LCD (pantalla de cristal líquido).

Este proceso puede tomar hasta un minuto. El retardo es creado por la función de gestión de la batería.

Pulse *Bypass/Salir* para derivar temporalmente el bloqueo del funcionamiento de la grúa, provocado por un sensor faltante. Si el cordaje requiere una configuración de la grúa fuera de los límites definidos por la tabla de capacidad de régimen seleccionada, puede evitarse las alarmas de fuera de tabla, colocando la pantalla en "modo aparejo". Si el modo aparejo está activado en la pantalla, pulse *Bypass/Salir* durante 10 segundos, para activarlo. Si el modo aparejo no está disponible, contacte a su representante de *LSI* o al representante de la asistencia técnica de *LSI*.

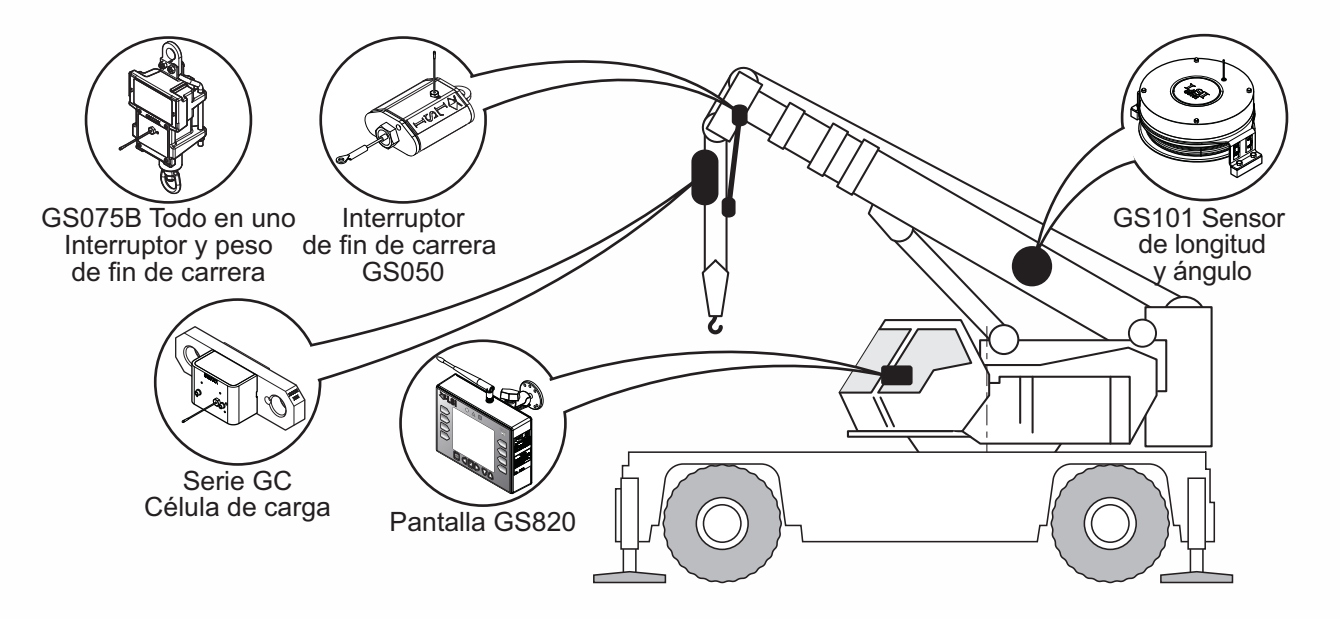

*Figura: Componentes clave en una instalación de sistema típica. Su producto puede diferir. No está a escala.*

**!**

### **2. INSTALACIÓN INSTALACIÓN**

EI SI

*Nota: Para instrucciones detalladas de navegación por los menús, para todos los procedimientos de calibración, remítase a la sección Funcionamiento.*

¡ADVERTENCIA! **La instalación debe efectuarse de conformidad con las instrucciones de** *LSI* **y utilizando únicamente los componentes suministrados por** *LSI***. La no instalación de todas las piezas o el cambio de piezas y componentes con piezas o componentes no suministrados por** *LSI***, puede provocar la avería del sistema, lesiones graves o la muerte.**

### **2.1 Pantalla GS820 Pantalla GS820**

**!**

**!**

¡IMPORTANTE! **No agriete ni perfore la placa de la membrana.** La pantalla GS820 está protegida contra las salpicaduras y la lluvia. La protección contra el agua depende, en parte, de la integridad de la membrana.

¡IMPORTANTE! **No lave la pantalla a presión.** La pantalla GS820 no está diseñada para soportar dispositivos de lavado a alta presión, los cuales pueden erosionar el sello de la placa de la membrana o crear fisuras en la placa de la membrana. Lavar a presión la pantalla anula la cobertura de la garantía.

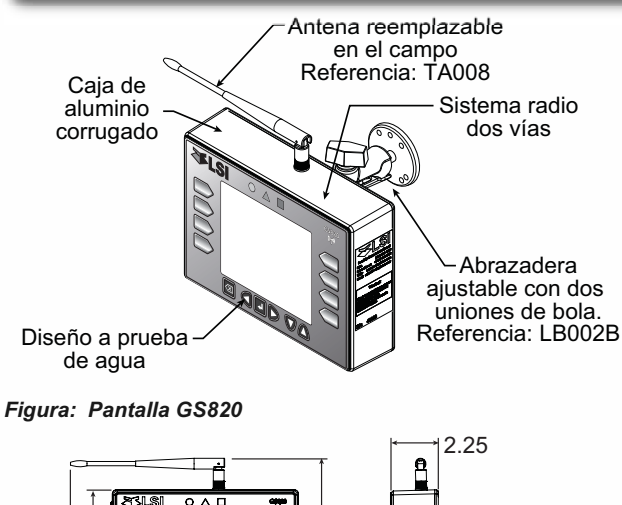

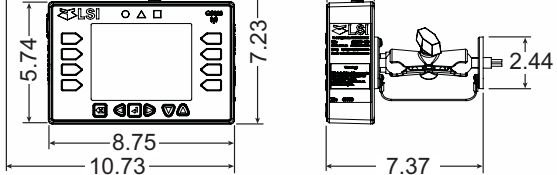

*Figura: Dimensiones de la pantalla (pulgadas). No está a escala.*

#### *2.1a Soporte de fijación*

1. Determine el emplazamiento de montaje. La pantalla puede instalarse tanto al interior como al exterior de la cabina. Esta puede montarse sobre el tablero, sobre una pared lateral o el techo de la cabina. **Para garantizar una comunicación**

**radio efectiva entre los sensores y el GS820, la antena debe estar en contacto con metal y debe disponer de una línea visual directa y despejada hacia la antena del sensor**. El soporte de fijación requiere una superficie plana de un diámetro mínimo de 2,5 pulgadas a ambos lados y donde pueda accederse a la parte trasera de la superficie, para apretar las tuercas.

2. Perfore orificios de 1/4" a través de la superficie de montaje, con una broca de 1/4", tanto para la configuración de dos, tres o cuatro orificios.

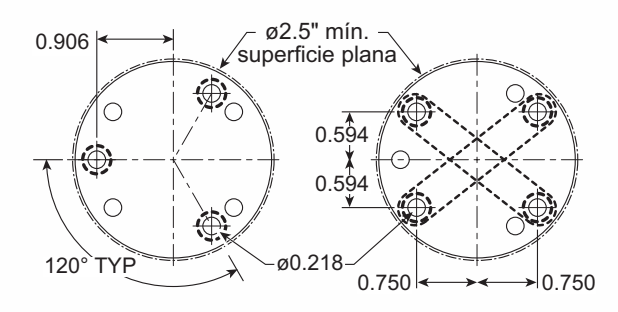

*Figura: Huella del soporte de fijación de la pantalla. No está a escala.*

- 3. Instale la pantalla con pernos. Agregue arandelas y contratuercas detrás de la superficie de montaje y apriete lo necesario (pernos, tuercas y arandelas no incluidos).
- 4. Afloje la tuerca de aletas del brazo del soporte, para ajustar la orientación de la pantalla y facilitar su visualización por el operador.

*Nota: Si las tuercas se encuentran fuera de la cabina, calafatee con silicona entre las arandelas y la cabina, para evitar el ingreso de agua.*

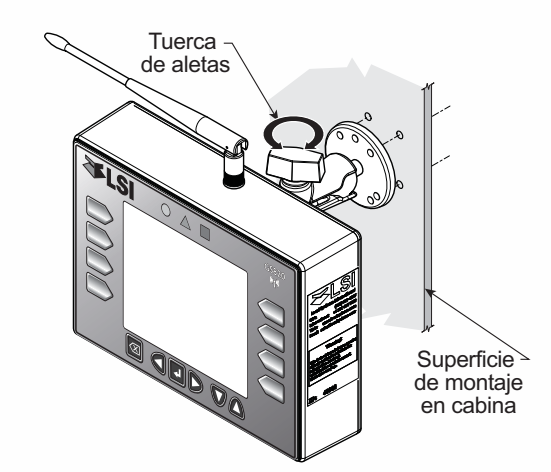

*Figura: Instale la pantalla y ajuste la orientación*

#### *2.1b Posición de la antena*

**Para un rendimiento óptimo, la antena debe posicionarse sobre su lado, paralela a las antenas del sensor**(pero no apuntando directamente hacia (o directamente fuera de ellas).

- 1. Ajuste la posición de la antena con la base articulada.
- 2. La antena debe disponer de 5 pulgadas de espacio libre alrededor.
- 3. La antena debe disponer de una línea visual despejada hacia todas las antenas de sensores en todos los ángulos de la pluma.

#### *2.1c Fuente de alimentación y conexión de bloqueo*

- 1. Conecte el cable negro (tierra) al terminal negativo de la batería o de la conexión del panel. Alternativamente, fije el cable negro al cuerpo de la máquina, con un perno de 1/4" o 5/16". La conexión a tierra debe poder resistir 3 amperios.
- 2. Conecte el cable rojo a una fuente accesoria con fusible, de un régimen de por lo menos 3 amperios, con un suministro de +12 o +24 voltios, con la máquina en funcionamiento. El GS820 detectará automáticamente el nivel del voltaje y se ajustará automáticamente.

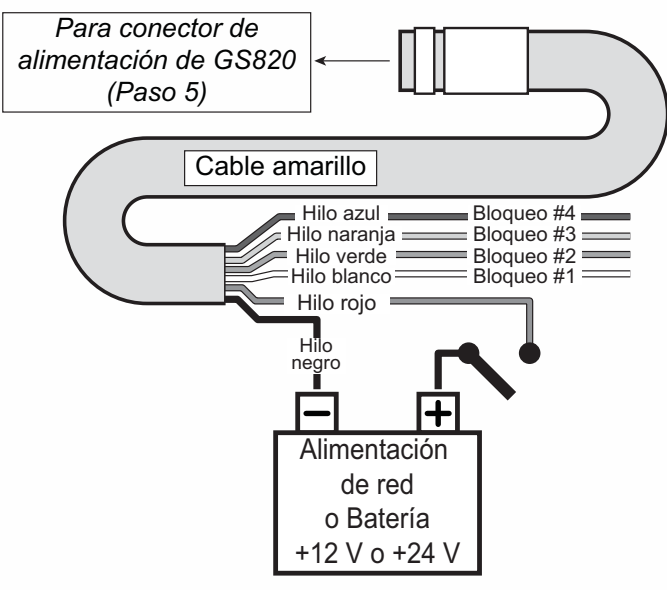

*Figura: Conexión sin bloqueo*

3. Número de bloqueo 1 (si se requiere): conecte el cable blanco a un terminal de bobina de relé Bosch. Conecte a tierra el otro terminal de bobina del relé. En un funcionamiento correcto, el cable blanco se excitará al nivel positivo de la batería.

*Resolución de problemas: si ningún voltaje está presente en el cable blanco, retire la carga conectada al bloqueo.* 

Una corriente superior a 1 amperio sobre el cable blanco activa un fusible reponible. El flujo de corriente se reanudará pocos segundos después de la eliminación del cortocircuito.

4. Número de bloqueo 2, 3 y 4 (si se requiere): estos cables funcionan de la misma manera que el cable blanco descrito en el paso 3, más arriba. Cada cable de bloqueo puede ser activado por un conjunto de condiciones de alarma diferente. Véase la subsección *Configuración del bloqueo* en este manual.

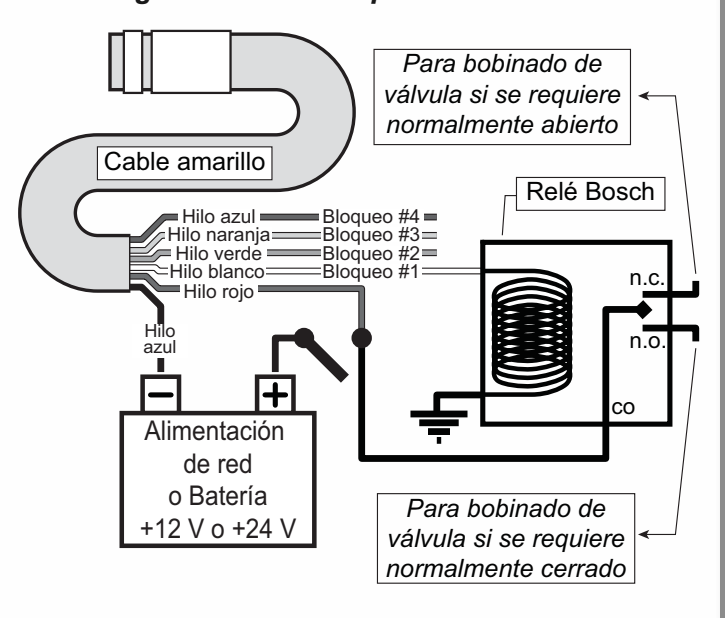

*Figura: Conexión con bloqueo de cable blanco y relé Bosch recomendado.*

5. Conecte el cable amarillo al GS820. El conector es a prueba de agua y está previsto para ambientes externos. Simplemente conecte al cable a la pantalla y apriete ligeramente la tuerca. **No coloque una acodadura en el cable amarillo, en el lugar donde ingresa al conector**; todo pliegue en el cable, en la base del conector, no debe romper las conexiones internas, donde el cable se encuentra con el conector. **El cable de alimentación requiere aproximadamente 4 1/2" detrás de la pantalla, para proteger el conector**.

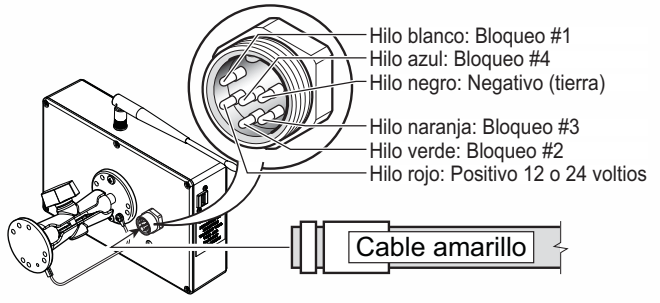

*Figura: Conector de alimentación del GS820*

### *2.1d Config. bloqueo*

**XISI** 

En este menú se programa las advertencias, alarmas y control de bloqueo. El GS820 puede programarse para generar alarmas y bloqueos para casi todos los límites y fines de carrera programados. Además, se generan advertencias cuando se acerca a los límites de carga programados y a la capacidad de régimen (cuando corresponda).

*Nivel de advertencia*. Cuando la carga bruto (al margen del valor de tara) se acerca al límite máximo del sensor de carga, aparece un mensaje de advertencia intermitente en la pantalla. El límite máximo de un sensor de carga es el menor de; a) el límite definido por el operador (Menú Límite), y b) el límite de carga de trabajo (WLL), si se utiliza las tablas de capacidad. La proporción de un límite que debe alcanzarse para activar la advertencia de sobrecarga es el nivel de advertencia. La configuración de fábrica por defecto del nivel de advertencia es 90%.

- 1. Vaya al menú *4L) CONFIGURACIÓN DEL BLOQUEO*.
- 2. Introduzca la contraseña del usuario (utilizando las teclas *Atrás*, *Siguiente*, *Arriba* y *Abajo* descritas en la sección *Configuración de la contraseña*) y pulse *Enter*.
- 3. Para modificar, seleccione *1) NIVEL DE ADVERTENCIA* y pulse *Enter*.
- 4. Utilice las teclas *Arriba* y *Abajo* para ajustar el nivel de advertencia y pulse *Enter* para confirmar los cambios.
- 3. Pulse la tecla *Abajo* para seleccionar *2) NIVEL DE ALARMA* o pulse *Salir* para retornar a la pantalla de funcionamiento.

*Nivel de alarma*. Todos los límites y fines de carrera programados y de capacidad de régimen generarán una alarma sonora, cuando se alcance el nivel de alarma. Las alarmas generarán un mensaje de alarma intermitente en la pantalla LCD. La proporción de un límite que debe alcanzarse para activar una alarma es el nivel de alarma. La configuración de fábrica por defecto del nivel de alarma es 100%.

- 1. En el menú *4L)*, seleccione *2) NIVEL DE ALARMA* y pulse *Enter* para modificar.
- 2. Utilice las teclas *Arriba* y *Abajo* para ajustar el nivel de alarma y pulse *Enter* para confirmar los cambios.
- 3. Pulse la tecla *Abajo* para seleccionar *3) NIVEL DE BLOQUEO* o pulse *Salir* para retornar a la pantalla de funcionamiento.

*Nivel de bloqueo*. Todos los límites y fines de carrera programados y de capacidad de régimen pueden generar una señal de bloqueo, cuando se

alcance el nivel de bloqueo. Por defecto, los cables de bloqueo transportan la tensión de alimentación de la grúa, mientras la pantalla esté en condición segura (para invertir la polaridad de bloqueo, vea el menú *4L) 8) RELÉ DE BLOQUEO INVERTIDO*). Cuando se alcance un nivel de bloqueo, se interrumpe la tensión en todos los cables de bloqueo vinculados a la condición de bloqueo (vea el menú *4L) 4)* hasta *4L) 7)*). La proporción de un límite que debe alcanzarse para activar un bloqueo es el nivel de bloqueo. La configuración de fábrica por defecto del nivel de bloqueo es 105%.

- 1. En el menú *4L)*, seleccione *3) NIVEL DE BLOQUEO* y pulse *Enter* para modificar.
- 2. Utilice las teclas *Arriba* y *Abajo* para ajustar el nivel de bloqueo y pulse *Enter* para confirmar los cambios.
- 3. Pulse la tecla *Abajo* para seleccionar *4) ACTIVADOR DE BLOQUEO DE CABLE BLANCO* o pulse Salir *para retornar a la pantalla de funcionamiento.*

*Activadores de bloqueo*. Puede programarse diferentes eventos, para interrumpir la tensión en los cables de bloqueo del cable amarillo,. Cada cable de bloqueo puede conectarse a una combinación diferentes de condiciones de bloqueo.

- 1. En el menú *4L)*, seleccione *4) ACTIVADOR DE BLOQUEO DE CABLE BLANCO* y pulse *Enter* para modificar.
- 2. Seleccione las condiciones de alarma que activarán el bloqueo en el cable blanco (véase los cuadros a continuación).
- 3. Agregue los códigos de bloqueo para las alarmas seleccionadas, para encontrar el número del activador de bloqueo.
- 4. Utilice las teclas *Arriba* y *Abajo* para ajustar el número del activador de bloqueo y pulse *Enter* para confirmar los cambios.
- 5. Pulse la tecla *Abajo* para seleccionar la siguiente línea de activador de cable y repita las etapas 1 a 5, o pulse *Salir* para retornar a la pantalla operativa.

*Tabla: Activadores por defecto*

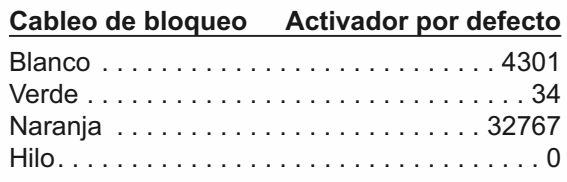

#### *Tabla: Códigos de bloqueo*

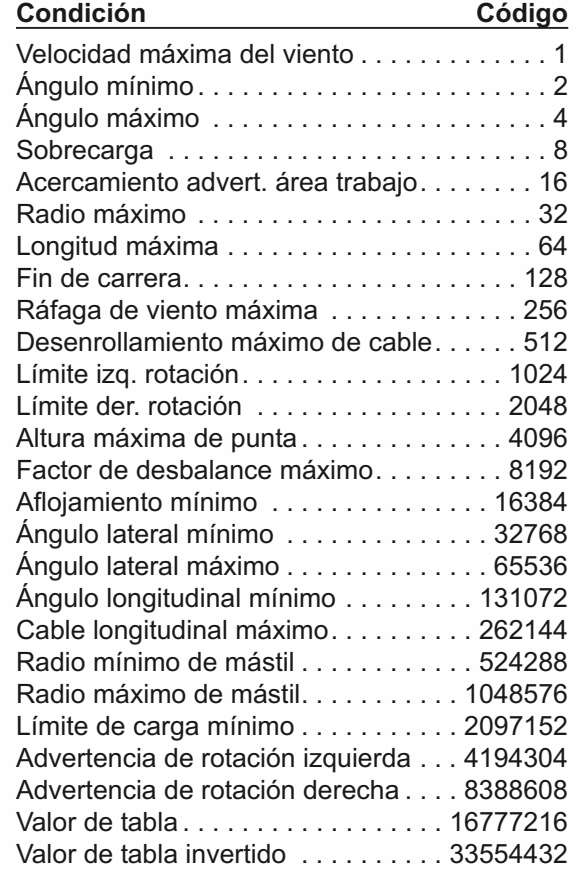

#### *Tabla: Ejemplo n° 1*

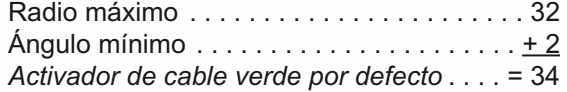

#### *Tabla: Ejemplo n° 2*

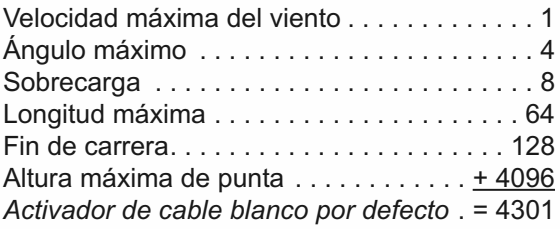

*Inversión del relé de bloqueo*. Por defecto, los cables de bloqueo transportan la tensión de alimentación de la grúa, todo el tiempo que la pantalla esté en condición segura. Cuando se activa el bloqueo, se interrumpe la tensión en los cables de bloqueo vinculados a la condición de bloqueo.

¡ADVERTENCIA! **La inversión de los relés de bloqueo permitirá el accionamiento de la grúa en el caso del fallo de la pantalla GS820. Es peligroso accionar una grúa sin un sistema fin de carrera en funcionamiento y sin indicación de carga y ángulo, y puede ser contra la ley.**

Excepcionalmente, puede invertirse el relé de bloqueo, a fin de que los cables de bloqueo no transporte tensión en condición segura y transporten tensión de alimentación a la grúa cuando se encuentren en condición de bloqueo activado. En este caso, si la pantalla falla, no se bloquean las funciones de la grúa.

- 1. En el menú *4L)*, seleccione *8) INVERSIÓN DE BLOQUEO* y pulse *Enter* para modificar.
- 2. Utilice las teclas *Arriba* y *Abajo* para pasar de "*SÍ*" a "*NO*" y pulse *Enter* para confirmar todo cambio.
- 3. Pulse el botón *Salir* para retornar a la pantalla operativa.

#### *2.1e Configuración de la contraseña*

Se dispone de dos niveles de acceso: administrador y usuario. Se requiere la contraseña de administrador para cambiar la contraseña del usuario. En el caso de la pérdida de las contraseñas de administrador y usuario, llame a la asistencia técnica de *LSI*. Los menús accesible a partir de la pantalla operativa pueden protegerse individualmente con la contraseña del usuario.

- 1. Vaya al menú *4) INSTALACIÓN* y seleccione *4H) CONFIGURACIÓN DE LA CONTRASEÑA*.
- 2. Introduzca la contraseña del administrador y pulse *Enter*.
- 3. Para modificar la contraseña, seleccione *1) CONTRASEÑA DE ADMINISTRADOR* y pulse *Enter*.
- 4. Utilice la tecla *Arriba* y *Abajo* para ajustar la contraseña del administrador. Pulse *Enter* para guardar todo cambio.
- 5. En el menú *4L)*, seleccione *2) CONTRASEÑA DE USUARIO* y pulse *Enter* para modificar.
- 6. Utilice la tecla *Arriba* y *Abajo* para ajustar la contraseña del administrador. Pulse *Enter* para guardar todo cambio.
- 7. En el menú *4L)*, seleccione *3) TARA PROTEGIDA* y pulse *Enter* para modificar.
- 8. Utilice las teclas *Arriba* y *Abajo* para pasar de "*SÍ*" a "*NO*" y pulse *Enter* para guardar todo cambio.
- 9. Si se necesita ajustar la protección por contraseña, repita los pasos 7 y 8 para cada menú. Pulse *Enter* en todo momento, para guardar los cambios efectuados. Pulse *Salir* en todo momento, para retornar al menú *4) INSTALACIÓN*. Si existe todo cambio sin guardar, la pantalla solicitará confirmación: pulse *Enter* para guardar antes de salir o pulse *Salir*, para salir sin guardar.

**!**

### **2.2 Célula de carga Célula de carga**

XI SI

**!**

**!**

**!**

¡ADVERTENCIA! **El factor de capacidad y seguridad de los conjuntos de células de carga y placas de adaptación está calculado para cargas a lo largo del eje de carga previsto (vertical con el conjunto colgado libre). La carga lateral puede provocar el fallo del conjunto de célula de carga y placa de adaptación, provocando la caída de la carga. Les elevaciones debe aparejarse de tal manera que el conjunto de célula de carga y placa de adaptación cuelguen con libertad y no esté sometido a carga lateral.**

¡ATENCIÓN! **La célula de carga debe centrarse sobre los pasadores, para evitar la carga desigual sobre el conjunto de kit de placa.**

¡IMPORTANTE! **La antena de la célula de carga no debe entrar en contacto con metal.**

¡IMPORTANTE! **Para un rendimiento y recepción de señal óptimos, la antena de la célula de carga del GS820 debe disponer de una línea de vista despejada hacia la pantalla GS820.**

¡IMPORTANTE! **La antena de la célula de carga debe apuntar a la izquierda o a la derecha de la pluma. Esta no debe apuntar directamente, o en dirección contraria, a la pantalla GS820.**

- 1. Instale los anillos de célula de carga suministrador por *LSI*. El ensamblaje de la célula de carga y de las placas de adaptación debe configurarse según el tamaño del pasador requerida por el lado físico específico al cual debe fijarse. En todos los casos, debe utilizarse, en la medida de lo posible, los anillos suministrados por *LSI*, para adaptar los orificios en la célula de carga a los pasadores. Los anillos deben fijarse con los dos tornillos hexagonales suministrados, un en cada lado de la célula de carga.
- 2. Si es necesario, coloque una arandela entre la placa del adaptador y la cabeza o tuerca del pasador, en cada extremo del pasador que conecta las placas de adaptación a la célula de carga. Igualmente, debe agregarse arandelas adicionales en cada extremo del pasador, para evitar el movimiento lateral excesivo de la célula de carga (movimiento total máximo, 1/8") y de las placas de adaptación a lo largo del pasador.
- 3. Si el extremo fijo o gancho a conectar a las placas de adaptación requiere una gran

apertura, puede colocarse arandelas entre la célula de carga y las placas de adaptación, en ambos lados de la célula de carga.

- 4. En todos los casos, debe colocarse arandelas simétricamente, de tal manera que la célula de carga esté centrada sobre los pasadores, para evitar una carga desigual.
- 5. Fije los pasadores con las tuercas y chavetas suministradas.
- 6. Una persona calificada (supervisor de elevación o inspector de grúa) debe verificar cada conjunto de elevación antes de la primera puesta en servicio, y luego de manera periódica (de uno a doce meses), incluyendo antes de toda elevación nueva, difícil o diferente.

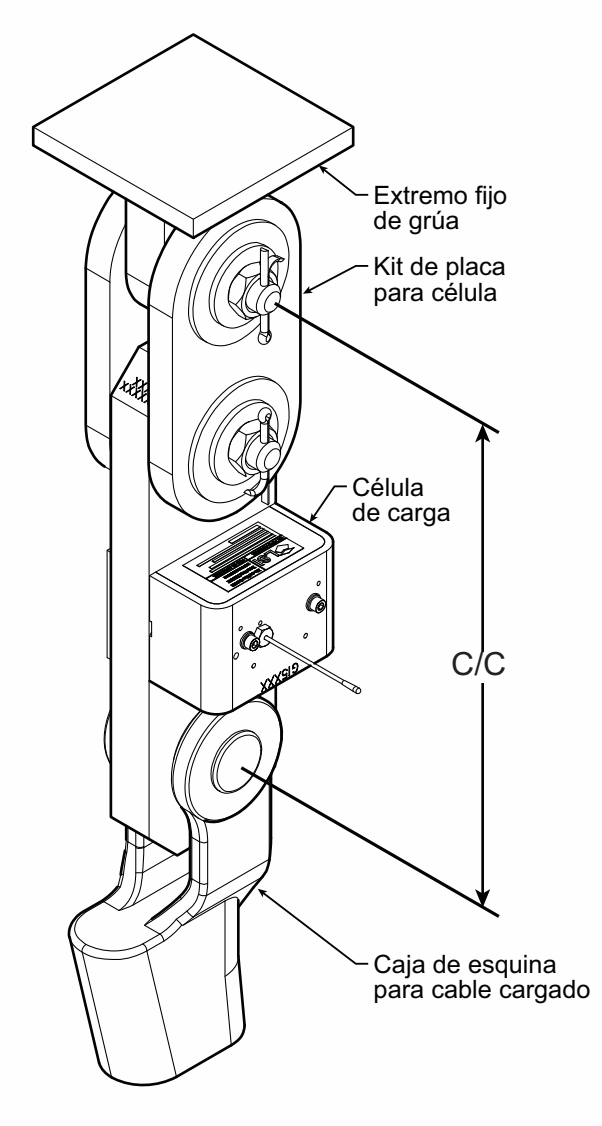

*Figura: Conjunto típico de célula de carga y placa de adaptación instalado.*

### **2.3 Sensores de ángulo Sensores de ángulo**

¡IMPORTANTE! **Al soldar las patas metálicas a la pluma, mantenga el sensor de ángulo alejado de la pluma y toda estructura metálica de conexión. La cercanía a la soldadura puede provocar daños permanentes al sensor de ángulo y evitar una indicación de ángulo precisa. !\ ;IMPORTANTE!** Al soldar las patas metálicas a **interpretada de la construccia.**<br>La pluma, mantenga el sensor de ángulo alejado **de la construccia. La lectura del ángulo** puede

#### *2.3a Procedimiento de montaje*

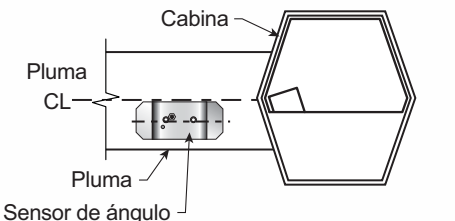

*Figura: Nivel del sensor de ángulo con la pluma (instalación típica) - Vista lateral*

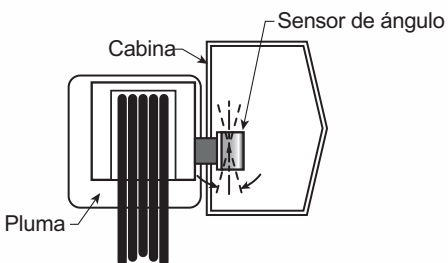

*Figura: Eje superior/inferior del sensor de ángulo al interior de de 15° de la vertical (instalación típica) - Vista delantera*

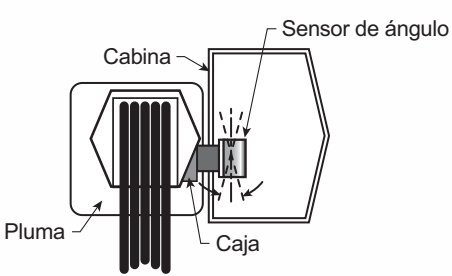

*Figura: Caja utilizada para montar el sensor de ángulo con su eje superior/inferior al interior de de 15° de la vertical (instalación típica) - Vista delantera*

Los sensores de ángulo de la serie GS010 pueden encenderse al encender la pantalla GS820 para la cual están programados. El sensor de ángulo puede ayudar a la nivelación misma, con el LED rojo y verde.

- 1. Determine la posición del sensor de ángulo.
	- a. El sensor de ángulo de la pluma GS010-01 puede montarse a ambos lados de la pluma.
	- b. El sensor de ángulo de 360° GS010-02 debe montarse en el lado de soporte del aguilón.
	- c. El sensor de ángulo debe estar a nivel con la línea central de la pluma o el aguilón.
	- d. El eje superior / inferior del sensor de ángulo debe estar al interior de de los 15 grados de la vertical.
	- e. El sensor de ángulo debe disponer de una línea de vista despejada hacia la pantalla montada en la cabina.

f. La antena del sensor de ángulo no debe entrar en contacto con ningún objeto metálico.

#### **ser afectada por la vibración y puede fluctuar;** no debe instalarse el sensor de ángulo en la cercanía a un motor eléctrico de altas revoluciones u otra fuente de vibración de alta frecuencia.

- 2. Instale los soportes a soldar. Al soldar, mantenga el sensor de ángulo por lo menos a tres pies del lugar de la soldadura y de todo objeto metálico de conexión.
- 3. Monte el sensor de ángulo a los soportes soldados, con los tornillos y arandelas suministrados.
- 4. Verifique la indicación de ángulo en la pantalla LCD del GS820.

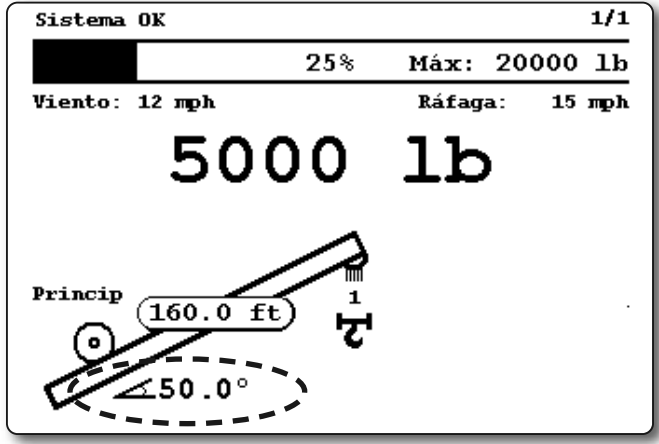

*Figura: Página de funcionamiento típico con indicación de ángulo de pluma*

5. Si el ángulo visualizado por un sensor de ángulo de pluma GS010-01 es un valor negativo elevado, incline el sensor de ángulo hasta 45 grados y luego vuélvalo a inclinar a la horizontal. El sensor de ángulo de pluma GS010-01 detectará automáticamente en qué lado de la pluma está instalado y correcta la indicación de ángulo en consecuencia.

#### *2.3b Procedimiento de calibración de ángulo n° 1: Configuración mecánica*

1. Nivele la pluma a una posición perfectamente horizontal. Utilice una burbuja de alta calidad o un sensor de ángulo digital. Si la pantalla GS820 indica 0.0 grados, la calibración del ángulo ha terminado. Si no es así, continúe con el paso 2.

#### ¡ADVERTENCIA! **La incorrecta nivelación de la pluma provocará una lectura falsa del radio de la grúa, provocando de esta manera el riesgo de falla estructural de la grúa o el vaivén de la grúa sobre la misma. !**

2. Para los sensores de ángulo/longitud GS011 únicamente: Retire con cuidado la cubierta del carrete del cable GS101.

3. Afloje el tornillo de montaje en el orificio ranurado de la placa de montaje del sensor de ángulo.

XI SI

4. Pivote ligeramente el sensor de ángulo, hasta que la indicación de ángulo sea correcta. Si es necesario, repita la validación de ángulo (paso 1).

*Nota: Cuando el sensor de ángulo se mueve muy lentamente, puede demorar algunos segundos ver una actualización en la pantalla GS820. En lugar de ello, mueva el sensor un par de grados y luego tráigalo de vuelta hacia donde debería estar. La pequeña luz sobre el sensor de ángulo parpadea al transmitir un nuevo valor a la pantalla. Para configurar el sensor de ángulo para transmitir continuamente durante 5 min., vaya al menú 4B1) Calibración automática y seleccione el sensor de ángulo.*

#### *2.3c Procedimiento de calibración de ángulo n° 2: Corregir con el GS820*

Calibre la indicación del ángulo, ajuste el valor longitudinal (desviación) en la pantalla GS820. Esta comunicará luego el valor longitudinal actualizado al sensor.

- 1. Posicione la pluma a un ángulo conocido con precisión.
- 2. Vaya al menú *4)* y seleccione *4B) CALIBRACIÓN DEL SENSOR*.
- 3. Introduzca la contraseña del usuario y pulse *Enter*.
- 4. Seleccione *4B2) AJUSTE DEL PARÁMETRO MANUAL*.

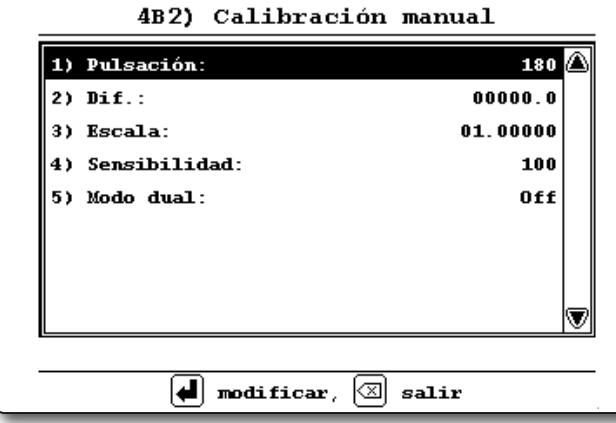

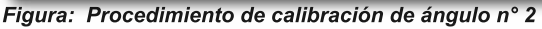

- 5. Utilice las teclas *Arriba* y *Abajo* para seleccionar el sensor de ángulo a calibrar y pulse *Enter*.
- 6. Seleccione *2) DIFERENCIA:* y pulse *Enter* para modificar.
- 7. Utilice la tecla *Arriba* y *Abajo* para ajustar el valor de diferencia.

**Ejemplo:** Si el ángulo indicado está 0,3° sobre el ángulo real, ajuste el valor de diferencia a -0,3. **Ejemplo:** Si el ángulo indicado está 0,9° debajo del ángulo real, ajuste el valor de diferencia a 0,9.

- 8. Pulse *Enter* para guardar los cambios.
- 9. Pulse el botón *Salir* para retornar a la pantalla operativa.

10. Verifique la indicación del ángulo preciso, tanto a los ángulos muy altos como muy bajos.

### **2.4 Interruptor de fin de carrera Interruptor de fin de carrera**

**!**

**!**

¡ADVERTENCIA! **Al soldar los soportes de fijación a la pluma, mantenga el interruptor de fin de carrera alejado de la pluma y toda estructura metálica de conexión. La cercanía a la soldadura puede provocar daños permanentes al interruptor de fin de carrera y volver inseguro el sistema fin de carrera.**

¡IMPORTANTE! **Para garantizar una comunicación radio fiable entre el interruptor de fin de carrera y la pantalla GS820, debe respetarse las siguientes condiciones:**

- **La antena del interruptor de fin de carrera debe estar en contacto con metal.**
- **La antena del interruptor de fin de carrera debe apuntar a la izquierda o a la derecha de la pluma. Esta no debe apuntar directamente, o en dirección contraria, a la pantalla.**
- **La antena del interruptor de fin de carrera debe disponer de una línea de vista despejada hacia la pantalla. En la mayoría de los casos, esto significa montar el sensor en el mismo lado de la pluma que la cabina del operador.**

Verifique que el interruptor de fin de carrera esté programado para la pantalla GS820. Los conmutadores expedidos con las pantallas vienen programados de fábrica. *Prueba: si el conmutador ha sido programado para la pantalla, esta se colocará en alarma de doble bloqueo cuando se libere el cable del conmutador.* Pulse *Bypass* para silenciar la alarma, hasta el siguiente evento de doble bloqueo o simulación. Si el conmutador no ha sido programado para la pantalla, debe efectuarse este procedimiento antes de continuar con la instalación. Vea la sección *Cómo agregar un sensor al GS820*.

#### *2.4a Instalación del soporte de interruptor LB011*

Posicione el soporte de fijación del sensor. Para garantizar que el sensor pivote de manera segura sobre el soporte de fijación, a lo largo de toda la gama de ángulo de la pluma, el soporte de fijación debe posicionarse a 30° de la horizontal, con la pluma paralela al suelo y de tal manera que el vástago de bloqueo del soporte de fijación apunte hacia arriba. **Emperne o suelde de manera segura**.

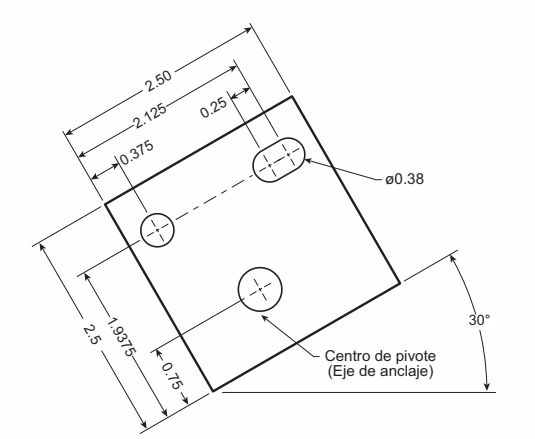

*Figura: Huella y orientación del soporte, Todas las dimensiones indicadas en pulgadas. No está a escala.*

![](_page_12_Figure_2.jpeg)

*Figura: Emplazamiento del interruptor de fin de carrera sobre una pluma telescópica*

Si el diámetro de la polea de cabeza tiene una dimensión de entre 8 y 16 pulgadas (20-41 centímetros), se requerirá dos soportes de fijación, para permitir el montaje del lado móvil y del lado fijo.

![](_page_12_Figure_5.jpeg)

*Figura: Emplazamiento del conmutador anti bloqueo para montaje del lado móvil sobre pluma de celosía*

![](_page_12_Figure_7.jpeg)

*Figura: Emplazamiento del conmutador anti bloqueo para montaje del lado fijo sobre pluma de oruga*

Para un montaje del lado móvil, sobre múltiples bloques de poleas, con poleas superiores a 16 pulgadas (41 centímetros) de diámetro, consulte a su agente de servicio.

![](_page_12_Figure_10.jpeg)

*Figura: Aguilón, baqueta u otra extensión. Emplazamiento del interruptor de fin de carrera únicamente para la parte individual de la operación de línea*

Para una instalación rápida del peso de línea rápida, coloque el soporte de fijación del interruptor de fin de carrera directamente debajo del centro de la polea, lo más bajo y cerca posible al borde de la polea. Coloque el adaptador de peso sobre la línea rápida en el lado opuesto a la polea, con el orificio de la cadena apuntando hacia abajo y alineada al lado opuesto del pivote del soporte de fijación del interruptor de fin de carrera.

![](_page_12_Figure_13.jpeg)

*Figura: Instalación del peso de la línea rápida*

#### *2.4b Instalación del GS050*

- 1. Monte el GS050 sobre el soporte y verifique que este puede girar con libertad en todos los movimientos posibles de la pluma, sin posibilidad de desprenderse del soporte.
- 2 . Instale el conjunto de peso y cadena alrededor del cable y fije el otro extremo de la cadena al GS050. Apriete las conexiones de la cadena al conjunto de cadena.
- 3. Ajuste la longitud de la cadena, según lo requerido. Vea la sección *Ajuste de la longitud de la cadena*.
- 4. Prueba de funcionamiento del sistema.

#### *2.4c Instalación del GS075B*

XI SI

- 1. Instale el GS075B sobre el LB011 (soporte de interruptor) ya instalado sobre la pluma de la grúa (etapa *2.4a*), con la antena apuntando lejos de la pluma.
- 3. Instale un conjunto de peso y cadena a la tuerca con anilla. El conjunto de peso y cadena puede ser suministrado por *LSI* (como opción) o el conjunto original suministrado con la grúa. Si se utiliza el conjunto original, su peso total no debe ser superior a las 13lb.

#### *2.4d Ajuste de la longitud de la cadena*

- 1. Ajuste de la longitud de la cadena n° 1 ángulo mínimo de la pluma
	- a. A un ángulo de izado mínimo, sin peso adicional sobre el bloque del gancho y únicamente una parte de línea, levante la pluma lo suficiente como para bloquear el gancho suspendido y despejar la cadena y el peso del sensor.

![](_page_13_Figure_6.jpeg)

*Figura: Pruebe la longitud de la cadena al ángulo mínimo*

- b. Levante lentamente, hasta escuchar el zumbador. Anote la distancia restante de elevación. Esta distancia debe ser suficiente para permitir al operador y al sistema de bloqueo (si está instalado), evitar un evento de doble bloqueo. Si es necesario, agregue cadena entre el sensor y el peso, para aumentar la distancia de advertencia. Si todavía es insuficiente, contacte a su agente de servicio.
- 2. Ajuste de la longitud de la cadena n° 2 ángulo máximo de la pluma
	- a. Eleve la pluma a su ángulo máximo.
	- b. Eleve lentamente, según la descripción en *Etapa 1.b*. Verifique que la distancia de

advertencia sea igual o superior a la determinada en el ángulo de izado mínimo.

![](_page_13_Figure_13.jpeg)

*Figura: Pruebe la longitud de la cadena al ángulo máximo*

3. Ajuste de la longitud de la cadena n° 3 – prueba de la velocidad: Baje la pluma hasta que el operador vea con claridad el peso. Provoque de manera repetida un doble bloqueo, elevando progresivamente más rápido, y cerciórese de que la advertencia y el bloqueo funcionen al interior de un margen aceptable de tiempo y distancia. Si es necesario, aumente la longitud de la cadena.

![](_page_13_Figure_16.jpeg)

*Figura: Ajuste de la longitud de la cadena*

**!**

¡IMPORTANTE! **para aumentar la longitud de la cadena, utilice únicamente una cadena ligera.**

### **2.5 Sensor de longitud Carrete Sensor de longitud Carrete de cable de cable**

**!**

¡ADVERTENCIA! **La soldadura al arco puede dañar los sensores** *LSI***, provocando la falla inmediata o reduciendo de manera significativa la vida útil. La soldadura con arce sobre o cerca a los equipos** *LSI* **anulará la garantía. Mantenga los equipos** *LSI* **a distancia considerable de toda soldadura al arco.**

El GS101 incluye el carrete de cable LS101 y el sensor de ángulo/longitud GS011. El GS011 está disimulado debajo de la cubierta del LS101. Por consiguiente, la antena es invisible. Tras la instalación del carrete de cable y la calibración de la indicación de longitud de pluma, debe verificarse la indicación del ángulo de pluma y posiblemente calibrarse. Remítase a *Procedimiento de calibración de ángulo n° 1:*

![](_page_14_Picture_3.jpeg)

*Figura: Sensor de ángulo y longitud GS101*

*Configuración mecánica* y *Procedimiento de calibración de ángulo n° 2: Corrija con las secciones GS820*, de este manual.

### *2.5a Extensión máxima de la pluma*

Confirme que la extensión máxima del carrete de cable LS101 es compatible con la longitud máxima de pluma.

Paso 1. Anote la extensión máxima del carrete de cable: 100 pies (30,5 metros), salvo especificación contraria.

$$
T = \underbrace{\qquad \qquad }_{\qquad \qquad \qquad }
$$

Paso 2. Anote la longitud de pluma replegada.

$$
A = \boxed{\qquad \qquad }
$$

Paso 3. Anote la longitud máxima de pluma extendida, sin incluir el aguilón.

$$
B = \boxed{\qquad \qquad }
$$

Paso 4. Calcule la extensión máxima de pluma.

$$
C = B - A =
$$

Paso 5. Compare la extensión máxima del carrete de cable (T) a la extensión máxima de la pluma (C).

 $D = T - C =$ 

**La extensión máxima del carrete de cable debe ser superior a la extensión máxima de la pluma.**

### *2.5b Montaje del carrete de cable*

1. Determine el emplazamiento. Busque una posición de montaje despejada en el lado izquierdo de la primera sección (principal) de la pluma. La posición de montaje debe estar cerca a la base de la pluma. Por lo menos a diez pies (tres metros) de la punta de la primera sección y donde el carrete del cable no obstruya el movimiento libre de la pluma, a todos los ángulos y posiciones de giro de la pluma. Además, el carrete debe colocarse de tal manera que el cable tenga una línea recta despejada hacia el extremo de la última sección, a todas las longitudes de la pluma.

![](_page_14_Figure_21.jpeg)

*Figura: Posición de montaje del carrete de cable*

*Nota: Al instalarse de fábrica, el transmisor del sensor de ángulo/longitud GS011 se integra al carrete de cable LS101, con el sensor de ángulo en cero. Si el carrete de cable se instala nivelado perfectamente sobre la pluma a 0 grados, el sensor de ángulo del GS011 será igualmente puesto a cero. Tras la instalación del carrete de cable, puede efectuarse ajustes menores al sensor de ángulos (con una tolerancia de más o menos dos grados.*

- 2. Monte los soportes para soldar. Estos deben colocarse paralelos entre ellos, con 16 1/8" pulgadas entre los centros de los orificios. Instale los soportes de tal manera que estos creen una posición de montaje a nivel, en línea con la pluma a 0 grados.
- 3. Fije el carrete a los soportes para soldar, con los pernos suministrados.
- 4. Instale la primera guía de cable (PA111) a aproximadamente 10 pies (3 metros) del carrete de cable. Corregir el alineamiento de la primera guía es crucial para garantizar el enrollado ordenado del cable sobre el carrete. Instale las otras guías en el extremo de cada una de las secciones intermedias y el anclaje (PA113) en el extremo de la última sección. Todas las guías deben estar alineadas, a fin de permitir el movimiento sin obstrucción del cable.
- 5. Tire por lo menos 5 pies (1-1/2 metros) de cable, pero no más que la mitad que la extensión excedente de la medida D. Alimente a través de las guías de cable

### XI SI

y fije el ancla del cable a la punta de la última sección de la pluma. Si se requiere una longitud de cable adicional para alcanzar el punto de anclaje del cable, retire bobinados del carrete, colocando una tensión adicional sobre el resorte del carrete de cable. Debe existir una tensión mínima sobre el resorte del carrete de cable, cuando la pluma está totalmente recogida.

6. Verifique la longitud de pluma indicada sobre la pantalla LCD GS820. La longitud de pluma indicada debe ser igual a la longitud total de la pluma real. La longitud de pluma real es la distancia desde el pasador de la base de la pluma hasta el centro de la polea de cabeza, medida a lo largo de la línea central de la pluma. Dependiendo de la colocación exacta del carrete de cable y del anclaje del cable, la longitud visualizada puede diferir de la longitud real.

![](_page_15_Figure_3.jpeg)

*Figura: Página de funcionamiento típico con indicación de longitud de pluma*

### *2.5c Procedimiento de calibración de la longitud de la pluma n° 1: Configuración mecánica*

¡ATENCIÓN! **Evalúe visualmente la longitud restante sobre el carrete de cable, al extenderse la pluma por primera vez tras la instalación.** Esta operación generalmente requiere una segunda persona (además del operador).

1. Recoja totalmente la pluma

**!**

- 2. Ajuste el cable flojo en la punta de la pluma, de tal manera que la longitud de pluma visualizada concuerde con la longitud de pluma real.
- 3. Extienda totalmente la pluma.
- 4. Verifique que la longitud de pluma indicada con la extensión total de la pluma concuerde con la longitud real de la pluma totalmente extendida. De lo contrario, siga el *Procedimiento de calibración de la longitud de la pluma n° 2: Corregir con el GS820*.

![](_page_15_Figure_11.jpeg)

*Figura: La longitud real de la pluma. Instalación típica.*

#### *2.5d Procedimiento de calibración de la longitud de la pluma n° 2: Corregir con el GS820*

Si la longitud de pluma visualizada no concuerda con la longitud real de la pluma recogida o extendida y si no es posible corregirla fácilmente con el siguiente *2.6c Procedimiento de calibración de la longitud de la pluma n° 1*, aplique el siguiente procedimiento. Este procedimiento se completa en la cabina del operador y requiere recoger la totalidad y luego extender la totalidad de la pluma, según las instrucciones indicadas en la pantalla.

- 1. Vaya al menú *4) INSTALACIÓN*y seleccione *4B) CALIBRACIÓN DEL SENSOR*.
- 2. Introduzca la contraseña del usuario, pulse *Enter* y vaya al menú *4B1) ASISTENTE DE CALIBRACIÓN AUTOMÁTICA*.
- 3. Utilice las teclas *Arriba* y *Abajo* para seleccionar el sensor de longitud y luego pulse *Enter* para confirmar que es posible la comunicación con el sensor.
- 4. Inicie el asistente.
- 5. Pulse *Enter* para confirmar las unidades que se utilizarán durante el asistente de calibración.

![](_page_15_Figure_20.jpeg)

*Figura: Con ayuda del asistente de calibración de longitud de la pluma, confirme la longitud mínima de la pluma.*

- 6. Recoja completamente la pluma y utilice las teclas *Arriba* y *Abajo* para ajustar el valor de longitud visualizado a la misma longitud de la pluma totalmente recogida, y luego pulse *Enter* para confirmar.
- 7. Extienda completamente la pluma y utilice las teclas *Arriba* y *Abajo* para ajustar el valor de longitud visualizado a la misma longitud de la pluma totalmente extendida, y luego pulse *Enter* para confirmar.

![](_page_16_Picture_2.jpeg)

*Figura: Con ayuda del asistente de calibración de longitud de la pluma, confirme la longitud máxima de la pluma.*

8. Anote los nuevos valores de diferencia y escala.

![](_page_16_Figure_5.jpeg)

*Figura: Asistente de calibración de longitud de pluma, valores de diferencia y escala.*

- 9. Pulse *Enter* para enviar la nueva calibración al sensor de longitud.
- 10. Pulse el botón *Salir* para retornar a la pantalla operativa.

### **2.6 Radio**

#### *2.6a Verificación y ajuste del radio*

- 1. Verifique que los ángulos de pluma y aguilón elevable\*, y la longitud de pluma\*\*, estén indicados correctamente.
- 2. Verifique que se haya seleccionada la correcta tabla de capacidad de régimen\*\*\*.
- 3. Prueba n° 1: mida el radio real y compárelo al radio indicado. Repita con la pluma al ángulo mínimo, a 45 grados, y al ángulo máximo. Repita a la longitud de pluma mínima y máxima\*\*. Si la indicación del radio no es precisa, vaya al paso 4.
- 4. Mida los *parámetros de radio básicos* sobre la grúa.
- 5. Programa los parámetros de radio básicos en el menú *CONFIGURACIÓN DEL RADIO*.
- 6. Prueba n° 2: mida el radio real y compárelo al radio indicado. Repita con la pluma al ángulo mínimo, a 45 grados, y al ángulo máximo de la pluma. Repita a la longitud de pluma mínima y máxima\*\*. Si la indicación del radio no es precisa, vaya al siguiente paso.

*Nota: Si la diferencia entre el radio visualizado y el radio actual continúa constante a todas las longitudes y ángulos de la pluma, corrija, ajustando la distancia entre el pivote y el centro de gravedad. Por ejemplo: si el radio visualizado es siempre 2,3 pies más largo que el radio real, reste 2,3 a la distancia entre el pivote y el centro de gravedad.*

- 7. Si la grúa está configurada únicamente con la pluma principal, vaya directamente al paso 11.
- 8. Si la grúa está configurada con una baqueta, aguilón u otra extensión, debe medirse los *parámetros de radio avanzados*sobre la grúa y luego programarse en el menú *CONFIGURACIÓN DEL RADIO* de la pantalla.
- 9. Prueba n° 3: mida el radio real y compárelo al radio indicado. Repita con la pluma al ángulo mínimo, a 45 grados, y al ángulo máximo de la pluma. Repita a la longitud de pluma mínima y máxima\*\*. Si la indicación del radio no es precisa, vaya al siguiente paso.
- **\* Únicamente cuando el guinche configurado fuera de un aguilón elevable**
- **\*\* Únicamente grúas de pluma telescópica**
- **\*\*\* Únicamente sistema con tablas de capacidad de régimen programadas en el GS820**
- 10.Pruebe la deflexión de la pluma (solo grúa telescópica): ¿el radio indicado es igual al radio real, con la pluma a 0 grados y a 90 grados, pero menor que el radio real con la pluma a 45 grados? Si la respuesta es positiva, ajuste el valor de deflexión de la pluma, para compensar:
	- a. Eleve la pluma a 45 grados, con una carga conocida.
	- b. Compare el radio indicado al radio real. Cambie el valor de deflexión de la pluma y nuevamente compare el radio visualizado con el radio real. Repita hasta que el radio visualizado sea igual al radio real.

*Nota: con la pluma a 45° y la carga máxima sobre el guinche, el valor de deflexión de la pluma debe ser igual a la diferencia entre el radio real y el visualizado. Con la pluma a 45° y la mitad de la carga máxima sobre el guinche, el valor de deflexión de la pluma debe ser igual al doble de la diferencia entre el radio real y el visualizado.*

11. Prueba n° 4: mida el radio real y compárelo al radio indicado. Repita con la pluma al ángulo mínimo, a 45 grados, y al ángulo máximo de la pluma. Repita a la longitud de pluma mínima y máxima\*\*. Si el radio indicado no es preciso, remítase a la *Configuración del radio*.

#### *2.6b Configuración del radio*

- 1. Vaya al menú *4) INSTALACIÓN* y seleccione *4C) CONFIGURACIÓN DEL RADIO Y ALTURA*.
- 2. Introduzca la contraseña del usuario y pulse *Enter*.
- 3. Utilice las teclas *Arriba* y *Abajo* para navegar entre las configuraciones de radio, pulse *Enter* para modificarla y utilice las teclas *Arriba* y *Abajo* para ajustar los parámetros.
- 4. Pulse *Enter* para guardar los cambios y pulse *Salir* para retornar a la pantalla operativa.

¡IMPORTANTE! **La configuración del radio** *4C 12)* **a** *4C 17)* **es específica al cable de elevación.**

![](_page_17_Picture_329.jpeg)

#### $|\blacktriangleleft|$  modificar,  $|\boxtimes|$  salir

*Figura: Menú de configuración del radio*

#### *4C) CONFIGURACIÓN DEL RADIO*

- \* 1) Longitud de la pluma
	- \* 2) Desfase de la rotación
	- 3) Desfase de la altura del pie de la pluma
	- 4) Tolerancia de la altura de punta
	- 5) Longitud superior de la pluma
	- 6) Desfase superior de la pluma
	- 7) Ángulo de desfase
	- 8) Desfase de extensión de celosía
	- 9) Perpendicular del punto de montaje de aguilón
	- 10) Paralela del punto de montaje de aguilón
	- 11) El carrete incluye manual
- 12) Longitud manual de sección de pluma
- 13) Longitud de pluma totalmente recogida
- 14) Longitud de pluma totalmente extendida
- 15) Guinche principal
	- 15A) Longitud del aguilón
	- 15B) Longitud del aguilón elevable
	- 15C) Longitud de la extensión de celosía
	- \* 15D) Perpendicular de longitud de cabeza de polea
	- 15E) Paralela de longitud de cabeza de polea
	- \* 15F) Radio de polea
	- 15G) Deducción
- 16) Guinche auxiliar
	- ...16A) a 16G): el mismo que 15A) a 15H)
- 17) Guinche auxiliar 2
	- ...17A) a 17H): el mismo que 15A) a 15H)
- 18) Guinche auxiliar 3 ...18A) a 18H): el mismo que 15A) a 15H)
- 19) Guinche auxiliar 4 ...19A) a 19H): el mismo que 15A) a 15H)
- 20) Guinche aux. 5 ...20A) a 20H): el mismo que 15A) a 15H)

#### **\* Parámetros de radio básicos**

**!**

![](_page_18_Figure_0.jpeg)

*Figura: Parámetros de radio básicos para una grúa de celosía. Instalación típica. No está a escala.*

#### *2.6d Parámetros de radio básicos para una grúa de pluma telescópica*

![](_page_18_Figure_3.jpeg)

*Figura: Parámetros de radio básicos para una grúa de pluma telescópica. Instalación típica. No está a escala.*

![](_page_19_Figure_0.jpeg)

*2.6f Parámetros de radio para una grúa de celosía con mástil*

![](_page_20_Figure_1.jpeg)

*Figura: Parámetros de radio avanzados - Grúa de celosía con mástil. Instalación típica. No está a escala.*

### **2.7 Anemómetro inalámbrico Anemómetro inalámbrico GS020**

**XIS** 

![](_page_21_Picture_1.jpeg)

*Figura: Anemómetro inalámbrico GS020*

1. Retire la barra de montaje del anemómetro.

#### ¡IMPORTANTE! **No efectúa operaciones de soldadura cerca al sensor/transmisores** *LSI***. !**

- 2. Determine la posición de la barra de montaje.
	- a. Instale la barra de montaje en el mismo lado que la pluma que la pantalla montada en la cabina, perpendicular a la pluma, y en el punto más alto posible.
	- b. El anemómetro pivote con libertad sobre la barra de montaje, a todos los ángulos de la pluma.

![](_page_21_Picture_8.jpeg)

*Figura: Orientación de giro*

c. Las copas de viento deben estar totalmente expuestas al viento y girar con libertad, a todos los ángulos de la pluma.

![](_page_21_Figure_11.jpeg)

*Figura: Distancia del aire*

d. Estas deben encontrarse en una línea visual despejada, sin obstrucciones, entre la antena del sensor de la velocidad del viento y la unidad de visualización montada en la cabina.

![](_page_21_Figure_14.jpeg)

*Figura: Línea visual de radio - Vista superior de la grúa*

e. La antena del transmisor no debe entrar en contacto con ningún objeto metálico.

*Nota: Puede utilizar un hierro en ángulo para extender la posición de montaje a despejar en la parte superior de la pluma.*

- 3. Suelde o atornille la barra de montaje a la pluma, en la posición seleccionada.
- 4. Vuelva a posicionar el anemómetro sobre la barra de montaje, agregue la arandela y fije con el pasador de la chaveta.

![](_page_22_Picture_0.jpeg)

o bloquee, reemplazando el pasador de la caja de esquina. El pasador de carga es direccional y debe orientarse correctamente, para indicar la carga con precisión. Instale el pasador de tal manera que la abrazadera sujete la caja de esquina y evite la rotación del pasador.

*Nota: Al instarse en la punta de la pluma, el número de lote puede leerse hacia arriba y la flecha "línea de tracción" apunta hacia abajo, hacia el bloque. Al instalarse en el gancho o bloque, el número de lote puede leerse hacia abajo y la flecha "línea de tracción" apunta hacia arriba, hacia la punta de la pluma.*

![](_page_22_Figure_3.jpeg)

#### *Figura: Pasador de carga LP011, LP015 o LP026 - Instalación sobre un bloque de pieza única*

2. Fije el pasador de carga con un pasador de horquilla u otro dispositivo de sujeción adecuado.

![](_page_22_Figure_6.jpeg)

*Figura: Pasador de carga LP011, LP015 o LP026 - Instalación en la punta de la pluma*

### *2.8b Transmisor de pasador de carga GS001*

- 1. Determine la posición de montaje del transmisor.
	- a. Los cables de conexión del pasador de carga y el transmisor deben conectarse con facilidad, sin estirarse ni plegarse a todos los ángulos de la pluma y bajo toda condición de funcionamiento. Puede utilizarse el cable puente entre el pasador de carga y el transmisor, para aumentar las opciones de posicionamiento del transmisor.
	- b. Debe haber una línea de vista directa, sin obstáculos, del transmisor a la pantalla. Esto puede no requerirse en grúas con una longitud máxima de pluma menor que 100 pies (33 metros).
	- c. La antena del transmisor no debe estar en contacto con ningún objeto metálico.
- 2. Cuando sea necesario, suelde los bloques de montaje.

¡IMPORTANTE! **No efectúa operaciones de soldadura cerca al sensor/transmisores** *LSI***. !**

3. Monte el transmisor de pasador de carga sobre los bloques de montaje.

![](_page_22_Figure_16.jpeg)

*Figura: Instale el transmisor de pasador de carga GS001*

![](_page_23_Picture_0.jpeg)

*Figura: Dinamómetro*

**!**

#### *2.9a Instalación del dinamómetro*

#### ¡ATENCIÓN!

**El dinamómetro debe sostenerse por el brazo de balanceo y la tensión del cable. No fije el dinamómetro a la pluma.**

**La Relación de la distancia entre el dinamómetro y el tambor de guinche debe ser de 18:1, como mínimo, para permitir el enrollado normal sobre el tambor.**

**El ángulo entre el brazo de balanceo y el cable medido no debe exceder los 30 grados.**

**Debe agregarse dos placas de recepción (amortiguador de madera), para permitir el asentamiento del dinamómetro cuando la pluma esté abajo.**

**Nada debe limitar el libre desplazamiento del conjunto brazo de balanceo y dinamómetro, a todo ángulo o configuración de la pluma.**

#### **Montado sobre brazo de balanceo**

#### *Aplicación:*

En la mayoría de aplicaciones, montado lo más lejos posible a la base de la pluma, con el brazo de balanceo fijado cerca a la punta de la base de la pluma. Este montaje permite al dinamómetro seguir el movimiento del camino del cable.

#### *Comentario:*

Cerciórese de que el brazo de balance tiene la longitud suficiente como para permitir el movimiento libre a todo ángulo de la pluma.

![](_page_23_Figure_14.jpeg)

*Figura: Instalación típica (no está a escala)*

![](_page_23_Figure_16.jpeg)

*Figura: Ejemplo de una instalación típica sobre una grúa de pluma telescópico (no está a escala)*

![](_page_23_Figure_18.jpeg)

*Figura: Ejemplo de una instalación típica sobre una grúa de pluma de celosía, permite un menor huelgo (no está a escala)*

#### *2.9b Instalación del dinamómetro sobre un brazo de balanceo*

1. Verifique que el tamaño del dinamómetro corresponda al diámetro del cable.

| Tamaño de la<br>roldana<br>de horquilla | P/N   | Dinamómetro de<br>polea de la serie<br>GS con brazo de<br>balanceo y<br>transmisor P/N | Tamaño<br>del cable<br><b>Pulgadas</b><br>(mm) |
|-----------------------------------------|-------|----------------------------------------------------------------------------------------|------------------------------------------------|
| Pequeño (4.25")                         | LD006 | GD004-0375                                                                             | 3/8"                                           |
| Pequeño (4.25")                         | LD006 | GD004-0500                                                                             | 1/2"                                           |
| Pequeño (4.25")                         | LD009 | GD004-0563                                                                             | 9/16"                                          |
| Pequeño (4.25")                         | LD010 | GD004-0625                                                                             | 5/8"                                           |
| Pequeño (4.25")                         | LD012 | GD004-0750                                                                             | 3/4"                                           |
| Mediano (6")                            | LD015 | GD006-0875                                                                             | 7/8"                                           |
| Mediano (6")                            | LD017 | GD006-0945                                                                             | (24mm)                                         |
| Mediano (6")                            | LD016 | GD006-1000                                                                             | 1"                                             |
| Mediano (6")                            | LD018 | GD006-1125                                                                             | 11/8"                                          |
| Mediano (6")                            | LD020 | GD006-1250                                                                             | 11/4"<br>(32mm)                                |
| Grande (8")                             | LD022 | GD008-1375                                                                             | 13/8"<br>(36mm)                                |
| Grande (8")                             | LD024 | GD008-1500                                                                             | 11/2"                                          |
| Grande (8")                             | LD026 | GD008-1625                                                                             | 15/8"                                          |
| Extra Grande (10")                      | LD028 | GD010-1750                                                                             | 13/4"                                          |
| Extra Grande (10")                      | LD031 | GD010-1890                                                                             | (48mm)                                         |
| Extra Grande (10")                      | LD032 | GD010-2000                                                                             | 2"                                             |
| Extra Grande (10")                      | LD036 | GD010-2250                                                                             | 21/4"                                          |

*Tabla: Número de referencia del dinamómetro y diámetro del cable.*

2. Identifique el cable de elevación y seleccione un emplazamiento adecuando, normalmente lo más lejos posibles de la base de la pluma, para instalar el brazo de balanceo.

- 3. Instale el brazo de balanceo soldando, empernando o cinchándolo a la pluma. Este debe colocarse lo más centrado posible con respecto a la pluma y la roldana, y posicionado de tal manera que ni el brazo de balanceo ni el dinamómetro interfieran con el cable de elevación y otros objetos.
- 4. Retire las roldanas superiores y pernos y espaciadores superiores del dinamómetro\*. Coloque el dinamómetro sobre el cable descargado, orientado de tal manera que la antena transmisora se encuentre en el lado de la cabina y los orificios del brazo de balanceo estén
- **\* El cable puede instalarse igualmente pasando el cable alrededor de las poleas, cuando el gancho no interfiere.**

dirigidos hacia la parte superior de la pluma. Reinstale los pernos y roldanas.

- 5. Fije el extremo del brazo de balanceo al dinamómetro.
- 6. Verifique que el ángulo que forma el brazo de balanceo con la pluma no sea demasiado grande y que nada limite el desplazamiento libre del brazo de balanceo y el conjunto de dinamómetro, a todo ángulo o configuración de la pluma. Extienda el brazo de balanceo lo necesario.
- 7. Si el dinamómetro se ha suministrado con desenrollamiento de cable, cerciórese que los dos conmutadores de proximidad (led) se accionen cuando la roldana correspondiente gira.
- 8. Verifique que la antena del sensor no esté curvada.
- 9. Verifique que todos los pernos estén apretados.
- 10. Acciones el guinche, para verificar el correcto funcionamiento del dinamómetro.
- 11. Proceda a la calibración del pasador de carga / dinamómetro de la pantalla/receptor (véase la sección *Calibración del dinamómetro*).

![](_page_24_Picture_16.jpeg)

*Figura: Extracción de las roldanas, pernos y espaciadores en el dinamómetro de tipo 1 (LD008 en la imagen).*

![](_page_24_Picture_18.jpeg)

*Figura: Extracción de las roldanas, pernos y espaciadores en el dinamómetro de tipo 2 (LD024 en la imagen).*

### **2.10 Pasadores de carga, Pasadores de carga,** dinamómetros y células **de compresión: manual de compresión: manual**

Las pasadores de carga, dinamómetros y células de compresión deben calibrarse durante la instalación, cada momento que, después de la instalación, se cambia el sensor de carga o el transmisor de carga.

Este procedimiento requiere dos pesos conocidos. El primer peso (ligero) debe ser de aproximadamente el 10% de la capacidad del sensor y no menos del 5%. El segundo peso (pesado) debe estar 50% sobre la capacidad, y absolutamente no menos que el 25%.

- 1. Vaya al menú *4) INSTALACIÓN*y seleccione *4B) CALIBRACIÓN DEL SENSOR*.
- 2. Introduzca la contraseña del usuario, pulse *Enter* y seleccione *4B1) ASISTENTE DE CALIBRACIÓN AUTOMÁTICA*.
- 3. Utilice las teclas *Arriba* y *Abajo* para seleccionar el sensor de carga y luego pulse *Enter* para confirmar que es posible la comunicación con el sensor.
- 4. Utilice las teclas *Arriba* y *Abajo* para ajustar la parte real de la línea sobre el sensor de carga, y luego pulse *Enter* para confirmar.

![](_page_25_Figure_7.jpeg)

*Figura: Asistente de calibración de carga automática, ajusta las partes reales de la línea*

- 5. Anote las unidades que serán utilizadas durante el asistente de calibración y luego pulse *Enter*.
- 6. Levante la primera carga conocida (más ligera), utilice las teclas *Arriba* y *Abajo* para ajustar el valor de carga visualizado al mismo valor de la carga real conocida levantada, y luego pulse *Enter*.

7. Levante la primera carga conocida (más pesada), utilice las teclas *Arriba* y *Abajo* para ajustar el valor de carga visualizado al mismo valor de la carga real conocida levantada, y luego pulse *Enter*.

![](_page_25_Figure_12.jpeg)

- *Figura: Asistente de calibración de carga automática, ajusta la carga.*
- 8. Anote los nuevos valores de diferencia y escala.

![](_page_25_Figure_15.jpeg)

*Figura: Asistente de calibración de carga automática, valores de diferencia y escala*

- 9. Pulse *Enter* para enviar la nueva calibración al sensor de carga.
- 10. Pulse el botón *Salir* para retornar a la pantalla operativa.

### **2.11 Elevación de cuatro Elevación de cuatro puntos**

Las siguientes funciones están disponibles para aplicaciones como grúas de contenedor y grúas de pórtico, que requieren indicación de carga a partir de cuatro sensores de carga, simultáneamente.

- Indicación de carga total
- **Desequilibrio**
- Aflojamiento

Estas funciones pueden utilizarse para generar una condición de alarma sobre los cables de bloqueo del GS820.

#### *2.11a Indicación de carga total*

Cuando se ha programado la indicación de carga total, la suma de las cargas sobre los sensores de carga predeterminados aparece indicada en la pantalla operativa. Para activar una indicación de carga total, programe un "Sensor de carga total" en la lista de sensores. El "número de ID" se utiliza para identificar los sensores de carga a totalizar.

**Límite máximo total**. El límite máximo para la carga total puede ajustarse en el menú de límites. El límite máximo por defecto para la indicación de carga total es 10000 (lb o kg, dependiendo de las unidades de visualización de carga).

#### *Programación de la indicación de carga total*

- 1. Vaya al menú *4) INSTALACIÓN*y seleccione *4A1) LISTA DE SENSORES*.
- 2. Introduzca la contraseña del usuario y pulse *Enter*.
- 3. Utilice las teclas *Arriba* y *Abajo* para avanzar la siguiente posición de sensor disponible, generalmente después de los cuatro sensores de carga, y pulse *Enter* para modificar.
- 4. Determine el "número de ID" de la célula de carga total. Por ejemplo: *ID 1234* para indicar los sensores de carga total n° 1, n° 2, n° 3, y n° 4, o *ID 34* para indicar los sensores de carga total n° 3 y n° 4.
- 5. Utilice las teclas *Arriba* y *Abajo* para seleccionar el sensor de tipo "*Célula de carga total*" y pulse *Enter*para confirmar.
- 6. Utilice las teclas *Arriba* y *Abajo* para ajustar el número de ID y pulse *Enter*.
- 7. Pulse *Enter*.
- 8. Utilice las teclas *Arriba* y *Abajo* para avanzar a la siguiente posición de sensor disponible, para programar el sensor de desequilibrio y pulse *Salir* para retornar a la pantalla operativa.
- 9. Ajuste el límite máximo total, en el menú *6) LÍMITES DEL SISTEMA*.

#### *2.11b Desequilibrio*

Los sistemas programados para cuatro sensores de carga y la indicación de cuatro carga totales pueden programarse con un sensor de desequilibrio, para advertir de una distribución de carga desigual o de un desenrollamiento de cable no deseado, si una esquina de la carga toca el suelo antes que las otras.

**Límite del factor de desequilibrio**. El factor de desequilibrio es la diferencia porcentual entre la carga y un sensor de carga y la carga medio en los otros tres. El factor de desequilibrio se calcula para cada uno de los cuatro sensores de carga, para luego compararse a un límite ajustable. El límite de factor de desequilibrio por defecto es 15%.

**Límite mínimo de desequilibrio**. El desequilibrio no se calcula cuando la suma de las cuatro cargas se encuentra debajo del límite mínimo de desequilibrio. Ajuste este límite, para evitar generar una alarma de desequilibrio bajo las condiciones mínimas de carga (por ejemplo: con un contenedor vacío o con cordaje únicamente). El mínimo de desequilibrio por defecto es de 1000 (libras o kilogramos,dependiendo de las unidades de visualización de carga).

#### **Cálculo del factor de desequilibrio para sensor de carga № 1**

Factor de desequilibrio de carga N° 1 (A) =  $\frac{100 \times (Media B, C, D) - A}{(Media B, C, D)}$ 

*A* = *Carga № 1 B* = *Carga № 2 C = Carga № 3 D = Carga № 4*

*Si el límite del factor de desequilibrio es de 15%, el sistema es seguro.* Factor de desequilibrio de carga n° 1 = 100  $\times \frac{8100 - 7500}{8100} = 7.5 \%$ 

![](_page_26_Picture_435.jpeg)

*Si el límite del factor de desequilibrio es de 15%, se generará una alarma de desequilibrio.*

Factor de desequilibrio de carga n° 1 (A) =  $100 \times \frac{8100 - 6800}{8100} = 16 \%$ 

*A = 6800 B = 8100 C = 8000 D = 8200*

*Ejemplos:*

#### **Programación del sensor de desequilibrio**

- 1. Vaya al menú *4) INSTALACIÓN*y seleccione *4A1) LISTA DE SENSORES*.
- 2. Introduzca la contraseña del usuario y pulse *Enter*.
- 3. Utilice las teclas *Arriba* y *Abajo* para avanzar la siguiente posición de sensor disponible, generalmente después de los cuatro sensores de carga, y pulse *Enter* para modificar.

### XI SI

- 4. Utilice las teclas *Arriba* y *Abajo* para seleccionar el sensor de tipo "*Sensor de desequilibrio*" y pulse *Enter* para confirmar. Solo se requiere un sensor de desequilibrio para calcular el desequilibrio para los cuatro sensores de carga.
- 5. El ID puede dejarse a 0, pulse *Enter* .
- 6. Pulse *Enter* para guardar todo cambio.
- 7. Pulse el botón *Salir* para retornar a la pantalla operativa.
- 8. Confirme el límite de factor de desequilibrio y el límite mínimo de desequilibrio en el menú *6) LÍMITES DEL SISTEMA*.

### *2.11c Aflojamiento*

Los sistemas programados para cuatro sensores de carga y cuatro indicaciones de carga total pueden programarse con un sensor de aflojamiento, para advertir de un desenrollamiento no deseado del cable, cuando la carga toca el suelo.

**Límite mínimo de aflojamiento**. El sensor de aflojamiento compara la carga total a un límite mínimo de aflojamiento ajustable. Cuando al carga total se encuentre debajo del límite de aflojamiento, se genera una alarma de aflojamiento. El límite de aflojamiento generalmente se ajusta a menos que el peso de todo cordaje debajo de los sensores de carga. El mínimo de aflojamiento por defecto es de 1000 (libras o kilogramos,dependiendo de las unidades de visualización de carga).

#### **Programación del sensor de aflojamiento.**

- 1. Vaya al menú *4) INSTALACIÓN*y seleccione *4A1) LISTA DE SENSORES*.
- 2. Introduzca la contraseña del usuario y pulse *Enter* .
- 3. Utilice las teclas *Arriba* y *Abajo* para avanzar la siguiente posición de sensor disponible, generalmente después de los cuatro sensores de carga, el sensor de carga total y el sensor de desequilibrio. Pulse *Enter* para modificar.
- 4. Utilice las teclas *Arriba* y *Abajo* para seleccionar el sensor de tipo "*Sensor de aflojamiento*". Solo se requiere un sensor de aflojamiento para calcular el aflojamiento para los cuatro sensores de carga.
- 5. El ID puede dejarse a 0, pulse *Enter* .
- 6. Pulse el botón *Salir* para retornar a la pantalla operativa.
- 7. Ajuste el límite mínimo de aflojamiento, en el menú *6) LÍMITES DEL SISTEMA* .

### **2.12 Inclinómetro lateral Inclinómetro lateral y longitudinal y longitudinal**

El GS010-03 es un sensor de ángulo de dos ejes, diseñado para detectar el ángulo lateral y longitudinal. Los límites mínimo y máximo para el ángulo lateral y longitudinal se ajustan en la pantalla. La pantalla generará una alarma si se rebasa los límites y puede programarse para generar bloqueo. Además, puede utilizarse el ángulo lateral y longitudinal para controlar la selección de la tabla de capacidad de régimen, cuando se requiera (ejemplo: grúas de barcaza).

![](_page_28_Figure_2.jpeg)

Longitudinal (paso)

*Figura: Ejes lateral y longitudinal*

#### *2.12a Programación del GS820 para indicación lateral y longitudinal*

Para la indicación lateral, agregue el número de ID del GS010-03 a la lista de sensores (menú *4A)*) y seleccione el tipo de sensor "*Sensor lateral*".

Para la indicación longitudinal, agregue el número de ID del GS010-03 a la lista de sensores (menú *4A)*) y seleccione el tipo de sensor "*Sensor longitudinal*".

Los ángulos máximo y mínimo de indicación lateral y longitudinal puede ajustarse en el menú de límites. Los límites por defecto son de 10.0° máximo -10.0° mínimo.

#### *2.12b Instrucciones para el montaje*

¡IMPORTANTE! **Al soldar las patas metálicas a la superficie de montaje, retire el sensor de ángulo de toda estructura o superficie metálica de conexión. La cercanía a la soldadura puede provocar daños permanentes al sensor de ángulo y evitar una indicación de ángulo precisa. !**

- 1. Determine la posición del sensor de ángulo.
	- a. La superficie de montaje debe ser plana y conocida como nivelada (0°), tanto en el eje lateral como longitudinal.
	- b. El sensor de ángulo debe disponer de una línea de vista despejada hacia la pantalla montada en la cabina.
	- c. El sensor de ángulo debe instalarse horizontalmente, con la antena apuntando hacia arriba.
	- d. Los ejes lateral y longitudinal aparecen indicados en el sensor de ángulo. Siga estas indicaciones para orientar el sensor correctamente, para obtener una indicación precisa lateral y longitudinal.
	- e. La antena del sensor de ángulo no debe entrar en contacto con ningún objeto metálico.
- 2. Instale los soportes de soldadura. Al soldar, mantenga el sensor de ángulo lejos del lugar de la soldadura y de todo objeto metálico de conexión.
- 3. Monte el sensor de ángulo a los soportes soldados, con los tornillos y arandelas suministrados.
- 4. Verifique la indicación de ángulo lateral y longitudinal en la pantalla operativa.

![](_page_28_Picture_20.jpeg)

*Figura: Indicación del ángulo lateral y longitudinal*

### *2.12c Procedimiento de calibración del ángulo lateral y longitudinal*

**XLS** 

Calibre la indicación del ángulo, ajustando los valores de desfase para el ángulo lateral y longitudinal en la pantalla GS820. Esta comunicará luego los valores de desfase actualizados al sensor.

- 1. **Instale el sensor a un ángulo lateral y longitudinal conocido de manera precisa.**
- 2. Vaya al menú *4) INSTALACIÓN*y seleccione *4B) CALIBRACIÓN DEL SENSOR*.
- 3. Introduzca la contraseña del usuario y pulse *Enter*.
- 4. Selección *4B1) ASISTENTE DE CALIBRACIÓN AUTOMÁTICA*.
- 5. Utilice la tecla *Arriba* y *Abajo* para seleccionar el sensor transversal (o longitudinal).
- 6. Pulse *Enter* para ir al primer paso del asistente de calibración. Anote el ángulo no corregido indicado.
- 7. Utilice las teclas *Arriba* y *Abajo* para ajustar el valor de ángulo indicado, hasta que este sea igual al ángulo conocido.

![](_page_29_Picture_9.jpeg)

*Figura: Calibración del ángulo longitudinal, ajuste del ángulo*

![](_page_29_Picture_11.jpeg)

*diferencia y escala*

- 8. Anote los valores de diferencia y escala.
- 9. Pulse *Enter* para guardar y comunicar los cambios al sensor.
- 10. Repita los pasos 4 a 8, para el ángulo lateral.
- 11. Pulse el botón *Salir* para retornar a la pantalla operativa.
- 12. Verifique la indicación precisa del ángulo lateral y longitudinal.

### **2.13 Desenrollamiento Desenrollamiento**

![](_page_30_Picture_1.jpeg)

*Figura: Desenrollamiento de cable sobre un dinamómetro*

Típicamente, el sensor de desenrollamiento de cable viene instalado de fábrico sobre el dinamómetro (figura arriba). Alternativamente, el sensor de desenrollamiento puede instalarse sobre una polea adecuada (figura a continuación). Debe suministrarse una alimentación al sensor de desenrollamiento. Luego puede programarse una pantalla GS820 para comunicar con el sensor e indicar el desenrollamiento de cable (longitud) y la velocidad de cable.

![](_page_30_Figure_4.jpeg)

*Figura: Instalación alternativa de un desenrollamiento de cable*

Antes de la calibración, ponga a cero el desenrollamiento, utilizando el menú Tara.

#### *2.13a Procedimiento de calibración del desenrollamiento del cable n° 1: Configuración mecánica*

- 1. Eleve, para enrollar el cable completamente.
- 2. Instale el sistema de desenrollamiento de cable
- 3. Coloque a cero la longitud de desenrollamiento de cable, en el menú Tara.
- 4. Descienda, para desenrollar una longitud conocida de cable (por ejemplo: 20 pies).
- 5. Verifique que el desenrollamiento de cable indicado concuerde con la longitud real de desenrollamiento de cable. De lo contrario, siga el *Procedimiento de calibración del desenrollamiento n° 2*.

#### *2.13b Procedimiento de calibración del desenrollamiento del cable n° 2: Corregir con el GS820*

Si el desenrollamiento indicado no concuerda con el desenrollamiento real, y si no es posible corregirlo fácilmente, mediante el *Procedimiento de calibración del desenrollamiento n° 1*, aplique el siguiente procedimiento. Este procedimiento requiere efectuar una elevación, para enrollar completamente el cable, y luego bajar, para desenrollar una longitud conocida de cable. Para la calibración precisa, debe medirse con precisión el desenrollamiento "longitud conocida".

- 1. Vaya al menú *4) INSTALACIÓN*y seleccione *4B) CALIBRACIÓN DEL SENSOR*.
- 2. Introduzca la contraseña del usuario y pulse *Enter*.
- 3. Selección *4B1) ASISTENTE DE CALIBRACIÓN AUTOMÁTICA*.
- 4. Utilice las teclas *Arriba* y *Abajo* para seleccionar el sensor de desenrollamiento y luego pulse *Enter* para confirmar el establecimiento de la comunicación con el sensor.
- 5. Anote las unidades que serán utilizadas durante el asistente de calibración y luego pulse *Enter*.
- 6. Eleve (enrolle) el cable, utilice las teclas *Arriba* y *Abajo* para ajustar la longitud de desenrollamiento de cable y luego pulse *Enter*.

![](_page_30_Figure_21.jpeg)

*Figura: Calibración del desenrollamiento de cable, ajuste de la longitud de cable real*

7. Baje (desenrolle) el cable, utilice las teclas *Arriba* y *Abajo* para ajustar la longitud de desenrollamiento de cable y luego pulse *Enter*.

![](_page_31_Picture_0.jpeg)

*Figura: Calibración del desenrollamiento de cable, valores de diferencia y escala*

- 9. Pulse *Enter* para enviar la nueva calibración al sensor de desenrollamiento.
- 10. Pulse el botón *Salir*para retornar a la pantalla operativa.

#### *2.13c Límites de desenrollamiento del cable*

Los límites (longitud) mínimo y máximo de desenrollamiento de cable y el límite máximo de velocidad de cable pueden ajustarse en la pantalla, en el menú de límites. Puede programarse el límite máximo de desenrollamiento para activar el bloqueo, cuando se excedan este límite. Véase el menú *4L) CONFIGURACIÓN DEL BLOQUEO*. El límite mínimo de desenrollamiento y el límite máximo de velocidad de cable activarán una alarma, cuando sean rebasados. El límite por defecto para el desenrollamiento máximo es de 300 pies. El límite mínimo por defecto es de -300 pies. El límite por defecto para la velocidad máxima de cable es de 15.0 pies por segundo.

#### *2.13d Conexiones eléctricas*

**Tensión:** 9 a 30 Voltios DC, aproximadamente 0.3 Amp **Cable rojo:**tensión positiva **Cable azul:**negativo o tierra

Se recomienda dos tipos de conexiones:

- 1) Siempre encendido
- 2) Encendido con la misma fuente que la unidad de visualización GS820

### **2.14 Instalación del sensor Instalación del sensor de rotación de rotación**

**!**

¡ADVERTENCIA! **Dientes faltantes o dañados sobre el engranaje de rotación de la grúa evitarán un funcionamiento adecuado del sensor de rotación y volverán el sistema inseguro.**

#### *2.14a Verificación del engranaje del codificador*

Verifique que el sensor de rotación (balanceo) se haya

![](_page_32_Figure_4.jpeg)

*Figura: Verificación del engranaje del codificador.*

- a. Enrolle el engranaje del codificador sobre el engranaje de rotación de la grúa. Esta debe rodar sin saltos.
- b. La distancia entre los bordes de ataque (X) de los dientes de la rueda de rotación debe corresponder al modelo de engranaje expedido con su pedido.

Ejemplo: P/N PA133-01 corresponde a una rueda de rotación con bordes de ataque de 2" apart.

*Nota: El sensor de rotación puede instalarse en las ruedas dentadas internas o externas.* 

#### *2.14b Ubicación del codificador de rotación*

1. Instale el codificador de rotación cerca al engranaje de rotación, donde pueda rodar con libertad sobre la rueda de rotación, cuando la grúa rote.

![](_page_32_Figure_12.jpeg)

*Figura: Ubicación del codificador de rotación. Instalación típica.*

2. Asegúrese de que el codificador de rotación no entre en contacto con cualquier otra pieza de la grúa, con el movimiento completo del cuerpo superior de la grúa.

#### *2.14c Orientación del codificador de rotación*

![](_page_32_Figure_16.jpeg)

Codificador de sensor de rotación

**!**

*Figura: Orientación de la abrazadera del codificador de rotación.*

La abrazadera del codificador de rotación está diseñado para que el codificador pueda instalarse en las superficies inferior, superior o lateral. Si la superficie sobre la cual debe instalarse el sensor no está en ángulo recto con el engranaje de rotación, no puede plegarse ni cortarse la placa de montaje.

#### *2.14d Instalación del codificador de rotación*

- 1. Encuentre un espacio rígido y a nivel cerca al engranaje, para instalar la abrazadera de montaje del codificador de rotación.
- 2. Suelde la abrazadera de montaje en el lugar o instálela con tornillos de 1/4". Los tornillos pueden instalarse directamente sobre la placa de la grúa o puede fabricarse un soporte de soldadura personalizado, para soldarse sobre la grúa.

¡ADVERTENCIA!**Al soldar la abrazadera de montaje a la pluma, mantenga el codificador de rotación alejado de toda estructura metálica de conexión. La cercanía a la soldadura puede provocar daños permanentes al codificador de rotación y volver inseguro el sistema.**

![](_page_32_Figure_24.jpeg)

*Figura: Huella de la abrazadera de montaje. Las dimensiones se indican en pulgadas.*

3. Una vez instalada la abrazadera de montaje, entornille el codificador con las tuercas y pernos suministrados. Aplique tensión sobre el resorte, introduciendo el pasador de horquilla en el orificio intermedio frente a la bisagra.

![](_page_33_Picture_0.jpeg)

*Figura: Instalación del codificador de rotación. Instalación típica.*

*Nota: Se requiere la tensión aplicada por el resorte del codificador de rotación, para mantener el engranaje del codificador en contacto con el engranaje de rotación.*

#### *2.14e Ubicación del transmisor de rotación*

**!**

**!**

¡IMPORTANTE! **Para garantizar una comunicación radio fiable entre el sensor de rotación y la pantalla GS820, debe respetarse las siguientes condiciones:**

- **La antena del transmisor de rotación no debe estar en contacto con metal.**
- **La antena debe apuntar a la izquierda o a la derecha de la pluma. Esta no debe apuntar directamente, o en dirección contraria, a la pantalla GS820.**
- **La antena del interruptor de fin de carrera debe disponer de una línea de vista despejada hacia la pantalla GS820. En la mayoría de los casos, esto significa montar el transmisor fuera de la estructura de la grúa, en el mismo lado de la pluma que la cabina del operador.**

El transmisor de rotación se conecta al codificador de rotación con un cable de 6", pero puede instalarse al lado del transmisor, si conviene. El cable puede cortarse a la longitud requerida.

#### *2.14f Instalación del transmisor de rotación*

¡IMPORTANTE! **El transmisor debe instalarse de tal manera que no interfiera con todos los movimientos normales de la grúa.** Este puede instalarse a cualquier ángulo, en la medida en que la cubierta pueda retirarse cuando se requiera cambiar la batería.

![](_page_33_Figure_11.jpeg)

*Figura: Transmisor de rotación. Las dimensiones se indican en pulgadas. No está a escala.*

- 1. Atornille el transmisor de rotación sobre una superficie plana, con tornillos de 1/4".
- 2. Si es necesario, puede utilizarse soportes de soldadura, para facilitar la instalación del transmisor.

#### ¡IMPORTANTE! **No efectúa operaciones de soldadura cerca al sensor/transmisores** *LSI***. !**

3. Puede utilizarse bandas de fijación, para fijar el cable entre el codificador y el transmisor.

#### *2.14g Ajuste de la longitud del cable*

Si el cable entre el codificador y el transmisor es demasiado largo, este puede cortarse a la longitud deseada;

- 1. Retire la cubierta del transmisor, utilizando un destornillador plano o Phillips.
- 2. Utilizando un destornillador plano pequeño, afloje los 6 tornillos del bloque terminal y retire los cables del mismo. Coloque la cubierta del transmisor sobre una superficie limpia.
- 3. Afloje el prensacable con una llave de 3/4" y tire del cable desde el interior de la caja del transmisor, hasta alcanzar la longitud deseada. Apriete el prensacable con la llave. **No apriete en exceso**.
- 4. Corte el exceso de cable, dejando aproximadamente 4" en la caja del transmisor. Retire la vaina, aproximadamente 2", retire el blindaje y retire las vainas individuales sobre los 6 hilos, aproximadamente 1/4". Conecte los 6 hilos en el bloque terminal, respetando los códigos de color y apretando los tornillos del bloque terminal.
- 5. Vuelva a instalar la cubierta del transmisor y atorníllela.
- 6. **Pruebe el correcto funcionamiento del sensor**: encienda la pantalla y mueva la rueda del codificador.

![](_page_33_Figure_25.jpeg)

*Figura: Ajuste de la longitud del cable.*

### **2.15 Calibración del sensor Calibración del sensor**  de rotación

Antes de su utilización, el sensor de rotación necesita calibrarse sobre la grúa donde se instala..

- 1. Vaya al menú *4B1A)*, seleccione el sensor de
- rotación y pulse *Enter*. 2. Menú *1/5) DEFINA EL NÚMERO DE DIENTES DEL ENGRANAJE DE LA GRÚA*; introduzca la cuenta de dentadura del engranaje de rotación de la grúa.
- 3. Menú *2/5) DEFINA LA DENTADURA DEL ENGRANAJE DEL SENSOR DE ROTACIÓN*; introduzca la cuenta de dentadura del sensor de rotación instalado.
- 4. Menú *3/5) EL ÁNGULO DE ROTACIÓN DEBE AUMENTAR CUANDO GIRA HACIA LA DERECHA. ROTACIÓN REVERSA?*; depende de la manera como está instalado el sensor, puede invertirse la dirección de rotación. El valor de rotación debe aumentar cuando se balancea a la derecha (sentido horario).
- 5. Menú *4/5) ADJUSTE/CONFIRME EL VALOR DE ROTACIÓN*; introduzca la actual posición de rotación (balanceo).
- 6. Menú *5/5) PULSE ENTER, PARA GUARDAR LA CALIBRACIÓN EN EL SENSOR*; la configuración será guardada en el sensor.

### **2.16 Registrador de datos Registrador de datos**

El GS820 incluye un registrador de datos, el cual registra todos los eventos significativos, incluyendo los valores de sensor reales y una marca de fecha y hora. La memoria del registrador de datos puede contener más de 32.000 registros, lo cual es equivalente a varios días o varios años de funcionamiento, dependiendo del modo de registro seleccionado y del uso de la máquina. Los datos pueden extraerse utilizando un dispositivo de almacenamiento USB (memoria USB) y luego transferirse a un ordenador personal, para su análisis.

#### *2.16a Modos de registro*

Ajuste el modo de registro del registrador de datos, según lo requerido:

- 1. Vaya al menú *4) INSTALACIÓN*y seleccione *4K) REGISTRADOR DE DATOS*.
- 2. Introduzca la contraseña del usuario y pulse *Enter*.
- 3. Utilice las teclas *Arriba* y *Abajo* para seleccionar el modo de registro del registrador de datos y pulse *Enter*.
- 4. Pulse *Enter* para guardar todo cambio.
- 5. Pulse *Salir* para retornar a la pantalla operativa o pulse *Abajo* para ajustar la fecha y la hora del registrador de datos (véase la subsección *Fecha y hora*).

*Nota: todas las alertas son registradas por el registrador de datos, al margen del modo seleccionado.*

#### **Descripción de los modos de registro:**

**Solo alarma**. Registra únicamente las alarmas. Todos los otros modos del registrador de daos registran igualmente alarmas.

**Registro automático**. Se añade un registro a un intervalo especificado. Cuando se ha seleccionado el modo de registro automático del registrador de datos en el menú *4K) 1)* (véase el paso 3 más arriba) seleccione *1A) MINUTOS*, pulse *Enter* y luego utilice las teclas *Arriba* y *Abajo* para ajustar el intervalo de registro, en minutos.

**Variación automática**. Se agrega un registro cuando la carga aumenta en más que el porcentaje definido por el operador. Cuando se ha seleccionado el modo de variación automática del registrador de datos en el menú *4K) 1)* (véase el paso 3 más arriba) seleccione *1A) VARIACIÓN*, pulse *Enter* y luego utilice las teclas *Arriba* y *Abajo* para ajustar el umbral de variación.

**Pico automático**. En el modo pico automático, el registrador de datos analiza el peso medido y registra únicamente el valor pico. Debe ajustarse un umbral por célula de carga. Cuando el peso cae un valor mayor que el umbral pico, se registro el peso pico. Solo se registra un evento para cada pico, cuando el umbral está ajustado correctamente. Cuando se ha seleccionado el modo de pico automático del registrador de datos en el menú *4K) 1)* (véase el paso 3 más arriba) seleccione *1A) UMBRAL N°1*, pulse *Enter* y luego utilice las teclas *Arriba* y *Abajo* para ajustar el umbral de pico para la primera célula de carga. Pulse la tecla *Abajo* para repetir el procedimiento para la segunda célula, etc. Puede programarse hasta cuatro células de carga, para el registro automático de datos pico.

**Introducción por el usuario**. El estado de todos los sensores se registra a pedido. Debe instalarse un botón pulsador normalmente abierto sobre una entrada digital del GS820, mediante un cable predeterminado del cable de alimentación y bloqueo.

**Todos los datos** Todas las comunicaciones entre una pantalla y sus sensores son registradas.

#### *2.16b Fecha y hora*

Ajuste la fecha y la hora del registrador de datos, según lo requerido:

- 1. Vaya al menú *4) INSTALACIÓN*y seleccione *4K) REGISTRADOR DE DATOS*.
- 2. Introduzca la contraseña del usuario y pulse *Enter*.
- 3. Seleccione *2) FECHA* y pulse *Enter*.
- 4. Los dígitos del año deben parpadear: utilice las teclas *Arriba* y *Abajo* para ajustar el año y pulse *Siguiente*.
- 5. utilice las teclas *Arriba* y *Abajo* para ajustar el mes y pulse *Siguiente*.
- 6. Utilice las teclas *Arriba* y *Abajo* para ajustar el día y pulse *Enter* para confirmar.
- 7. Seleccione *3) HORA* y pulse *Enter* para ajustar la hora.
- 8. La hora debe parpadear: utilice las teclas *Arriba* y *Abajo* para ajustar la hora de 00 (medianoche) a 23 (11 pm).
- 9. Pulse *Siguiente* para ajustar los minutos.
- 10. Utilice las teclas *Arriba* y *Abajo* para ajustar los minutos y pulse *Siguiente*.
- 11. Utilice las teclas *Arriba* y *Abajo* para ajustar los segundos y pulse *Enter* para guardar los cambios.
- 12. Pulse el botón *Salir* para retornar a la pantalla operativa.

### **2.17 Lista de sensores Lista de sensores**

**XISI** 

Todos los sensores en el sistema GS820 están programados en la lista de sensores. El GS820 utiliza la información proveniente de todos los sensores en la lista de sensores. A la inversa, el GS820 no utilizará ni visualizará la información proveniente de sensores no programados en la lista de sensores. Si un sensor es retirado de la grúa, este debe ser retirado de la lista de sensores. Si un sensor es reemplazado, la lista de sensores debe actualizarse con el nuevo número de ID.

¡IMPORTANTE! **La información visualizada proveniente de los sensores de carga, ángulo y longitud de pluma no correctamente instalados no será precisa.**

¡IMPORTANTE! **La capacidad de régimen, radio y altura de punta basada en información proveniente de sensores de ángulo y longitud no correctamente instalados no será precisa.** 

*Nota: Para garantizar la comunicación, los sensores deben encontrarse por lo menos a seis pies de la pantalla GS820.*

#### *2.17a Cómo agregar un sensor al GS820*

- 1. Determine el número de identificación radio (ID) del sensor a agregar. Este número, entre 10000 y 99999, está grabado sobre el sensor.
- 2. Vaya al menú *4A)*.
- 3. Introduzca la contraseña del usuario y pulse *Enter*.
- 4. Avance a la siguiente posición de sensor vacía en la lista de sensores "*SIN SENSOR*". Puede agregarse hasta 32 sensores a la lista de sensores. Pulse *Enter*.
- 5. Utilice las teclas *Arriba* y *Abajo* para seleccionar el tipo de sensor y pulse *Enter*.
- 6. Utilice las teclas *Arriba* y *Abajo* para programar el ID de sensor y pulse *Enter*.
- 7. Pulse *Enter* para guardar toda cambio en la lista de sensores.
- 8. Pulse el botón *Salir* para retornar a la pantalla operativa.

#### *2.17b Cómo retirar un sensor del GS820*

1. Determine el sensor a retirar. Si se ha agregado más de un sensor del mismo tipo a la lista de sensores, antes de proceder, determine el número de identificación radio (ID) del sensor a retirar. Este número, entre 10000 y 99999, está grabado sobre el sensor.

- 2. Vaya al menú *4A)*.
- 3. Introduzca la contraseña del usuario y pulse *Enter*.
- 4. Seleccione el sensor a retirar y pulse *Enter* para modificar.
- 5. Utilice la tecla Arriba y Abajo para seleccionar "Sin sensor". Esto retirará el sensor de la lista de sensores, pero conservará el ID del sensor.
- 6. Pulse *Enter* para guardar toda cambio en la lista de sensores.
- 7. Pulse el botón *Salir* para retornar a la pantalla operativa.

**!** *Nota: Pulse Siguiente <sup>y</sup>Atrás simultáneamente, para retirar el sensor de la lista de sensores. El número de ID retornará a 0, y el tipo de sensor retornará a "SIN SENSOR".* 

#### 4A) Lista sensores N° 1 Célula de carga  $Id: GO25202 \Box$  $\mathbf{N}^{\circ}$ Id: G025202 2 Sensor de ángulo N° 3 Sensor de radio Id: G000001  $N^{\circ}$  4 Sin sensor **Id: G000000**  $\mathbf{N}^{\circ}$ 5 Sin sensor **Id: G000000** N° 6 Sin sensor Id: G000000  $\overline{\bullet}$ Configuración  $\left| \boldsymbol{A} \right|$  confirm. V  $\mathbf{A}$  modificar,

*Figura: Menú 4A) - la lista de sensores*

### **2.18Opciones de red Opciones de red**

#### *2.18a Recepción de sensores únicamente*

Cuando el GS820 se enciende normalmente, este activa los sensores en la lista de sensores y toma el control de los mismos. La última pantalla encendida programada para un sensor se convierte en el controlador de red de este sensor. Esto significa que se ha programado una segunda pantalla para un sensor, esta tomará el control del mismo. El sensor dejará de recibir las comunicaciones provenientes de la primera pantalla. Ocasionalmente puede ser útil monitorizar un sistema instalado a partir de una pantalla distante, sin perturbar la red existente. El GS820 puede programarse para un funcionamiento en "modo recepción". En este modo, el GS820 visualizará la información proveniente de los sensores programados, sin convertirse en el controlador de la red.

¡IMPORTANTE! **Los sensores pueden tener únicamente un controlador de red a la vez. Para recibir la comunicación de un sensor sin tomar el control de dicho sensor, primero debe programarse la pantalla en "modo recepción".**

#### **Programación del modo solo recepción**

- 1. Vaya al menú *4) INSTALACIÓN*y seleccione *4I) OPCIONES DE TRABAJO EN RED*.
- 2. Introduzca la contraseña del usuario y pulse *Enter*.
- 3. Seleccione *4I) 1) CONTROL DE RED)*.

**!**

- 4. Pulse *Enter* para modificar "*MODO DE VISUALIZACIÓN*" y utilice los botones *Arriba* y *Abajo* para cambiar entre los modos "*CONTROLADOR DE RED*" y "*SOLO RECEPCIÓN*".
- 5. Pulse *Enter* para guardar todo cambio.
- 6. Pulse el botón *Salir* para retornar a la pantalla operativa.

Cuando una pantalla se ajusta para el "modo solo recepción", los siguiente mensajes parpadean tres veces durante la rutina de puesta en marcha: "*LA PANTALLA ESTÁ EN MODO SOLO RECEPCIÓN*".

*Nota: Para recuperar el control de la red de sensores programados, ajuste el GS820 a "CONTROLADOR DE RED", apague y vuelva a encender la pantalla.*

#### *2.18b Monitor. a distancia*

El modo monitorización a distancia permite a un GS820 (la pantalla de supervisión) monitorizar otra GS820 (la pantalla del operador), a partir de un emplazamiento distante.

La pantalla de supervisión se sincroniza con la configuración de la pantalla del operador y escucha directamente a los sensores en la lista de sensores. Además, con la opción "sincronizar página operativa", pantalla de supervisión pueden sincronizarse a la página exacta mostrada en la pantalla del operador, fuera del modo menú.

#### *Configuración*

- 1. Coloque el modo de visualización en "*monitor a distancia*" en la línea 1 del menú *4I) 1) CONTROL DE RED*.
- 2. En la línea 2, defina el ID de la pantalla del operador a monitorizar.
- 3. En la línea 3, defina la opción de sincronización de la página operativa, según lo requerido.

Una vez establecida la comunicación y sincronizada la configuración de la pantalla de supervisión, aparece el mensaje "*Monitor a distancia de id Gxxxxx*" en la línea superior de la pantalla de supervisión.

#### *Funcionamiento*

La pantalla de supervisión no está sincronizada cuando la pantalla del operador está en modo menú. Cuando la pantalla del operador retorna al modo operativo, esta sincroniza la pantalla de supervisión con todos los cambios que se hayan efectuado en la configuración del sistema.

La pantalla de supervisión registra todos los eventos normales del registrador de datos, en paralelo con la pantalla del operador, excepto durante la sincronización o cuando se haya apagado.

Cuando se apaga la monitorización a distancia, la totalidad de la configuración del sistema desaparece de la pantalla de supervisión y todos los parámetros retornarán a sus valores por defecto.

#### *Restricciones*

Tanto la pantalla de supervisión como la del operador deben tener exactamente el mismo firmware y la misma tabla de capacidad (si corresponde). La monitorización a distancia utiliza el protocolo de radio *LSI* estándar y está sujeta a las mismas limitaciones. Puede requerirse una línea de vista despejada y directa entre el monitor a distancia y la pantalla del operador y los sensores del sistema.

Los parámetros de sistema de la pantalla de supervisión no pueden ajustarse en modo monitor a distancia.

Una pantalla del operador puede ser monitorizada únicamente por una pantalla de supervisión a la vez.

#### *2.18c repetidor*

La comunicación entre un GS820 y un sensor programado puede encaminarse a través de un sensor programado diferente (repetidor). Esto puede efectuarse tanto para extender el alcance de la red como para asistir la comunicación alrededor de un gran obstáculo a la señal radio. La vida útil de la batería del sensor repetido (fuente) se reducirá de un año, aproximadamente\*. La vida útil de la batería del sensor repetidor se reducirá de 35 días\*\*. Esta función sólo debe utilizarse cuando se requiera.

**\* Vida útil estimada de la batería repetida (fuente) para un producto estándar, utilizando baterías nuevas especificadas de fábrica correctamente instaladas, en funcionamiento de 32 horas por semana. Los resultados individuales pueden variar con la intensidad de uso, las condiciones ambientales y otros factores.**

**\*\*Vida útil estimada de la batería de repetidor para producto estándar, utilizando baterías nuevas especificadas de fábrica correctamente instaladas. Los resultados individuales no variarán con la intensidad de uso. Los resultados individuales pueden varias según las condiciones ambientales y otros factores.**

**INSTALACIÓN 37**

#### **Programar un repetidor de sensor**

XI S

- 1. En el menú *4I)*, seleccione *4I) 3) CONFIGURAR REPETIDOR DE SENSOR*.
- 2. Seleccione *1) SELECCIONAR REPETIDOR*, pulse *Enter* para modificar y utilice las teclas *Arriba* y *Abajo* para programar el número de ID del sensor que será el repetidor y pulse *Enter* para confirmar.
- 3. Seleccione *2) SELECCIONAR FUENTE*, pulse *Enter* y programe el número de ID radio del sensor que será la fuente y pulse *Enter*.
- 4. Pulse "*CONFIGURAR REPETIDOR*" para guardar el nuevo camino de red. Los siguientes mensajes aparecerán brevemente:

"*PARÁMETROS GUARDADOS CORRECTAMENTE*" "COMUNICACIÓN CON SENSOR A DISTANCIA..."

"*CONFIGURACIÓN GUARDADA CON ÉXITO*"

5. Pulse *Salir* para retornar a la pantalla operativa.

![](_page_37_Picture_8.jpeg)

*Figura: Programar un repetidor de sensor*

#### **Borrar un repetidor de sensor**

- 1. En el menú *4I)*, seleccione *4I) 2) LISTA DE REPETIDORES*. El menú *4I) 2)* detalla el último repetidor programado. Cuando no puede programarse ningún repetidor, aparece el mensaje "*NINGÚN REPETIDOR CONFIGURADO*".
- 2. Seleccione un repetidor en la lista y pulse "*RETIRAR REPETIDOR*" para apagar el repetidor programado. Los siguientes mensajes aparecerán brevemente:

"EXTRACCIÓN DE CAMINO DE RED..." "*INICIALIZACIÓN DE RED!*"

3. Para apagar repetidores adicionales, repita los pasos 1 y 2.

- ¡ATENCIÓN! **Tras configurar o retirar un repetidor, pruebe todas las funciones del sistema. Apague y vuelva a encender el GS820.**
- 4. Pulse el botón *Salir* para retornar a la pantalla operativa.

#### *2.18d Actualización del sensor inalámbrico*

**!**

Puede enviarse una actualización de firmware a un sensor, utilizando el GS820 (menú *4I) 4) INSTALACIÓN DE ACTUALIZACIÓN DE SENSOR*). Para mayor información sobre la instalación de una actualización de sensor, contacte a *LSI*.

### **XISI 3. FUNCIONAMIENTO FUNCIONAMIENTO**

### **3.1 Pantalla GS820 Pantalla GS820**

El GS820 visualiza información detallada en la pantalla de cristal líquido (LCD). El zumbador de la pantalla comunica igualmente advertencias, alarmas y estado de radio.

### **3.2 Puerto USB Puerto USB**

El puerto USB se utiliza para descargar datos del registrador de datos o para subir tablas de capacidad, utilizando un dispositivo de almacenamiento USB (memoria USB).

![](_page_38_Figure_5.jpeg)

### **3.3 Teclado Teclado**

El teclado principal consta de seis botones, utilizados para controlar, consultar, programas y resolver problemas en la pantalla GS820 y el sistema. El teclado incluye igualmente los botones de selección que permiten al usuario acceder rápidamente a los menús e informaciones visualizadas en la pantalla LCD.

![](_page_38_Picture_8.jpeg)

#### **Derivación / Salida**

Anular el bloqueo en situaciones de emergencia\*. La alarma se mantendrá silenciosa hasta la siguiente alarma. El bloqueo se reactivará apenas se libere el botón. / Menú Salida.

![](_page_38_Picture_11.jpeg)

#### **Atrás**

Ir a la anterior página/número.

#### **Menú / Enter**

Acceso a los menús del sistema. Remítase a la sección Sistema de Menús. / Menú Enter, confirma los cambios a la configuración del sistema.

![](_page_38_Picture_16.jpeg)

#### **Siguiente**

Ir a la siguiente página/número.

#### **Abajo**

Modificar los valores numéricos y desplazarse hacia abajo, a través de una lista de opciones.

#### **Arriba**

Modificar los valores numéricos y desplazarse hacia arriba, a través de una lista de opciones.

**\* Esto se aplica únicamente si el GS820 ha sido correctamente instalado para controlar la función de bloqueo de grúa.**

### **3.4 Luces indicadoras Luces indicadoras**

#### **Indicador de estado (verde)**

El indicador de estado se mantiene encendido cuando el GS820 dispone de un enlace de comunicación radio fiable para todos los sensores programados.

#### **Indicador de advertencia (amarillo)**

El indicador de advertencia parpadea cuando:

- 1. no se ha establecido la comunicación con un sensor (aparece "*NORX*" en la pantalla LCD);
- 2. se ha alcanzado un umbral de advertencia (típicamente, el 90% del límite máximo);
- 3. una alarma se ha derivado;
- 4. la vida útil de la batería del sensor ha caído a menos del 10%. Normalmente quedan varias semanas de vida útil de la batería, a partir del momento en que aparece el mensaje por primera vez.

Un mensaje de advertencia aparece igualmente en la pantalla LCD.

#### **Indicador de alarma (rojo)**

El indicador de alarma parpadea cuando se ha alcanzado un límite del sensor (100% y más). Un mensaje de alarma aparece igualmente en la pantalla LCD.

### **3.5 Menú de sistema Menú de sistema**

**XIS** 

¡ADVERTENCIA! **Los límites del sistema !no son monitorizados cuando la pantalla se encuentra en modo menú. NO accione la grúa en modo menú. NO navegue por los menús del sistema al accionar la grúa.**

![](_page_39_Figure_2.jpeg)

*Figura: Menús básicos (nivel uno)*

Existen ocho menús básicos (nivel uno) utilizados para programar, consultar y controlar el sistema GS820; *1) CANTIDAD DE LÍNEAS; 2) CONFIGURACIÓN DE LA GRÚA; 3) CONFIGURACIÓN DE LA PANTALLA; 4) INSTALACIÓN; 5) DIAGNÓSTICO DEL SISTEMA; 6) LÍMITES DEL SISTEMA;* 

#### *7) TARA; 8) INFORMACIÓN*.

Los menús básicos incluyen submenús imbricados (nivel dos y tres), diseñados para efectuar tareas específicas, incluyendo valores de ajuste, selección a partir de listas y seguir las indicaciones de "asistentes", mediantes procesos paso a paso.

#### *3.5a Números de menús*

Los menús básicos (nivel uno) están numerados de uno a ocho. Los menús de nivel dos están organizados en letras en orden alfabético. Los menús de nivel tres están numerados. Los menús pueden incluir igualmente listas numeradas.

#### *3.5b Navegación por los menús*

A partir de la pantalla operativa, pulse *Menú/Enter* para visualizar los ocho menús básicos (nivel uno). Utilice el botón de selección para seleccionar un menú. Pulse *Salir* para salir de un menú y retornar un nivel más arriba. Pulse *Siguiente* para ir a la siguiente página de un menú; pulse *Atrás* para ir a la página anterior de un menú. Utilice las teclas *Arriba* y *Abajo* para modificar los valores numéricos y desplazarse a través de una lista de opciones.

#### *3.5c Protección por contraseña*

Los submenús del menú *4) INSTALACIÓN* están protegidos por una contraseña por defecto. La contraseña puede configurarse en el menú *4H) CONFIGURACIÓN DE CONTRASEÑA*. Si se olvidó la contraseña del usuario, esta puede cambiarse, en la medida en que se conozca la contraseña del administrador.

*¿Olvidó la contraseña? Llame a la asistencia técnica de LSI (Houston, TX), al 888 819 4355.*

#### *3.5d Disposición de los menús*

A continuación se lista los menús accesible para el operador sin protección por contraseña, bajo la configuración de fábrica por defecto.

- *1) CANTIDAD DE LÍNEAS*
- *2) CONFIGURACIÓN DE LA GRÚA*
- *3) CONFIGURACIÓN DE LA PANTALLA*
- *4) INSTALACIÓN*
- *5) DIAGNÓSTICO DEL SISTEMA*
- *5A) DIAGNÓSTICO DE LOS SENSORES DEL SISTEMA*
- *5B) DIAGNÓSTICO DE LA RED DE RADIO*
	- *5B1) RED DE RADIO*
	- *5B2) ÚLTIMOS SENSORES RECIBIDOS*
	- *5B3) BÚSQUEDA DE SENSORES*
- *5B4) PRUEBA TASA ERROR BITS*
- *5C) DIAGNÓSTICO DEL BLOQUEO*
- *5D) DIAGNÓSTICO DE LA PANTALLA*
- *5E) DIAGNÓSTICO DE LA ENTRADA DIGITAL*
- *6) LÍMITES DEL SISTEMA*
- *7) TARA*
- *8) INFORMACIÓN*

#### *3.5e Cantidad de líneas*

### **XIS**

El sensor de carga a menudo comparte el peso con cantidades múltiples de líneas. Para una indicación de carga precisa, debe programarse el GS820 para la cantidad de líneas.

- 1. Vaya al menú *1) CANTIDAD DE LÍNEAS*.
- 2. Utilice las teclas *Arriba* y *Abajo* para seleccionar el sensor de carga; típicamente, el sensor número uno está asociado a la polea uno (el guinche principal) y el sensor número dos (el guinche auxiliar), etc. Pulse *Enter* para modificar.
- 3. Utilice las teclas *Arriba* y *Abajo* para ajustar la cantidad de líneas.
- 4. Pulse *Enter* para guardar los cambios y luego pulse *Salir* para retornar a la pantalla operativa.

### **3.6 Indicadores de capacidad Indicadores de capacidad de régimen de**

El GS820 puede programarse para asistir al operador, indicando el límite de carga de trabajo (WLL), a partir de las tablas específicas de capacidad de régimen, de conformidad con la información de ángulo y radio recibida de los sensores montados en la pluma.

### *3.6a Programación de la pantalla*

La tabla de capacidad programada puede verificarse en el menú Información: pulse *Menú* y seleccione "*8) INFORMACIÓN*" (pulse *Salir* para retornar a la pantalla operativa).

### *3.6b Configuración de la grúa*

**!**

¡IMPORTANTE! **Si la pantalla de información del número de tabla indica "***TABLA NO DISPONIBLE***", no se carga ninguna tabla en el GS820 y** *"TABLA NO UTILIZADA"***, el GS820 no está programado para funcionar como un indicador de capacidad de régimen.** Si se requiere la indicación de capacidad de régimen, contacte a la persona responsable de la instalación y el mantenimiento del sistema GS820. En caso de dudas, contacte a *LSI*.

Bajo ninguna circunstancia el GS820 es un sustituto de prácticas operativas seguras. El operador debe comprender totalmente la configuración de la grúa y la tabla de capacidad de régimen de la grúa, para poder configurar correctamente el GS820 para una indicación de capacidad de régimen. El GS820 no tomará en cuenta variables críticas, como las condiciones climáticas, de suelo y de grúa, que reducirán la capacidad de trabajo seguro de la grúa.

### *3.6c Asistente de la tabla de carga*

La indicación de la capacidad de régimen está basada en la interpretación de una tabla de capacidad seleccionada, utilizando el radio de ángulo y carga de la pluma. La tabla debe seleccionarse "configurando" el guinche de trabajo en el GS820. Esto puede efectuarse siguiendo las indicaciones del asistente de tabla, en el menú *2) CONFIGURACIÓN DE GRÚA*.

1. Vaya al menú *2) CONFIGURACIÓN DE GRÚA* y pulse

#### ¡IMPORTANTE! **Puede dejarse el asistente de tabla en todo momento, pulsando**

**!**

*DERIVACIÓN/SALIR***;** el GS820 visualizará el mensaje "*CONFIGURACIÓN ABANDONADA*". Puede cambiarse la selección de la tabla de capacidad actual, posiblemente cambiando la capacidad de régimen indicada por el GS820. **Antes de accionar la grúa, siempre complete la asistencia de tabla, hasta que aparezca el mensaje "Configuración ok".**

*Enter* para iniciar el asistente de tabla.

- 2. La primera página del asistente de tabla es "seleccionar guinche". Utilice las teclas *Arriba* y *Abajo* para seleccionar el guinche y pulse *Enter*. Si existe solamente un sensor de carga en el sistema, seleccione "*PRINCIPAL*". Con dos o más sensores de carga en el sistema, el guinche principal está asociado al primer sensor de carga en la lista de sensores. El guinche auxiliar está asociado al segundo sensor en la lista de sensores, y así sucesivamente.
- 3. Los pasos que siguen dependerán del tamaño y complejidad de la tabla de capacidad de régimen

![](_page_40_Figure_21.jpeg)

*Figura: Seleccione el menú guinche*

misma. Los pasos típicos son la selección de tabla, selección de arrastrero / sobre caucho y la selección de la longitud de pluma (únicamente grúas de celosía). Utilice las teclas *Arriba* y *Abajo* para seleccionar en la lista de opciones y luego pulse *Enter* para avanzar al siguiente paso. Para una indicación precisa de la capacidad de régimen, la configuración seleccionada

en el asistente de tabla debe reflejar la configuración real de la polea de trabajo.

**XLS** 

4. Completado el último paso, el GS820 visualiza "*CONFIGURACIÓN OK*" y luego retorna al menú *2)*. Pulse *Salir* para retornar a la pantalla operativa o pulse *Enter* para configurar otro guinche. Si un sensor requerido por la tabla de capacidad seleccionada no forma parte del sistema o no cuenta con una comunicación establecida con el GS820, este visualizará "*SENSOR INVÁLIDO*".

![](_page_41_Figure_2.jpeg)

*Figura: el GS820 visualiza "configuración ok"*

### **3.7 Configuración de la pantalla Configuración de la pantalla**

Programe la pantalla para las preferencias del operador, en el menú *3) CONFIGURACIÓN DE LA PANTALLA*.

- 1. Vaya al menú *4G) CONFIGURACIÓN DE LA PANTALLA*.
- 2. Utilice las teclas *Arriba* y *Abajo* para seleccionar la configuración a modificar y pulse *Enter*.
- 3. Utilice la tecla *Arriba* y *Abajo* para modificar la configuración.
- 4. Pulse *Enter* para confirmar.
- 5. Pulse el botón *Salir*para retornar a la pantalla operativa.

#### *3.7a Unidades*

Las unidades de peso para la pantalla de carga pueden seleccionarse según las preferencias del operador. Por defecto, las unidades de longitud están asociadas a las unidades de peso. Véase la tabla a continuación.

#### *Tabla: Unidades de peso*

![](_page_41_Picture_323.jpeg)

#### *3.7b Modo retroiluminación*

Ajuste el modo de control de retroiluminación LCD, para definir las condiciones de visualización y alimentación. La retroiluminación de la pantalla LCD puede ser "*siempre encendida*", "*siempre apagado*" o sobre un "*temporizador de cuatro segundos*". En el modo "*temporizador de cuatro segundos*" la retroiluminación se encenderá durante cuatro segundos al presionar cualquier botón.

#### *3.7c Unidades de la velocidad del viento*

La unidades de velocidad del viento pueden ajustarse a "km/h", "mph", "m/s" o "nudo".

#### *3.7d Redondeo*

Por defecto, la carga indicada es redondeada a las 50 lb o 50 kg más cercanos. Para visualizar en libras o kilogramos, el valor de redondeo puede ajustar a 1, 10, 50, 100, 200, 500 o 1000. Para visualizar en toneladas cortas US, toneladas cortas británicas o toneladas métricas, el valor de redondeo puede ajustarse a 0.01, 0.02, 0.05, 0.1, 0.2, 0.5 o 1.

### **3.8 Diagnóstico del sistema Diagnóstico sistema**

Diagnostique los problemas del sistema con los submenús del menú *5) DIAGNÓSTICO*.

#### *3.8a Diagnóstico de los sensores del sistema*

- 1. Vaya al menú *5A) DIAGNÓSTICO DE LOS SENSORES DEL SISTEMA.*
- 2. Seleccione el sensor y pulse *Enter*para ver los datos del sensor en el menú *5A1) INFORMACIÓN DEL SENSOR*.
- 3. Pulse *Salir* para retornar al menú *5A)* y seleccione otro sensor o pulse *Salir* nuevamente, para retornar a la pantalla operativa.

![](_page_41_Picture_324.jpeg)

*Figura: Menú de información del sensor*

### *3.8b Diagnóstico de la red de radio*

1. Vaya al menú *5B2) ÚLTIMOS SENSORES RECIBIDOS*. Los sensores se muestran con su número de ID radio y el tipo de sensor.

¡ATENCIÓN! **La lista de "últimos sensores recibidos" incluye todos los sensores de la serie GS**

**en funcionamiento al alcance. Programar una pantalla GS820 para sensores provenientes de un sistema diferente desactivará dicho sistema y volverá imprecisa la indicación para ambos sistemas.**

- a. Utilice las teclas *Arriba* y *Abajo* para navegar por la lista.
- b. Pulse *Salir* para retornar al menú *5B).*
- 2. Vaya al menú *5B3) BUSCAR SENSORES*.

**!**

**XIS** 

- a. Pulse *Enter* para lanzar una búsqueda de sensor.
- 3. Vaya al menú *5B4) PRUEBA DE LA TASA DE ERROR DE BITS*. Esta prueba debe ser efectuada únicamente por el personal de servicio técnico de *LSI*.
- 4. Pulse el botón *Salir* para retornar a la pantalla operativa.

#### *3.8c Diagnóstico del bloqueo*

El menú *5C) BLOQUEAR DIAGNÓSTICO* muestra la condición de bloqueo de la salida (*alarma* o *seguro*) y la prueba automática (*positivo* o *negativo*); se recomienda probar manualmente la condición de bloqueo;

1. Vaya al menú *5C) BLOQUEO*. Seleccione *N° 1 CABLE BLANCO*. Para activar o desactivar temporalmente el relé de bloqueo, pulse *Enter*.

|                    |  |  |                  | 5C) Bloqueo             |  |
|--------------------|--|--|------------------|-------------------------|--|
|                    |  |  | N° 1 Hilo blanco | Estado: Seguro <i>(</i> |  |
|                    |  |  |                  | Autoteste: posit        |  |
| N°.                |  |  | 2 Hilo verde     | Estado:alarma           |  |
|                    |  |  |                  | <b>Autoteste:negat</b>  |  |
|                    |  |  |                  |                         |  |
|                    |  |  |                  |                         |  |
|                    |  |  |                  |                         |  |
|                    |  |  |                  |                         |  |
|                    |  |  |                  |                         |  |
|                    |  |  |                  |                         |  |
| para basc. bloqueo |  |  |                  |                         |  |

*Figura: Menú 5C) Bloqueo, ejemplo de condición*

2. Pulse el botón *Abajo* para ir al *N° 2 CABLE VERDE*. Repita la prueba de diagnóstico de bloqueo.

- 3. Pulse el botón *Abajo* para ir al *N° 3 CABLE NARANJA*. Repita la prueba de diagnóstico de bloqueo.
- 4. Pulse *Salir* para retornar a la pantalla operativa.

#### *3.8d Diagnóstico de la pantalla*

- 1. Vaya al menú *4G) DIAGNÓSTICO DE LA PANTALLA*. La página presenta diferentes informaciones;
	- *1) HORA*: hora actual, según el reloj interno del GS820.
	- *2) FECHA*: fecha actual, según el reloj interno del GS820.
	- *3) BATERÍA DEL RELOJ*: autodiagnóstico *positivo* o *negativo*.
	- *4) ALIMENTACIÓN EXTERNA*: tensión de alimentación externa.
	- 5) Temperatura interna de la pantalla.
	- 6) ID de la estación de base. El ID de la estación de base debe ser el mismo que el del número de serie impreso en la pantalla GS820, en la parte izquierda de la caja.
	- 7) Alimentación
	- 8) Certificación de radio: "FCC", "IC" indican la certificación de la Comisión Federal de Comunicaciones (EE.UU.) y de la Industria Canadiense, "CE" indica la certificación de la Comunidad Europea.
	- 9) Frecuencia de radio: la frecuencia utilizada por la red del sistema.
- 2. Pulse el botón *Salir* para retornar a la pantalla operativa.

#### *3.8e Diagnóstico de la entrada digital*

- 1. Vaya al menú *5E) DIAGNÓSTICO DE LA ENTRADA DIGITAL.* La página indica el estado de la entrada digital de los cables (cables blanco, verde, naranja y azul).
- 2. Pulse el botón *Salir* para retornar a la pantalla operativa.

#### *3.8f Alarmas de corriente*

Vaya al menú *5F) ALARMAS DE CORRIENTE* para ver la lista completa de alarmas de corriente. Estas alarmas se visualizan en el mensajero, en la parte superior de la pantalla principal.

### **3.9 Límites del sistema Límites del sistema**

#### **Véase límites del guinche**

**XIS** 

El menú de límites visualiza los límites de cada sensor en la lista de sensores.

- 1. Vaya al menú *6) LÍMITES DEL SISTEMA*.
- 2. Utilice las teclas *Arriba* y *Abajo* para seleccionar un sensor y pulse *Enter* para modificar.
- 3. Utilice las teclas *Arriba* y *Abajo* para ajustar el límite y pulse *Enter*.
- 4. Pulse el botón *Salir* para retornar a la pantalla operativa.

Al utilizar el GS820 como un indicador de carga sin tablas de capacidad de régimen programadas específicas de la grúa, el límite de carga se configura típicamente al meno del límite del cable, límite del guinche y la capacidad máxima autorizada, según las tablas de capacidad.

Al utilizar el GS820 como indicador de capacidad de régimen con tablas de capacidad de régimen programadas específicas de la grúa, el límite de carga se configura típicamente al menor del límite de cable y el límite de guinche.

*Nota: Pulse los botones Izquierda y Derecha simultáneamente, para retornar un límite a la configuración por defecto de fábrica. El límite máximo por defecto de fábrica para los sensores de carga es de 10.000 lb por línea.*

*Nota: Cuando la unidad de peso es la tonelada, el incremento del límite de carga mínimo es de 0.1 tonelada por línea.*

### **3.10 Tara**

#### **Ponga a cero el gancho**

- 1. Vaya al menú *7) TARA*.
- 2. Seleccione el sensor de carga.
- 3. Pulse *Enter* para configurar o borrar el peso de tara.
- 4. Pulse el botón *Salir* para retornar a la pantalla operativa.

### **3.11 Información Información**

Vaya al menú *8) INFORMACIÓN*. Las páginas de menú de información estándar incluyen:

- 1. Paquete de software
- 2. Firmware
- 3. Paquete de idioma
- 4. Biblioteca gráfica
- 5. Tabla de capacidad
- 6. Paq.actual.sensor
- 7. Número y versión de BIOS (Bootloader)
- 8. Controlador USB

En la parte superior de la pantalla LCD se visualiza igualmente las alertas críticas del sistema o mensajes de información. Véase los ejemplos a continuación:

![](_page_43_Figure_29.jpeg)

*Figura: el GS820 visualiza "sistema ok"*

![](_page_43_Figure_31.jpeg)

*Figura: el GS820 visualizar una alerta de información*

### **Alerta:**

 $\rightarrow$ 

*"ID DE CARGA: G15000 LÍMITE MÁXIMO"*

#### **Descripción:**

El sensor indica un valor superior al límite ajustado del operador.

#### ¡ADVERTENCIA! **No accione la grúa por encima de los límites especificador por el fabricante.**

• Verifique los límites ajustados por el operador, en el menú de límite.

#### **Alerta:**

**!**

*"ID DE ÁNGULO: G15000 LÍMITE MÍNIMO"*

#### **Descripción:**

El sensor indica un valor inferior al límite ajustado del operador.

#### ¡ADVERTENCIA! **No accione la grúa por encima de los límites especificador por el fabricante.**

• Verifique los límites ajustados por el operador, en el menú de límite.

#### **Alerta:**

**!**

#### *"ID DE CARGA: G15000 BATERÍA BAJA"*

#### **Descripción:**

Queda menos del 10% de vida útil de la batería en el sensor.

• Programe el cambio de la batería durante la siguiente oportunidad disponible. Típicamente, quedan varias semanas de funcionamiento a partir del momento de la primera activación de la advertencia de batería baja del sensor.

#### **Alerta:**

*"ID DE CARGA: G15000 NO RECIBIDO"*

#### **Descripción:**

La pantalla no reciba comunicación del sensor.

• Verifique que le número de ID del sensor programado coincida con el número de ID del sensor instalado en la grúa. Vaya al menú *5A1)*.

#### **Alerta:**

*"VERIFIQUE EL CABLE BLANCO (TENSIÓN INESPERADA)"*

#### **Descripción:**

Se detecta tensión sobre el cable de bloqueo, en alarma\*. Con la configuración de relé estándar, la tensión debe estar presente sobre un cable de bloqueo, en condición de alarma.

• Verifique la conexión del cable. Remítase a la subsección Conexión de la alimentación y el bloqueo, de este manual.

#### *Tabla: Alertas de información Tabla: Alertas de información (continuación)*

#### **Alerta:**

*"VERIFIQUE EL CABLE BLANCO (CORTOCIRCUITO A TIERRA)"*

#### **Descripción:**

No se detecta tensión sobre el cable de bloqueo, en condición de funcionamiento seguro\*\*. Con la configuración de relé estándar, la tensión debe estar presente sobre un cable de bloqueo, en condición de funcionamiento seguro.

- Verifique si el cable está cortocircuitado a tierra.
- Verifique que el cable no esté conectado directamente a los bobinados de la válvula. Un relé debe estar instalado entre el cable y los bobinados de la válvula. Remítase a la subsección Conexión de la alimentación y el bloqueo, de este manual.

#### **Alerta:**

*"PRINCIPAL FUERA DE TABLA"*

#### **Descripción:**

No se ha cumplido una o más condiciones principales de la tabla seleccionada del guinche (ejemplo: longitud de la pluma telescópica).

• Verifique las condiciones de la tabla de capacidad de régimen seleccionada.

#### **Alerta:**

*"ÁNGULO PRINCIPAL SOBRE EL MÁXIMO DE LA TABLA"*

#### **Descripción:**

El ángulo de la pluma o aguilón está por encima del ángulo máximo permitido por la tabla seleccionada. (Para las tablas determinadas únicamente por el radio, este mensaje aparecerá cuando el radio es menor que el radio mínimo permitido por la tabla).

• Verifique los ángulos de pluma y aguilón permitidos por la tabla de capacidad de régimen seleccionada.

#### **Alerta:**

*"ÁNGULO PRINCIPAL DEBAJO DEL MÍNIMO DE LA TABLA"*

#### **Descripción:**

El ángulo de la pluma o aguilón está por debajo del ángulo mínimo permitido por la tabla seleccionada. (Para las tablas determinadas únicamente por el radio, este mensaje aparecerá cuando el radio es mayor que el radio máximo permitido por la tabla).

- Verifique los ángulos de pluma y aguilón permitidos por la tabla de capacidad de régimen seleccionada.
- **\* Si el relé de bloqueo está invertido, esta alerta se producirá cuando se detecta voltaje sobre el cable, en condición de funcionamiento seguro.**
- **\*\*Si el relé de bloqueo está invertido, esta alerta se producirá cuando no se detecta voltaje sobre el cable, en alarma.**

### **3.12 Configuración del mástil Configuración del mástil**

XI S

![](_page_45_Picture_1.jpeg)

#### *Figura: El GS820 visualiza la información de mástil*

- 1. Active la visualización de mástil, en el menú *4E) 1*.
- 2. Para la indicación de carga de mástil, configure el ID de la célula de carga de mástil, en el menú *4E) 2*; para la indicación del ángulo y radio de mástil, configure el id del sensor de ángulo, en el menú *4E) 3*. Puede calibrarse la indicación de radio de mástil, ajustando los parámetros de radio de mástil *4E) 6* a *4E) 9*.

*Nota: Cuando un sensor de carga o de ángulo está asociado al mástil, se añade la palabra "(mástil)" al tipo de sensor, en la lista de sensores.*

*Nota: Cuando el mástil está desactivado, el sistema ignora los sensores asociados al mástil. Sin embargo, se retiene los números de ID del sensor de mástil, para facilitar una reactivación futura.*

![](_page_45_Picture_7.jpeg)

*Figura: Menú de configuración de mástil*

Para indicar la capacidad de mástil de régimen, debe programarse el GS820 con tablas de capacidad de mástil

de régimen. Configure el modo de selección de tabla de capacidad de mástil, en el menú*4E) 4*. Las opciones son:

*Ninguna*: No se indica la capacidad de mástil de régimen. El límite de carga de mástil está determinado por el límite de la célula de carga (menú *6*) y el número de líneas.

*Modo operador*: El operador debe seleccionar manualmente la tabla de capacidad de mástil apropiada, en el menú *CONFIGURACIÓN DE LA GRÚA*.

*Modo automático*: La tabla de capacidad de mástil está determinada automáticamente por la(s) tabla(s) de carga de grúa seleccionadas.

### **3.13 Gestión del área de trabajo Gestión del área de trabajo**

¡IMPORTANTE! **Debe respetarse la orientación indicada por la pantalla (izquierda o derecha), para garantizar la correcta programación de los límites.**

¡IMPORTANTE! **No puede definirse el área de trabajo para un mástil.**

¡ADVERTENCIA! **La indicación de radio y altura de punta debe calibrarse con precisión para la gestión del área de trabajo. Utilizar la función de gestión del área de trabajo con una indicación de radio y altura de punta incorrecta puede provocar un accidente, con pérdida de propiedad, lesiones graves o la muerte.**

#### *3.13a Límites fijos*

**!**

**!**

**!**

Ajuste los límites fijos en modo aprendizaje, posicionando la grúa al límite y luego registrando la posición.

- 1. **Área de rotación segura**: Defina los límites de rotación del área segura y la zona de advertencia. La pantalla alertará al operador cuando se acerque o exceda un límite de rotación.
	- a. Seleccione *Rotación* en el menú *4F) 1)*.
	- b. Etapa 1 de 3: Posicione la punta de la pluma en el límite de rotación izquierdo del área de trabajo y luego pulse *Enter*.
	- c. Etapa 2 de 3: Balancee a la derecha, al límite de rotación derecha del área de trabajo y pulse *Enter*.
	- d. Etapa 3 de 3: Posicione la punta de la pluma de manera segura dentro de los límites de la nueva área de trabajo.
	- e. Por defecto, la zona de advertencia del límite de rotación está ajustada a 5°. Para ajustar el tamaño de la rotación.

![](_page_46_Figure_0.jpeg)

*Figura: Área de rotación segura*

- 2. **Altura máxima de punta**: Defina el límite máximo de altura de punta y la zona de advertencia. La pantalla alertará al operador cuando se acerque o exceda el límite máximo de altura de punta.
	- a. Seleccione *Altura* en el menú *4F) 1)*.
	- b. Posicione la punta de la punta al límite máximo de altura y pulse *Enter*.
	- c. Baje la punta de la pluma a una altura segura.
	- d. Por defecto, la zona de advertencia del límite de altura está ajustada a 152,40 cm. Para ajustar el tamaño de la zona de advertencia de altura límite, vaya al menú *4F) 2)*.

![](_page_46_Figure_7.jpeg)

*Figura: Altura máxima de punta*

- 3. **Radio máximo**: Defina el radio máximo y la zona de advertencia. La pantalla alertará al operador cuando se acerque o exceda el límite máximo de radio.
	- a. Seleccione *Radio* en el menú *4F) 1)*.
	- b. Posicione la punta de la pluma en el límite de radio máximo del área de trabajo y luego pulse *Enter*.
	- c. Posicione la punta de la pluma de manera segura dentro de los límites de la nueva área de trabajo.
	- d. Por defecto, la zona de advertencia del límite de radio está ajustada a 5 ft (152,40 cm). Para ajustar el tamaño de la zona de advertencia de límite de radio, vaya al menú *4F) 2)*.

![](_page_46_Figure_14.jpeg)

*Figura: Radio máximo*

#### *3.13b Límites dinámicos*

- 1. **Rotación y altura de punta máxima**: Defina el límite máximo de altura de punta, para cada grado de rotación al interior de los límites de rotación del área segura. La pantalla alertará al operador cuando se acerque o exceda un límite de altura de rotación o punta.
	- a. Seleccione *Rotación y Altura*en el menú *4F) 1)*.
	- b. Posicione la punta de la pluma en el límite de rotación y altura izquierdo del área de trabajo y luego pulse *Enter*, para iniciar la definición del área de trabajo.
	- c. Balancee a la derecha, para definir el límite de altura de punta, a través de todas las posiciones de rotación. Cuando se alcance el límite derecho de rotación y altura del área de trabajo, pulse *Enter*.
	- d. Posicione la punta de la pluma de manera segura dentro de los límites de la nueva área de trabajo.
	- e. Para ajustar el tamaño de las zonas de advertencia de altura y rotación límite, vaya al menú *4F) 2)*.
- 2. **Rotación y radio máximo**: Defina el límite máximo de radio, para cada grado de rotación al interior de los límites de rotación del área segura. La pantalla alertará al operador cuando se acerque o exceda un límite de altura de rotación o radio.
	- a. Seleccione *Rotación y Radio*en el menú *4F) 1)*.
	- b. Posicione la punta de la pluma en el límite de rotación y radio izquierdo del área de trabajo y luego pulse *Enter*, para iniciar la definición del área de trabajo.
	- c. Balancee a la derecha, para definir el límite de radio, a través de todas las posiciones de rotación. Cuando se alcance el límite derecho de rotación y radio del área de trabajo, pulse *Enter*.
	- d. Posicione la punta de la pluma de manera segura dentro de los límites de la nueva área de trabajo.
	- e. Para ajustar el tamaño de las zonas de advertencia de radio y rotación límite, vaya al menú *4F) 2)*.

3. **Rotación, altura de punta máxima y radio máximo**: Defina los límites máximos de altura de punta y radio, para cada grado de rotación al interior de los límites de rotación del área segura. La pantalla alertará al operador cuando se acerque o exceda un límite máximo de rotación, altura o radio.

XI SI

- a. Elige la *ROTACIÓN, RADIO Y ALTURA* en al menú *4F) 1)*.
- b. Posicione la punta de la pluma en el límite de rotación y radio izquierdo del área de trabajo y luego pulse *Enter*, para iniciar la definición del área de trabajo.
- c. Balancee a la derecha, para definir el límite de radio, a través de todas las posiciones de rotación. Cuando se alcance el límite derecho de rotación y radio del área de trabajo, pulse *Enter*.
- d. Posicione la punta de la pluma al interior de 2° del límite de rotación izquierdo y al límite de altura del área de trabajo, y luego pulse *Enter* para iniciar la definición del límite de altura del área de trabajo.
- e. Balancee a la derecha, para definir el límite de altura, a través de todas las posiciones de rotación. Cuando se alcance el límite derecho de rotación y altura del área de trabajo, pulse *Enter*.
- f. Posicione la punta de pluma dentro de los límites del área segura.
- g. Para ajustar el tamaño de las zonas de advertencia de radio y rotación límite, vaya al menú *4F) 2)*.

#### *3.13c Muro virtual*

Un muro virtual puede definirse con dos puntos. Durante la aplicación del asistente de definición del límite de rotación y radio:

- a. Posicione la punta de la pluma en el extremo izquierdo del muro virtual.
- b. Pulse el botón del muro virtual. El gráfico del límite de radio en la pantalla se desactivará temporalmente.
- c. Posicione la punta de la pluma en el extremo derecho del muro virtual.
- d. Pulse nuevamente el botón del muro virtual, para generar el muro (línea derecha) entre las dos posiciones definidas.

#### *3.13d Advertencia, alarma y bloqueo de límites*

- 1. **Advertencia de límite**: Cuando la punta de la pluma entre a la zona de advertencia, la pantalla alertará al operador, con un bip intermitente, la luz amarilla de advertencia y un mensaje de advertencia intermitente en la pantalla LCD. Puede ajustarse el tamaño de las zonas de advertencia del límite del área de trabajo, en el menú *4F) 2)*.
- 2. **Alarma de límite**: Cuando se alcanza un límite del área de trabajo, la pantalla alertará al operador con el zumbador, el indicador rojo de alarma y un mensaje de alarma intermitente en la pantalla LCD.
- 3. **Activadores de bloqueo**: La pantalla puede configurarse para activar el bloqueo, a partir de la siguiente condición:
	- a. Límite derecho e izquierdo de rotación
	- b. Límite de advertencia derecho e izquierdo de rotación
	- c. Advertencia a e izquierdo de rotación
	- d. Advertencia a e derecho de rotación
	- e. Radio máximo
	- f. Altura máxima

Remítase a la sección *2.1d* para informarse sobre los activadores de bloqueo.

#### *3.13e Gestión del área de tabla*

La gestión del área de tabla permite al sistema indicador de capacidad de régimen seleccionar automáticamente la tabla de capacidad correcta sobre área de trabajo, definida por el fabricante de la grúa sobre la tabla de capacidad de régimen. La gestión del área de tabla determinará la capacidad por posición de carga.

#### *3.13f Cómo borrar los límites del área de trabajo*

- a. Vaya al menú *4F) 3) BORRAR ÁREA DE TRABAJO*
- b. Pulse *Enter* para borrar el área de trabajo.

# **XIS**

**!**

**!**

### **4. HERRAMIENTA USB HERRAMIENTA USB**

Baje los datos o suba las tablas de capacidad, utilizando un dispositivo de almacenamiento USB (memoria USB), sin retirar la pantalla de la grúa.

¡ATENCIÓN! **Antes de transferir (o bajar) el registrador de datos o las actualizaciones de firmware, cerciórese de que la grúa esté detenida y en estado seguro. La grúa no puede monitorizarse durante el proceso de bajada.**

![](_page_48_Picture_4.jpeg)

*Figura: Transferencia de archivos de tablas o registrador de datos*

### **4.1 Transferencia del Transferencia del registrador de datos a partir registrador de datos a partir de la pantalla de la pantalla**

#### *4.1a Transferencia de la pantalla al USB*

¡IMPORTANTE! **Para copiar el registrador de datos en la memoria USB, se requiere una contraseña. Contacte a** *LSI* **para obtener la contraseña de bajada.** *LSI***le solicitará el ID de la pantalla.**

1. **Cerciórese de disponer de por lo menos 8 MB de memoria libre en la memoria USB**. Conecte la memoria USB al puerto USB, en la parte izquierda de la pantalla.

![](_page_48_Figure_10.jpeg)

*Figura: Emplazamiento del puerto USB*

- 2. Tras un breve instante (2 segundos, aproximadamente), aparece el "*MENÚ USB*" en la pantalla LCD.
- 3. Seleccionar "*COPIAR DATALOG. EN USB*" y pulse *Enter*. En la mayoría de los casos, se le solicitará introducir una contraseña. Introduzca la contraseña suministrada por *LSI* y pulse *Enter*. Pulse *Enter* nuevamente, para confirmar la descarga del registrador de datos.
- 4. En la pantalla se indica la evolución de la transferencia.
- 5. Terminada la transferencia, aparecerá "*TRANSFERENCIA TERMINADA*". Pulse *Enter* y luego desconecte la memoria USB.
- 6. La grúa está lista para su funcionamiento.

#### *4.1b Transferencia desde el dispositivo USB al PC*

- 1. Conecte la memoria USB al ordenador.
- 2. El archivo del registrador de datos está ubicado en el directorio raíz del dispositivo USB:

"*LSI\_MM\_dd\_yyyy\_hh\_mm\_ss.dtl*" donde las letras dobles representan la hora y la fecha de la transferencia USB. El tamaño del archivo debe ser de 8192 kB.

### *4.1c Resolución de problemas*

#### **Problema:**

El archivo no aparece en la memoria USB.

**Solución 1**: ¿La transferencia se completó con éxito? Intente nuevamente.

**Solución 2**: Observe si aparece la memoria USB en el directorio raíz. El directorio raíz es la carpeta que aparece cuando abre la memoria USB.

#### **Problema:**

El archivo aparece en la memoria, pero el tamaño es de 0 kB.

**Solución**: ¿La transferencia se completó con éxito? Intente nuevamente.

#### **Problema:**

El siguiente mensaje aparece en la pantalla durante la transferencia: "*IMPOSIBLE CREAR ARCHIVO. CAMBIE LA MEMORIA USB*"

**Solución 1**: Puede que el dispositivo USB no funcione correctamente. Cambie el dispositivo USB.

**Solución 2**: El dispositivo USB puede encontrarse en modo lectura sola. Activa las autorizaciones de lectura/escritura.

#### **Problema:**

Un mensaje de error aparece en la pantalla durante la transferencia: "*ERROR ##*", donde *##* is the error number.

**Solución**: reinicie el GS820 e intente transferir el archivo nuevamente. si el problema persiste, contacte a *LSI*.

#### **Problema:**

Nada ocurre cuando se introduce la memoria USB en el puerto USB de la pantalla.

**Solución**: Introduzca la memoria USB en el puerto USB, apague y vuelva a encender la pantalla.

### **4.2 Subida de las tablas de Subida de las tablas de capacidad capacidad**

¡IMPORTANTE! **Contacte a** *LSI* **para obtener la contraseña de subida;** esta contraseña cambia según el número aleatoria indicado en la pantalla LCD**. Suministre el número aleatorio a** *LSI***.**

- 1. Conecte la memoria USB a un ordenador y copie la tabla actualizada en la memoria USB.
- 2. Conecte la memoria USB al puerto USB.

**!**

- 3. Tras un breve instante (2 segundos, aproximadamente), aparece el "*MENÚ USB*" en la pantalla LCD. Seleccionar "*OBTENER ARCHIVO DE USB*" y pulse *Enter*.
- 4. Seleccione el archivo a subir y pulse *Enter*. Ejemplo de nombre típico de archivo: "SPKG3\_XXXX. 820"
- 5. Puede requerirse una contraseña. Introduzca la contraseña de subida, suministrada por *LSI*, y pulse *Enter*.
- 6. En la pantalla se indica la evolución de la transferencia.
- 7. Terminada la transferencia, aparecerá "*TRANSFERENCIA TERMINADA*". Pulse *Enter* y luego desconecte la memoria USB. El GS820 se reiniciará automáticamente.

### **4.3 Visualizador del Visualizador del registrador de datos registrador de datos**

El visualizador del registrador de datos es una aplicación de software utilizada para visualizar el archivo de registro del registrador de datos sobre un ordenador personal (PC).

El visualizador de registrador de datos convierte el archivo de registros en un archivo binario (texto) y luego visualiza el contenido del mismo. Puede producirse dos informes y transferirse a Excel el informe completo y el informe de velocidad del viento.

![](_page_49_Picture_365.jpeg)

*Figura: Extracto de un informe completo en el Visualizador del registrador de datos*

### *4.3a Instalación en un PC*

Instale el CD en una unidad de CD-ROM. El proceso interactivo de instalación debe iniciarse automáticamente al cabo de 30 segundos. De lo contrario:

- 1. Haga clic en Inicio.
- 2. Haga clic en Mi Sistema.
- 3. Haga doble clic en la unidad de CD-ROM.
- 4. Haga doble clic en setup.exe.
- 5. Complete la instalación, según las instrucciones en la pantalla.

#### *4.3b Primeros pasos*

- 1. Inicie la aplicación visualizador de registrador de datos.
- 2. Abra el archivo de registro (véase la sección 4.1b). Solo puede visualizarse los archivos  $.dt$  generador por el registrador de datos del GS820.

![](_page_49_Figure_24.jpeg)

*Figura: Barra de herramienta del Visualizador del registrador de datos*

#### *4.3c Informe completo*

Para exportar el informe completo a Excel, haga clic en el botón Informe completo, en la barra de herramientas.

#### *Tabla: Encabezados de la columna de informe completo*

![](_page_49_Picture_366.jpeg)

*\* Ejemplos: Arranque de la grúa, alarma de sensor. El inicio y el fin de las alarmas de sensor están indicados como "adentro" y "afuera": ejemplos: "sobrecarga adentro", "sobrecarga afuera".*

#### *4.3d Informe sobre el viento*

**!**

**XLSI** 

¡IMPORTANTE! **El informe sobre el viento está disponible únicamente cuando los datos han sido registrados con el registrador de datos en el modo de registro automático.**

Para crear un informe sobre el viento en Excel, haga clic en el botón Informe sobre el viento, en la barra de herramientas.

|                | A          | в        | C         | D          | Е           |                |
|----------------|------------|----------|-----------|------------|-------------|----------------|
| 1              | Date       | Time     | Sensor ID | Wind (mph) | Nb.Gust     | Max.Gust (mph) |
| $\overline{2}$ | 2006-12-28 | 17:17:41 | 10033     |            | 0           |                |
| 3              | 2006-12-28 | 17:18:42 | 10033     | $\Omega$   | 0           | $\Omega$       |
| 4              | 2006-12-28 | 17:19:43 | 10033     | $\Omega$   | $\Omega$    | $\Omega$       |
| 5              | 2006-12-28 | 17:20:44 | 10033     | 5          | $\mathbf 0$ | 8              |
| 6              | 2006-12-28 | 17:21:45 | 10033     | 6          | $\Omega$    | 10             |
| 7              | 2006-12-28 | 17:22:46 | 10033     | 8          | 0           | 14             |
| 8              | 2006-12-28 | 17:23:47 | 10033     | 12         | 0           | 16             |
| 9              | 2006-12-28 | 17:24:49 | 10033     | 22         |             | 30             |
| 10             | 2006-12-28 | 17:25:50 | 10033     | 13         | $\Omega$    | 15             |
| 11             | 2006-12-28 | 17:26:51 | 10033     | 9          | $\Omega$    | 12             |
| 12             | 2006-12-28 | 17:27:52 | 10033     | 9          | 0           | 16             |
| 13             | 2006-12-28 | 17:29:03 | 10033     | 8          | 0           | 18             |
| 14             | 2006-12-28 | 17:29:54 | 10033     | 8          | 0           | 12             |
| 15             | 2006-12-28 | 17:30:55 | 10033     |            | 0           | 10             |
| 16             | 2006-12-28 | 17:31:56 | 10033     |            | $\Omega$    | 11             |

*Tabla: Encabezados de la columna de informe sobre el viento*

*Figura: Extracto de un Informe sobre el viento*

![](_page_50_Picture_518.jpeg)

**Tablas de viento**. Los datos provenientes de las columnas Viento o Máx. ráfaga puede rápidamente organizarse en forma de tablas.

- 1. Pulse Control y seleccione la columna hora y la columna Viento o Máx. ráfaga.
- 2. Haga clic en insertar  $\rightarrow$  Tabla
- 3. Seleccione X-Y (Dispersión)

![](_page_50_Figure_11.jpeg)

*Figura: Tabla Máx. ráfaga*

## **5. MANTENIMIENTO MANTENIMIENTO**

### **5.1 Sensores Sensores**

XI SI

**!**

**!**

#### *5.1a Cambio de la batería del sensor*

¡IMPORTANTE! **Proteja el interior del sensor contra la suciedad y la humedad, en todo momento.**

¡IMPORTANTE! **Puede utilizarse tanto baterías de litio como alcalinas. Sin embargo, las baterías de litio tendrán una duración 2,5 veces mayor.**

- 1. Afloje los dos tornillos huecos de cabeza hexagonal, aproximadamente un cuarto de pulgada.
- 2. Introduzca un destornillador plano en la ranura de la cubierta de la batería, para palanquear la caja fuera de la placa de montaje. La junta de silicona puede provocar cierta resistencia.

![](_page_51_Figure_7.jpeg)

*Figura: Retire la caja del sensor de la placa de montaje*

3. Puede desconectarse los cables de datos de una célula de carga, para facilitar el reemplazo de la batería.

![](_page_51_Picture_10.jpeg)

*Figura: Desconecte los cables de datos*

- 4. Retire la batería manualmente.
- 5. Retire la silicona restante, tanto de la caja como de la placa de montaje.
- 6. Instale la nueva batería: introduzca el extremo positivo y luego presiónelo en dirección del polo positivo.

*Nota: Una batería de litio de celda "D" de 3,6 voltios suministrará aproximadamente dos años de vida útil para una célula de carga, mientras que una batería alcalina de celda "D" suministrará menos de un año de vida útil\*.* 

![](_page_51_Figure_16.jpeg)

*Figura: Instale la nueva batería y vuelva a conectar los cables de datos*

- 7. Vuelva a conectar los cables de datos, si se desconectaron.
- 8. Aplique una silicona no corrosiva RTV alrededor del borde de la placa de montaje, para crear una nueva junta, sin burbujas ni grietas.

![](_page_51_Figure_20.jpeg)

*Figura: Aplique silicona RTV no corrosiva*

9. Vuelva a posicionar la caja sobre la placa de montaje y atornille los tornillos hexagonales. **No apriete en exceso**.

**\* La vida efectiva de la batería puede variar de manera significativa, dependiendo de la aplicación, la frecuencia de uso, la edad y calidad de la batería, etc.**

### **5.2 Interruptor de fin de carrera Interruptor de fin de carrera**

¡IMPORTANTE! **Reemplace todas las baterías y el interruptor de fin de carrera al mismo tiempo. Las baterías no reemplazadas invertirán la polaridad, reduciendo de manera significativa la vida útil de la batería.**

**!**

**XIS** 

**!**

**!**

**!**

¡IMPORTANTE! **En todo momento, proteja el interior del interruptor de fin de carrera contra el polvo y la humedad.**

¡IMPORTANTE! **Puede utilizarse tanto baterías de litio como alcalinas. Sin embargo, las baterías de litio tendrán una duración 2,5 veces mayor.**

#### *5.2a Cambio de las baterías del GS050*

¡IMPORTANTE! **Los sensores de Clase I Div I, certificados por CSA o ATEX, deben utilizar únicamente baterías alcalinas.**

¡IMPORTANTE! **No afloje el perno hexagonal de nylon blanco de la antena.**

¡IMPORTANTE! **No afloje el pequeño tornillo en la parte izquierda de la antena.**

Este procedimiento no se aplica al transmisor de fin de carrera mecánica GS005. Remítase a la sección *Cambio de la batería del sensor*.

- 1. Retire el fin de carrera de la grúa y limpie el polvo y la suciedad.
- 2. Coloque el fin de carrera sobre el borde de la superficie plana. Utilice una llave ajustable para aflojar el gran perno hexagonal de nylon blanco del cable, aproximadamente media pulgada.
- 3. Retire con cuidado el conjunto de pestillo, sin separarlo de la cubierta, y colóquelo sobre una superficie limpia y seca.

![](_page_52_Picture_12.jpeg)

*Figura: Retire el conjunto de pestillo del GS050*

- 4. Deslice hacia afuera las cuatro baterías usadas.
- 5. Introduzca las cuatro baterías nuevas, respetando el esquema positivo - negativo impreso sobre la parte trasera del sensor.
- 6. Reemplace el conjunto de pestillo. Alinee correctamente la cubierta inferior, antes de apretar el perno hexagonal de nylon blanco del cable. Apriete bien.
- 7. Tire del cable para liberarlo. El diodo luminoso (LED) en la parte inferior del sensor debe parpadear de color rojo.

![](_page_52_Figure_18.jpeg)

*Figura: Instale las nuevas baterías y el pestillo*

- 8. Vuelva a instalar el interruptor de fin de carrera.
- 9. Pruebe la alarma del sistema fin de carrera y desbloquee, antes de poner en funcionamiento la máquina.

#### *5.2b Cambio de las baterías del GS075B*

- 1. Retire el fin de carrera GS075B de la grúa y limpie el polvo y la suciedad.
- 2. Afloje los dos tornillos de la cubierta de la batería y retire la cubierta de la batería.
- 3. Retire la batería manualmente.
- 4. Introduzca la nueva batería, respetando el esquema positivo - negativo.
- 5. Vuelva a instalar la cubierta de la batería y apriete ambos tornillos.

![](_page_52_Figure_28.jpeg)

*Figura: Cambio de la batería GS075B*

- 6. Vuelva a instalar el interruptor de fin de carrera.
- 7. Pruebe la alarma del sistema fin de carrera y desbloquee, antes de poner en funcionamiento.

### **5.3 Cambio de la antena Cambio de la antena del sensor del sensor**

**XIS** 

Debe reemplazarse la antenas muy dañadas (desgarradas, cortadas, con cables pelados y rasgados, etc.), para garantizar la comunicación efectiva entre el sensor y la pantalla montada en la cabina.

Este procedimiento puede aplicarse sin necesidad de retirar el sensor de la grúa, si es posible efectuarlo de manera segura. Si se retira, un sensor de ángulo debe volver a calibrarse durante la reinstalación, para obtener la visualización de ángulo correcta (véase la sección instalación del sensor de ángulo del manual del usuario).

#### ¡IMPORTANTE! **El interior del sensor debe protegerse contra el polvo, la suciedad y el agua, en todo momento.**

**!**

- 1. Coloque la pluma, el aguilón, la pluma o el gancho de bola de tal manera que puede accederse al sensor con seguridad.
- 2. Limpie el polvo, la suciedad y el agua del sensor.
- 3. Identifique la antena de látigo negra corta y el perno hexagonal blanco encargado de su fijación.
- 4. Inspeccione la antena, en busca de signos de daños físicos evidentes.
- 5. Afloje con cuidado completamente el perno hexagonal de nylon blanco y deslícelo hacia arriba de la antena.

![](_page_53_Figure_9.jpeg)

*Figura: Afloje el perno hexagonal de nylon blanco*

6. Coja la antena por la base del forro de plástico negro y tírela hacia afuera del orificio sobre el cual está asentada. Coloque de lado la antigua antena.

![](_page_53_Figure_12.jpeg)

7. Deslice el perno hexagonal de nylon blanco hacia la mitad de la longitud de la nueva antena.

8. Revista el pie metálico expuesto de la nueva antena con un componente aislante eléctrico, introduciéndolo cuidadosamente en la boca del tubo componente.

![](_page_53_Figure_15.jpeg)

*Figura: Cubra el pie metálico expuesto de la antena*

9. Coja la antena por el forro plástico negro y guíela a través del orificio en la caja del sensor. Asiente con cuidado la antena en su conector de unión. Una vez correctamente asentada la antena, podrá deslizarla con poca resistencia.

![](_page_53_Figure_18.jpeg)

![](_page_53_Figure_19.jpeg)

- 10. Cuidadosamente vuelva a enroscar y apretar el perno hexagonal de nylon blanco, para fijar la antena en su emplazamiento. **No apriete en exceso**.
- 11. Si es necesario, vuelva a instalar el sensor. Si se ha retirado de una pluma o aguilón, un sensor de ángulo requerirá una nueva calibración durante el procedimiento de instalación. Véase la sección instalación del sensor del manual del usuario.
- 12. Verifique que el sensor funcione correctamente.

*Figura: Retire la antena*

# $\blacksquare$  XLSI

**!**

### **5.4 Células de carga Células de carga**

¡ADVERTENCIA! **Golpes importantes pueden afectar la precisión de indicación de carga. Inspeccione la célula de carga con regularidad, en busca de mellas o arañazos claramente visibles. Si un daño por colisión es visible, pruebe la indicación de carga.**

#### *5.4a Precisión de lectura*

Los enlaces de caga de la barra plana *LSI* viene calibrados de fábrica. Durante la instalación no se requiere ninguna "puesta a cero" ni otra calibración. Cada enlace es tratado al calor, para envejecer el acero y garantizar lecturas estables durante muchos años. Las células de carga están compensadas individualmente para la temperatura, para garantizar la precisión. Los enlaces de carga de la barra plana *LSI* están calibrados para indicar entre 100% y 104% de su Carga de funcionamiento seguro (SWL).

Las pasadores de carga, dinamómetros y células de compresión *LSI* deben calibrarse durante la instalación, cada momento que, después de la instalación, se cambia el sensor de carga o el transmisor de carga.

SAE J 159 4.2.1 recomienda que los dispositivos de indicación de carga no indiquen menos que el 100% de la carga real y no más del 110% de la carga real.

#### *5.4b Prueba de la carga*

*LSI* recomienda probar la precisión de la célula de carga, cada año. La manera más simple de probar una célula de carga es de levantar por lo menos dos pesos conocidos. Un peso de prueba debe conocerse con una precisión de ±1%. Si la célula de carga está instalada en el extremo fijo de la punta de la pluma, todos los equipos adicionales, como bloqueos, eslingas, sensores, etc., debe también conocerse con una precisión de ±1%.

Determine la precisión del sistema probado, mediante la siguiente fórmula:

> *Carga indicada Carga real X 100 = % de carga*

#### *(Referencia: SAE-J-159 7.3)*

Las cargas de prueba deben ser significativamente relativa a la capacidad de la célula de carga. El peso de prueba mínimo es de aproximadamente el 20% de la carga de funcionamiento seguro. Un buen peso de prueba es superior al 50% del SWL. Por ejemplo, una célula de carga de 30.000 lb sobre cuatro líneas tiene

un SWL de 120.000 lb. En este caso, la carga de prueba mínima sería de 24.000 lb, y una buena carga de prueba sería de 60.000 lb o más.

#### *5.4c Cuidados*

*Batería.* Las baterías de litio de una antigüedad mayor que 18 meses (baterías alcalinas de más de 6 meses) deben cambiarse durante la primera inspección planificada, si todavía no aparece una advertencia de batería baja. Esto evitará retrasos costosos en el campo.

*Corrosión.* Verifique que no aparezca ningún signo de corrosión sobre el soporte de la batería al interior del transmisor de la célula de carga. Si se observa algún rastro de corrosión, rásquelo con cuidado y coloque una pequeña cantidad de grasa dieléctrica\* sobre cada soporte de batería, para proteger los contactos.

*Esfuerzos mecánicos.* Verifique los costados de la célula de carga, en busca de mellas o arañazos importantes. El costado de la célula de carga debajo de la caja de transmisión es la zona más sensible. Grabar un número en esta zona afectará la precisión y fiabilidad de la célula de carga. Si la caja de transmisión ha sido golpeada y la caja no cabe perfectamente en el enlace subyacente, llame a *LSI*, para pedir su reparación. Grabar los costados de la caja de transmisión no afectará la lectura.

*Sellado.* Si la caja transmisora ha sido retirada, esta debe volver a sellarse correctamente, con silicona RTV no corrosiva.

*Antena.* Pequeños arañazos sobre la antena no afectarán las comunicaciones de radio. Una curvatura importante de la antena o secciones descubiertas sobre el cable pueden reducir la eficiencia de la comunicación radio.

*Pernos hexagonales* Los pernos de cabeza hexagonal sobre la caja de transmisión existen para proteger la antena y sostener la caja de transmisión sobre el enlace de la célula de carga. Si uno (o ambos) pernos hexagonales presentan arañazos, esto no afectará las lecturas ni el funcionamiento de la célula de carga. Si la cabeza del perno está curvada o desgarrada, verifique que la caja de transmisión quepa perfectamente en el enlace de la célula de carga, antes de contactar a *LSI* para pedir pernos de recambio.

**\* Grasa dieléctrica Dow Corning n° 4**

### XI SI

### **6. RESOLUCIÓN DE PROBLEMAS RESOLUCIÓN DE PROBLEMAS**

#### **La pantalla está apagada**

- 1. Verifique la conexión entre los hilos del cable amarillo y la alimentación de la grúa.
- 2. Verifique la batería de la grúa, el fusible y el conmutador accesorio.
- 3. Desconecte con cuidado el cable amarillo de la unidad de pantalla y vuelva a conectarlo.

#### **Pantalla en alarma**

- 1. Identifique el sensor en alarma. Coloque el sensor en condición segura (si es necesario, pulse *Derivación*).
- 2. Verifique el ajuste correcto de los límites, las líneas y la tara.
- 3. Verifique todas las baterías de sensor: véase la sección de resolución de problemas *Diagnóstico de la batería*.
- 4. Verifique que la luz roja sobre la caja del sensor parpadee (libere el cable de un fin de carrera, cambie la carga de un sensor de carga, cambie el ángulo de un sensor de ángulo, cambie la longitud de la pluma de un sensor de longitud).
- 5. Verifique la comunicación de radio: véase la sección de resolución de problemas *Comunicación de radio*.

#### **Fallo del sensor**

- 1. Verifique las baterías de sensor: véase la sección de resolución de problemas *Diagnóstico de la batería*. Compruebe que el LED parpadea cuando la batería está insertada.
- 2. Verifique que la luz roja sobre la caja del sensor parpadee (cambie la carga de un sensor de carga, cambie el ángulo de un sensor de ángulo, cambie la longitud de la pluma de un sensor de longitud).
- 3. Verifique la comunicación de radio: véase la sección de resolución de problemas *Comunicación de radio*.

#### **Diagnóstico de la batería**

Vaya al menú *5A) DIAGNÓSTICO DE LOS SENSORES DEL SISTEMA.* Seleccione un sensor y pulse *Enter*, para verificar el estado del sensor.

• "*BATERÍA: 50%*": resta el 50% de vida útil de la batería (típicamente, varios meses).

- "*IMPOSIBLE ALCANZAR EL SENSOR REMOTO*": la comunicación no se ha establecido todavía. Verifique que el ID radio corresponda al sensor instalado.
- El estado de la batería se conoce generalmente al cabo de 2 minutos. Cuando queda el 10% o menos de la vida útil de la batería, para cualquier sensor, aparecerá un mensaje (el indicador de alerta Info parpadeará). Para identificar el sensor, siga el procedimiento de *diagnóstico de la batería*. Las baterías no necesitan reemplazarse antes de la aparición del mensaje *BATERÍA BAJA*. Generalmente, quedan varios días, o semanas, de funcionamiento, a partir del momento de la aparición del mensaje *BATERÍA BAJA*. Puede utilizarse una nueva batería alcalina de alta calidad o de litio de célula 'D'.

#### **Comunicación de radio**

- 1. Verifique que las antenas tienen una línea de vista directa y despejada entre ellas.
- 2. Verifique que las antenas no apunten directamente, o en dirección contraria, entre ellas.
- 3. Verifique que las antenas no estén en contacto con metales otros que el sensor mismo.
- 4. Verifique la aparición de daños en la antena.
- 5. Vaya al menú *5A) DIAGNÓSTICO DE LOS SENSORES DEL SISTEMA.* Seleccione un sensor y pulse *Enter*, para verificar el estado del sensor.
- "*POTENCIA RF RECIBIDA: 85%*" significa que la recepción de radio está al 85%.

#### **Fallo del bloqueo**

- 1. Verifique las conexiones del (los) cable(s) de bloqueo (blanco, verde, naranja, azul).
- 2. Verifique las conexiones de la bobina de bloqueo.
- 3. Verifique la correcta instalación del relé para sistema de bloqueo de más de un amperio sobre el cable blanco.
- 4. Desconecte con cuidado el cable amarillo de la unidad de pantalla y vuelva a conectarlo.
- 5. Acceda al bloqueo del menú de diagnóstico para simular las condiciones de alarmas o de seguridad.

### $\blacksquare$  XISI

### **7. NOTAS DE CERTIFICACIÓN NOTAS DE CERTIFICACIÓN**

### **7.1 Números de modelo Números de modelo**

#### *CSA y ATEX*

*Equipo de régimen CSA Clase I, División 1 y 2*: las referencias terminan con "*-CSA*"

*Ejemplo: GC012-CSA*

*ATEX Zona 0, 1 y 2*: las letras "*ATEX*" están incluidas en los números de referencia

*Ejemplo: GC012-ATEX-CE*

### **7.2 Notas importantes para los Notas importantes para los componentes certificados componentes certificados para zonas peligrosas para zonas peligrosas**

#### *7.2a Especificaciones*

#### ¡ADVERTENCIA!

- *Debe comprender al manual antes de accionar el aparato.*
- *Reemplace las baterías únicamente en áreas sin peligro.*
- *La substitución de componentes puede afectar la seguridad intrínseca.*
- *La substitución de los componentes puede afectar la idoneidad para Clase I, División 2.*
- *No retire el cable de la pantalla encendida.*

#### *Tabla: Tipo de batería*

**!**

![](_page_56_Picture_419.jpeg)

**Sensores:** Sensores de la serie *GCxxx-ATEX-CE*, G*S001-ATEX-CE, GS002-ATEX-CE, GS010-ATEX-CE, GS011-ATEX-CE, GS020-ATEX-CE, GS005-ATEX-CE, GS050-ATEX-CE* (todos intrínsecamente seguros):

#### $\langle \epsilon_{\mathsf{x}} \rangle$  II 1 G Ex ia IIC T4

**!**

*7.2b Garantizar un funcionamiento seguro en zonas peligrosas*

#### ¡ADVERTENCIA!

- **Los equipos deben instalarse correctamente, según las instrucciones incluidas en este manual, y deben instalarse en lugares con la protección adecuada contra impactos y daños externos.**
- **Siempre cerciórese de que el sistema funciona correctamente. Antes de utilizar la grúa, pruebe todos los componentes. En la sección Funcionamiento de este manual se incluye una descripción del estado de la pantalla y de las luces de advertencia.**

#### *7.2c Reparación y servicio del producto*

Los productos *LSI* no tienen piezas reemplazables o reparables por el usuario, excepto la antena y las baterías. En la sección Mantenimiento de este manual se incluyen las instrucciones recomendadas para el mantenimiento de la célula de carga. Para todo otro problema sospechado, daño o servicio requerido, contacte a su oficina *LSI* más cercana.

### **7.3 Marcas de los equipos Marcas de los equipos**

*ATEX* **Número de referencia (termina con** *CSA-CE***)**

![](_page_56_Figure_28.jpeg)

*GS050*;

![](_page_57_Picture_449.jpeg)

#### *GCxxx, GS001, GS002, GS005, GS010, GS020*; *GS020*;

![](_page_57_Picture_450.jpeg)

**Cajas de batería internas:** *GCxxx, GS001, GS002, GS005, GS010, GS020 (ATEX* **y** *FCC)***;**

silicones may void the warranty. International Sales & Service (Houston, USA): **281-664-1330** 

![](_page_57_Picture_5.jpeg)

**Los sensores intrínsecamente seguros disponen de la siguiente placa de acero inoxidable, p/n UB223;**

### **7.4 Certificaciones de Clase 1 Certificaciones de Clase 1 División 1 y División 2 División 1 y División 2**

Se dispone de la certificación de *Clase 1, División 1* (intrínsecamente seguro) para la mayoría de los sensores *LSI*. Se dispone de la certificación de *Clase 1, División 2* (no inflamable) para las pantallas GS550 y GS820.

Se dispone del *Certificado CSA #1332949* en contrato de master 215780, previa solicitud.

Los requerimientos aplicables certificados por CSA son:

- Norma CSA C22.2 No.0.4-M2004: Conexión y puesta a tierra de equipos eléctricos (puesta a tierra de protección)
- Norma CSA C22.2 No.0-M1991: Requerimientos generales Código eléctrico canadiense Parte II.
- Norma CSA C22.2 No.0142-M1987: Equipos de control de proceso
- Norma CSA C22.2 No.157-M1992: Equipos intrínsecamente seguros y no inflamables para uso en zonas peligrosas
- Norma CSA C22.2 No.213-M1987: Equipos eléctricos no inflamables para el uso en zonas peligrosas de clase I, división 2
- Norma UL 508, decimoséptima edición: equipos de control industrial
- Norma UL 913, sexta edición: aparatos intrínsecamente seguros y aparatos asociados para el uso en zonas peligrosas (protegidas) de clase I, II, III, división 1 (Serie LS)
- Norma UL 913, séptima edición: aparatos intrínsecamente seguros y aparatos asociados para el uso en zonas peligrosas (protegidas) de clase I, II, III, división 1 (Serie GS)
- Norma UL 1604, tercera edición: equipos eléctricos para uso en zonas peligrosas (protegidas) de clase I y II, división 2, y clase III.

### **7.5 Certificaciones ATEX Certificaciones ATEX**

- EN 60079-0: 2004 Aparatos eléctricos para atmósferas explosivas - Requerimientos generales
- EN 60079-11: 2007 Atmósferas explosivas Parte 11: Protección de equipo mediante seguridad intrínseca "i"
- EN 60079-26 Atmósferas explosivas Parte 26: Equipos con nivel de protección de equipo (EPL) Ga

*Informe de prueba: KEMA No. 211369200.*

### **7.6 FCC e IC – Instrucciones FCC e IC – Instrucciones para el usuario para el usuario**

Este equipo ha sido sometido a prueba y se encontró conforme con los límites de dispositivos legales de clase B, en virtud del apartado 15 de las Reglas FCC. Estos límites están diseñados para aportar protección razonable contra las interferencias perjudiciales en una instalación residencial. Este equipo genera, utiliza y puede irradiar energía de frecuencia radio y, si no se instala y utiliza de conformidad con estas instrucciones, puede provocar interferencias perjudiciales en las comunicaciones radio. Sin embargo, no se garantiza la no aparición de interferencias en una instalación particular. Si este equipo provoca interferencias perjudiciales en la recepción de radio o de televisión, lo cual puede determinarse apagando y encendiendo el equipo, el usuario debe intentar corregir la interferencia, mediante una (o más) de las siguientes medidas:

- Reorientar o cambiar el emplazamiento de la antena receptora.
- Aumentar la separación entre el equipo y el receptor.
- Conectar el equipo en una toma o circuito diferente al que el receptor está conectado.
- Consulte al distribuidor o a un técnico de radio/TV experimentado, para obtener ayuda.

A fin de mantener la conformidad con las regulaciones FCC, debe utilizarse cablea apantallados con este equipo. El funcionamiento con equipos no aprobados o cables no apantallados puede provocar interferencias en la recepción de radio y TV.

¡IMPORTANTE! **Los cambios o modificaciones en este equipo no aprobados expresamente por el organismo responsable de la conformidad puede anular la autoridad del usuario para explotar el equipo.**

#### **FCC ID: QVBGS820 IC: 7076A-ICGS820**

**!**

Advertencia sobre la Exposición RF:

Este producto cumple con los límites de exposición a radiaciones FCC/IC, definidos para un entorno no controlado. Para conformarse con los requerimientos de exposición RF, la unidad debe instalarse y operarse con un espacio de 20 cm (8") entre el producto y su cuerpo. Este producto no podrá colocarse u accionarse en conjunción con cualquier otra antena o transmisor.

Este dispositivo ha sido diseñado para accionarse con las antenas listadas a continuación, con una ganancia máxima de 2,0 dB. Está terminantemente prohibido el uso con este dispositivo de antenas no incluidas en esta lista o con una ganancia superior a 2,0 dB. La impedancia requerida de la antena es de 50 ohmios.

Para reducir la interferencia radio potencial para otros usuarios, el tipo de antena y su ganancia deben seleccionarse de tal manera que la potencia isotrópica irradiada equivalente (p.i.r.e.) no sea mayor que la permitida para una comunicación eficaz.

#### **Lista de antenas**

![](_page_58_Picture_332.jpeg)

**FCC ID: QVBGS000 IC: 7076A-ICGS000 FCC ID: QVBGS001 IC: 7076A-ICGS001 FCC ID: QVBGS050 IC: 7076A-ICGS050 FCC ID: QVBGS075 IC: 7076A-ICGS075**

#### **Advertencia sobre la Exposición RF:**

Este producto cumple con los límites de exposición a radiaciones FCC/IC, definidos para un entorno no controlado. Para conformarse con los requerimientos de exposición RF, la unidad debe instalarse y operarse con un espacio de 20 cm (8") entre el producto y su cuerpo. Este producto no podrá colocarse u accionarse en conjunción con cualquier otra antena o transmisor.

Este dispositivo ha sido diseñado para accionarse con las antenas listadas a continuación, con una ganancia máxima de 3,0 dB. Está terminantemente prohibido el uso con este dispositivo de antenas no incluidas en esta lista o con una ganancia superior a 3,0 dB. La impedancia requerida de la antena es de 50 ohmios.

Para reducir la interferencia radio potencial para otros usuarios, el tipo de antena y su ganancia deben seleccionarse de tal manera que la potencia isotrópica irradiada equivalente (p.i.r.e.) no sea mayor que la permitida para una comunicación eficaz.

#### **Lista de antenas**

![](_page_58_Picture_333.jpeg)

### **7.7 EMI / EMC EMI / EMC**

**XISI** 

EMI/EMC (Inmunidad electromagnética y compatibilidad electromagnética):

EN 301 489-3 V1.4.1 (2002-08)

Cláusula 8.2: Límites para emisiones irradiadas a partir de equipos auxiliares, medidos sobre base autónoma (distancia de medida de 10 m): Aprobado

Cláusula 8,3: Límites para puertos de entrada/salida de potencia DC de emisiones conducidas: Aprobado

Método de prueba utilizado: CISPR 22, EN 61000-3-2: 2000 y EN 61000-3-3:1995+ A1:2001

Todas las pruebas se efectuaron con aparatos de medición definidos en CISPR 16-1. Las mediciones de emisiones irradiadas conforme a los requerimientos de CISPR 16-1.

Cláusula 8: pruebas de inmunidad

Campo electromagnético de frecuencia de recinto de radio, EN 61000-4-3: Aprobado

Señal – RF modo común, EN 61000-4-6: Aprobado

Puertos de entrada de potencia DC, RF modo común, EN 61000-4-6: Aprobado

Cláusula 9.2, campo electromagnético de frecuencia radio: Aprobado

Cláusula 9,5, modo común de frecuencia radio: Aprobado

ESD (descargas electroestáticas)

Los productos LSI son sometidos a prueba según la norma EN 61000-4.

Otras conformidades

- SAE J159 y SAE J987
- ASME B30.5-2000
- Laboratorio Franklin: Los productos LSI son seguros al utilizar en la cercanía de detonadores de retardo
- Ciudad de Nueva York: MEA 110-05-E, de conformidad con 19.1.1(a).1 requerimientos de Norma de referencia RS 19-2 del Código de construcción civil
- ABS (American Bureau of Shipping) Conformidad con API Esp. 2C

### **7.8 Condiciones ambientales Condiciones ambientales**

![](_page_59_Picture_199.jpeg)

### **7.9 CE**

#### *7.9a Declaración de conformidad*

# $\epsilon$

#### Declaration of Conformity

According to EN 45014

**Manufacturer's Name:** 

Load Systems International Inc.

**Manufacturer's Address:** 

Canada:

4495 Blvd. Wilfrid-Hamel, Suite 110 Québec, QC, Canada, G1P 2J7

**United States of America:** 9223 Solon, Suite A Houston, TX 77064

**United Arab Emirates:** Q3-171 SAIF Zone, P.O. Box 7976 Sharjah - UAE

declare under our own responsibility that the products:

![](_page_60_Picture_166.jpeg)

to which this declaration refers conform to the relevant standards or other standardising documents:

IEC 61010-1: 2<sup>nd</sup> ed. (2001), EN 61010-1: 2<sup>nd</sup> ed. (2001) Safety: Wireless: EN 300 220-3 V1.1.1 (2000-09) EN 301 489-3 V1.4.1 (2002-08) EMC:

Québec, April 1st, 2010

Éric Béaulieu Technologies Manager

**!**

**!**

### *7.9b Seguridad CE*

**!**

**!**

¡ADVERTENCIA! **Cuando se utilice captores, la temperatura ambiente no debe ser superior a los 84°C y no debe utilizarse la pantalla con una temperatura ambiente superior a los 59°C. De lo contrario, existe un riesgo de fuego.**

¡ADVERTENCIA! **Para la seguridad del operador, tome en consideración únicamente la gama de temperatura ambiente. El dispositivo debe utilizarse dentro de la gama especificada más arriba.**

¡ADVERTENCIA! **La protección será afectada si se utiliza el material y el equipo de una manera no especificada por el fabricante.**

> ¡IMPORTANTE! **El IP del equipo corresponde a 65.**

### **XIS**

### **8. ESQUEMA DE MENÚS DEL GS820 ESQUEMA DE MENÚS DEL GS820**

#### *1) CANTIDAD DE LÍNEAS*

- *2) CONFIGURACIÓN DE LA GRÚA*
- *3) CONFIGURACIÓN DE LA PANTALLA*
	- *1) Unidades*
	- *2) Idioma*
	- *3) Modo retroiluminación*
	- *4) Unidades de la velocidad del viento*
	- *5) Redondeo*

#### *4) INSTALACIÓN*

#### *4A) LISTA DE SENSORES*

- *4A1) TIPO DE SENSOR Y NÚMERO DE IDENTIFICACIÓN DE RADIO*
	- *1. Selección de configuración (automática, manual)*
	- *2. Número de configuración*
	- *3. Página de inicio*

#### *4B) CALIBRACIÓN DEL SENSOR*

- *4B1) ASISTENTE DE CALIBRACIÓN AUTOMÁTICA DE VALOR*
- *4B2) AJUSTE DE PARÁMETRO MANUAL*
- *4B3) REINICIALIZACIÓN DE PARÁMETROS DE SENSOR*

#### *4C) CONFIGURACIÓN DE RADIO Y ALTURA*

- *1) Longitud de la pluma*
- *2) Desfase de rotación*
- *3) Desfase de la altura del pie de la pluma*
- *4) Tolerancia de la altura de punta*
- *5) Longitud superior de la pluma*
- *6) Desfase superior de la pluma*
- *7) Desfase de aguilón*
- *8) Desfase de extensión de celosía*
- *9) Perpendicular del punto de montaje de aguilón*
- *10) Paralela del punto de montaje de aguilón*
- *11) El carrete incluye manual*
- *12) Longitud manual de sección de pluma*
- *13) Longitud de pluma totalmente recogida*
- *14) Longitud de pluma totalmente extendida*
- *15) Guinche principal*
	- *15A) Longitud del aguilón*
	- *15B) Longitud del aguilón elevable*
	- *15C) Longitud de la extensión de celosía*
	- *15D) Perpendicular de longitud de cabeza de polea*
	- *15E) Paralela de longitud de cabeza de polea*
	- *15F) Radio de polea*
	- *15G) Deducción*
- *16)Guinche aux.*
	- *16A) Longitud del aguilón*
	- *16B) Longitud del aguilón elevable*
	- *16C) Longitud de la extensión de celosía*
	- *16D) Perpendicular de longitud de cabeza de polea*
	- *16E) Paralela de longitud de cabeza de polea*
	- *16F) Radio de polea*

*16G) Deducción*

#### *17)Guinche aux. 2*

- *17A) Longitud del aguilón*
- *17B) Longitud del aguilón elevable*
- *17C) Longitud de la extensión de celosía*
- *17D) Perpendicular de longitud de cabeza de polea*
- *17E) Paralela de longitud de cabeza de polea*
- *17F) Radio de polea*
- *17G) Deducción*

#### *18)Guinche aux. 3*

- *18A) Longitud del aguilón*
- *18B) Longitud del aguilón elevable*
- *18C) Longitud de la extensión de celosía*
- *18D) Perpendicular de longitud de cabeza de polea*
- *18E) Paralela de longitud de cabeza de polea*
- *18F) Radio de polea*
- *18G) Deducción*
- *19) Guinche aux. 4*
	- *19A) Longitud del aguilón*
	- *19B) Longitud del aguilón elevable*
	- *19C) Longitud de la extensión de celosía*
	- *19D) Perpendicular de longitud de cabeza de roldana*
	- *19E) Paralela de longitud de cabeza de roldana*
	- *19F) Radio de polea*
- *19G) Deducción*
- *20) Guinche aux. 5*
	- *20A) Longitud del aguilón*
	- *20B) Longitud del aguilón elevable*
	- *20C) Longitud de la extensión de celosía*
	- *20D) Perpendicular de longitud de cabeza de polea*
	- *20E) Paralela de longitud de cabeza de polea*
	- *20F) Radio de polea*
	- *20G) Deducción*

#### *4D) CONFIGURACIÓN DE TABLA*

- *1) Indicador de capacidad de régimen*
- *2) Interpolación de tabla de capacidad de grúa*
- *3) Límite de carga de trabajo por defecto fuera de tablas*
- *4) Activar sección de inicio*
- *5) Activar sección de parada*
- *6) Tolerancia de longitud de pluma replegada*
- *7) Tolerancia de longitud de pluma intermediaria*
- *8) Tolerancia de longitud de pluma extendida*
- *9) Tolerancia de radio*
- *10) Tolerancia de ángulo de pluma*

#### *4E) CONFIGURACIÓN DEL MÁSTIL*

#### *4F) ÁREA DE TRABAJO*

- *4F1) ASISTENTE DE LÍMITE DE ÁREA DE TRABAJO*
- *4F2) CONFIGURACIÓN DE ADVERTENCIA*
- *4F3) BORRAR ÁREA DE TRABAJO*

*4G) INDICADOR DE MOMENTO DE CARGA*

#### *4H) CONFIGURACIÓN DE LA CONTRASEÑA*

- *1) Contraseña de administrador*
- *2) Contraseña de usuario*
- *3) Protección por contraseña del menú de tara*
- *4) Protección por contraseña del menú de límite*
- *5) Protección por contraseña del menú de información*
- *6) Protección por contraseña del arranque del sistema*
- *7) Protección por contraseña del menú de cantidad de líneas*
- *8) Protección por contraseña de la configuración de tabla*
- *9) Protección por contraseña de la configuración de la pantalla*
- *10) Protección por contraseña de la lista de sensores*
- *11) Protección por contraseña de la calibración de sensores*
- *12) Protección por contraseña de la configuración del radio*
- *13) Protección por contraseña de los parámetros de tabla*
- *14) Protección por contraseña de los bancos de memoria*
- *15) Protección por contraseña del registrador de datos*
- *16) Protección por contraseña de la configuración de bloqueo*
- *17) Protección por contraseña de las opciones de red*
- *18) Protección por contraseña del diagnóstico del sistema*
- *19) Protección de alarma derivada*

#### *4I) OPCIONES DE RED*

- *4I1) CONTROL DEL RED*
- *4I2) LISTA DE REPETIDORES*
- *4I3) CONFIGURACIÓN DE REPETIDOR DE SENSOR*
- *4I4) INSTALACIÓN DE ACTUALIZACIÓN DE SENSOR*

#### *4J) BANCOS DE MEMORIA*

- *1) Guardar config. A (Copiar configuración a banco de memoria A)*
- *2) Guardar config. A (Copiar configuración a banco de memoria B)*
- *3) Guardar config. A (Copiar configuración a banco de memoria C)*
- *4) Obtener config. A (Copiar banco de memoria A a configuración actual)*
- *5) Obtener config. A (Copiar banco de memoria B a configuración actual)*
- *6) Obtener config. A (Copiar banco de memoria C a configuración actual)*
- *7) Restaurar configuración por defecto (Restaurar configuración de fábrica)*
- *8) Borrar configuración*
- *4K) REGISTRADOR DE DATOS*
- *4L) CONFIG. BLOQUEO*
- *4M) DEFLEXIÓN DE LA PLUMA*
- *5) DIAGNÓSTICO*
- *5A) SENSORES DEL SISTEMA*
- *5B) RED DE RADIO*
	- *5B1) RED DE RADIO*
	- *5B2) ÚLTIMOS SENSORES RECIBIDOS*
	- *5B3) BÚSQUEDA DE SENSORES*
	- *5B4) PRUEBA TASA ERROR BITS*
- *5C) BLOQUEO*
- *5D) PANTALLA*
	- *1) Hora*
	- *2) fecha*
	- *3) Prueba de la batería del reloj*
	- *4) Tensión de alimentación externa*
	- *5) Temperatura interna*
	- *6) Número de identificación de la estación base GS820*
	- *7) Nivel de batería GS820 (portátil)*
	- *8) Certificación de radio*
	- *9) Frecuencia de radio*
- *5E) ENTRADA DIGITAL*
- *5F) ALARMAS DE CORRIENTE*
- *6) LÍMITES DEL SISTEMA*
- *7) TARA*

#### *8) INFORMACIÓN*

- *1. Paquete de software*
- *2. Firmware*
- *3. Paquete de idioma*
- *4. biblioteca gráfica*
- *5. tabla de capacidad*
- *6. paquete de actualización de sensor*
- *7. bios*
- *8. controlador USB*

### **XLSI**

### **9. GARANTÍA LIMITADA DE PRODUCTO LSI - 2009/02/16 GARANTÍA LIMITADA DE PRODUCTO LSI - 2009/02/16**

### **9.1 Garantía limitada Garantía limitada**

**LOAD SYSTEMS INTERNATIONAL INC**. (en adelante"*LSI*") garantiza estos productos (los "Productos") como libres de defectos en materiales y mano de obra, por un periodo de veinte cuatro (24) meses consecutivos posteriores a la entrega de dichos Productos al usuario (de lo cual da fe el documento *LSI* ) (el "Periodo de garantía"), cuando estos se utilizan de conformidad con las especificaciones descritas en el Manual del Instalador y el Usuario *LSI*, modificado ocasionalmente, los materiales técnicos de *LSI* y todo documento conexo publicado por **LSI** con respecto a los cuales dichos Productos y toda norma de la industria. Durante el Periodo de Garantía, *LSI* o su representante de servicio designado, reparará o, a su criterio, reemplazará todo Producto que se confirma como defectuoso por *LSI*, a su exclusiva discreción, de conformidad con los Procedimientos de Servicios de Garantía Limitada descritos a continuación.

### **9.2 Procedimientos de Procedimientos de servicios de garantía servicios de garantía**

A fin de beneficiar de las coberturas y beneficios de esta Garantía Limitada, el adquiriente debe notificar al servicio al cliente de *LSI*o al distribuidor o representante autorizado de *LSI* originalmente responsable de la venta de los Productos, en un límite de 10 días después de la ocurrencia del supuesto defecto en materiales y mano de obra, antes de la expiración del Periodo de Garantía Limitada, a fin de obtener un Número de Autorización de Retorno. A fin de obtener la Garantía Limitada, debe presentarse una prueba de compra del Producto, como una factura o un recibo que certifiquen la validez de la Garantía. En cualquier circunstancia, incluso si se suministra al adquiriente un Número de Autorización de Retorno, *LSI* se reserva el derecho a inspeccionar el Producto o pieza dañados, antes de la decisión final de reparación o reemplazo del Producto o pieza defectuosos.

El Producto o pieza será retornado a *LSI* o a su representante de servicio designado, acompañado del Número de Autorización de Retorno, con las cargas de expedición prepagadas. El adquiriente debe asegurar la expedición o aceptar el riesgo de pérdida o daño durante la misma. El adquiriente paga igualmente todo arancel o derecho aplicable al retorno de la pieza o Producto defectuoso. A su criterio, *LSI* reparará o reemplazará el Producto o pieza retornado a *LSI* o a su representante de servicio autorizado. *LSI* es propietario de todas las piezas o Productos reemplazados, reparados o retirados de un Producto reparado. Si *LSI* repara un Producto, el periodo de cobertura de la Garantía de Producto no se extiende y la Garantía Limitada expirará, sin interrupción, al cabo de los 24 meses después de la expedición por *LSI*. Si *LSI*

reemplaza un Producto, el Producto reemplazado está garantizado para el periodo restante del término original o sesenta (60) días consecutivos, el que sea más largo de ambos.

*LSI* se reserva el derecho a requerir al usuario o propietario de los Productos, antes de determinar que la cobertura de Garantía Limitada es aplicable, la recepción por *LSI* de los equipos de registro de datos utilizados con los Productos y que *LSI* está autorizado a recuperar toda información de dichos equipos de registro de datos, a fin de (lista no exhaustiva) garantizar que se haya respetado y no excedido, durante el uso del Producto, las instrucciones impresas y las normas aplicables, incluidos los márgenes de seguridad. El incumplimiento por parte del propietario o usuario del Producto del suministro de dicha información puede considerarse como incumplimiento material de los términos y condiciones de esta Garantía Limitada y deberá irrevocablemente considerarse como prueba del uso indebido o abuso del Producto. Por consiguiente, *LSI* será irrevocablemente liberado de todo obligación de compensar al usuario o propietario del Producto por todo daño resultante de fallos del Producto cuando *LSI* no pueda acceder con libertad, facilidad y sin estorbos a los equipos de registros de datos.

*LSI* **correrá con los gastos de transporte terrestre de las piezas o Productos reemplazados o reparados, con destino a Canadá y a Estados Unidos continental (el "Territorio").** *LSI* **no pagará todo coste del transporte de las piezas reemplazadas o reparadas, con destino fuera del Territorio. Los costes de expedición y manutención hacia localidades fuera del Territorio serán de responsabilidad y correrán a cargo del Adquiriente o Propietario del Producto, antes de toda expedición por** *LSI***. (Contacte a** *LSI* **para obtener un Número de Autorización de Retorno y la dirección de expedición de las piezas).**

### **9.3 Exclusión de otras Exclusión de otras garantías garantías**

LA GARANTÍA ARRIBA INDICADA ES LA ÚNICA GARANTÍA APLICABLE Y SE EXCLUYE TODA GARANTÍA EXPRESA, LEGAL O IMPLÍCITA, O CONDICIÓN, EN RELACIÓN CON TODO PRODUCTO, INCLUIDA TODA GARANTÍA IMPLÍCITA O CONDICIÓN DE COMERCIABILIDAD, NO VIOLACIÓN E IDONEIDAD PARA UN FIN PARTICULAR Y TODA AQUELLA RESULTANTE DE ESTATUTOS O LEY O EL TRANSCURSO DE OTRAS TRANSACCIONES PREVIAS ENTRE LAS PARTES DE ESTE CONTRATO O LAS COSTUMBRES Y TRADICIONES DE ESA ÁREA MERCANTIL, LAS CUALES SON EXPRESAMENTE EXENTAS DE GARANTÍA. NINGUNA INFORMACIÓN **XISI** 

ORAL O ESCRITA, O RECOMENDACIÓN EFECTUADA POR *LSI* O SUS EMPLEADOS O REPRESENTANTES GENERARÁN UNA GARANTÍA O CONDICIÓN NI, BAJO NINGUNA CIRCUNSTANCIA, EXTENDERÁ EL ALCANCE DE LA OBLIGACIÓN DE *LSI*. *LSI* NO GARANTIZA QUE LOS RESULTADOS DE NEGOCIOS OBTENIDOS POR EL USO DE LOS PRODUCTOS SERÁN APROPIADOS O ADECUADOS PARA EL ADQUIRIENTE.

### **9.4 Exclusión Exclusión**

Esta Garantía Limitada no cubre ni se aplicará a:

- Todo producto sometido a mal uso o abuso, incluida la alteración, modificación o reparación no conformes con las instrucciones o autorizaciones escritas de *LSI* y todo uso no conforme con las instrucciones de *LSI* y/o toda norma y práctica de la industria;
- Todo coste o gasto incidental, como los costes de expedición a las instalaciones de *LSI* o del representante de servicio autorizado, así como los gastos directos del técnico, incluyendo el desplazamiento, alojamiento y alimentación, dado el caso;
- Los daños provocados durante el transporte o desplazamiento de los Productos;
- Los daños provocados por accidentes, abuso, mal uso, fuerza mayor (descrita como todo evento fuera del control de *LSI* o de todo usuario del Producto, incluida guerra, disturbios, huelgas, embargos) o causas externas;
- Todo coste, daño o gasto del trabajo en el campo o todo otro gasto relacionado o resultante del reemplazo de las piezas defectuosas.
- Los productos utilizados para aplicaciones de apisonamiento, excavación activada por cable o draga. Si el adquiriente utiliza el Producto para aplicaciones de apisonamiento, excavación activada por cable o draga, se considerará como violación de la garantía limitada, por abuso.
- Todo coste asociado al suministro a *LSI* de los equipos de registro de datos.

### **9.5 Limitación de Limitación de responsabilidad responsabilidad**

Hasta donde lo permite la ley aplicable, bajo ninguna circunstancia *LSI* será considerada como responsable ante el adquiriente o todo tercer, por todo daño indirecto, especial, consecuencial, incidental o perjuicio, por toda pérdida de ingresos o beneficios, datos perdidos o dañados, interrupción de negocios o toda otra pérdida pecuniaria, basada o no en el contrato, ilícitos o toda otra causa de acción legal, incluso si *LSI* haya sido notificada de la posibilidad de dichos daños. Bajo ninguna circunstancia, la responsabilidad total de *LSI* resultante de toda causa de acción o reclamación, tanto (1) por contrato, (2) ilícitos (incluida la negligencia, tanto individual como conjunto, contributiva, concurrente u otra, pero sin incluir los ilícitos intencionales o por imprudencia, (3) bajo responsabilidad estricta, (4) bajo toda ley o regulación medioambiental o anticontaminación, (5) conectada a toda substancia o constituyente tóxico o peligroso, (6) resultante de toda representación o instrucción, o bajo toda garantía, (7) o de algún modo resultante de, o en conexión con, la fabricación, venta, reventa, entrega, reparación, reemplazo o uso de Productos o el suministro de todo servicio, no deberá exceder, bajo ninguna circunstancia, el precio asignable y pagado a *LSI* por la unidad individual de Productos o servicios o pieza al origen de la causa de acción o reclamación.

ALGUNOS ESTADOS O JURISDICCIONES NO PERMITEN LA LIMITACIÓN O EXCLUSIÓN DE RESPONSABILIDAD PARA DAÑOS INCIDENTALES O CONSECUENCIALES, POR LO ES POSIBLE QUE LA LIMITACIÓN O EXCLUSIÓN ARRIBA INDICADA NO SE LE APLIQUE.

### **9.6 Prácticas recomendadas Prácticas recomendadas**

*LSI* recomienda considerar con atención los siguientes factores, al especificar e instalar los Productos. Antes de instalar todo Producto, debe leerse, comprenderse y respetarse las instrucciones de Instalación, Utilización y Mantenimiento incluidas con la unidad.

### **9.7 Ley aplicable Ley aplicable**

Esta Garantía Limitada estará regida (e interpretada) de conformidad con las leyes de: 1. Para los Productos vendidos en Canadá: la Provincia de Quebec o, para los Productos vendidos en Estados Unidos: el Estado de Florida, sin que jueguen sus disposiciones en materia de conflictos de leyes. Usted acepta que el fuero o jurisdicción exclusivo por todo litigio resultante de este Acuerdo serán los tribunales estatales y federales localizados en Orlando, Florida.

#### *9.7a Acuerdo completo*

Este documento contiene el acuerdo completo entre las partes, con respecto a la cuestión objeto del Producto y anula y reemplaza toda comunicación, representación, entendimiento y acuerdo previos, tanto oral como escrito, entre usted y *LSI*.

### **¥LSI=**

### **NOTAS**

![](_page_67_Picture_0.jpeg)

### *Información de contacto de LSI Información de contacto de LSI*

### *Asistencia técnica: Asistencia técnica:*

*LSI* **Asistencia técnica disponible las 24 horas del día, 7 días a la semana, a partir de nuestros sitios en** *Houston* **y** *Dubái***.**

**Envíe sus preguntas de asistencia técnica a cualquiera de estos sitios o contáctenos por correo electrónico, a:**

*techsupport@loadsystems.com*

**Teléfono gratuito: (888) 819 4355 Teléfono: +971 6 557 8314 Fax gratuito: (888) 238 4099 Fax: +971 6 557 8315 Internacional: +1 (281) 664 1330**

#### *América del Norte Medio Oriente y África*

*Sede central EE.UU.:*

**9633 Zaka Road Houston, TX 77064** Teléfono directo: 281.664.1330 Fax directo: 281.664.1390 Correo electrónico: sales@loadsystems.com

*Sede central Canadá:*

**4495 Blvd. Hamel, Suite 110 Quebec QC G1P 2J7** Teléfono directo: (418) 650 2330 Fax directo: (418) 650 3340 Correo electrónico: sales@loadsystems.com

© *2011, Load Systems International Inc.*

*Sede central Dubái:*

**Q3-171 SAIF Zone. PO Box 7976** *Sharjah UAE* Teléfono: +971 6 557 8314 Fax: +971 6 557 8315 Correo electrónico: lsifzc@emirates.net.ae